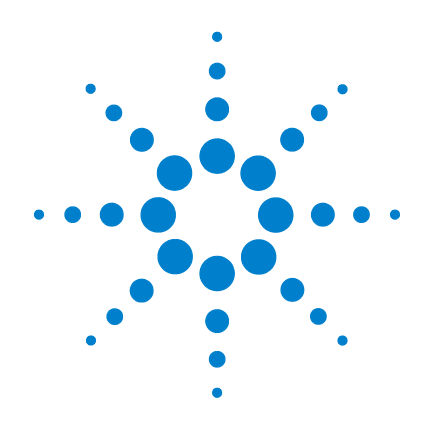

# **Agilent U1251B und U1252B Digitales Handmultimeter**

**Benutzer- und Servicehandbuch**

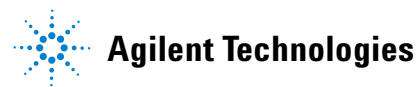

## **Hinweise**

© Agilent Technologies, Inc. 2009, 2010

Kein Teil dieses Handbuchs darf in beliebiger Form oder mit beliebigen Mitteln (inklusive Speicherung und Abruf auf elektronischem Wege sowie Übersetzung in eine fremde Sprache) ohne vorherige Zustimmung und schriftliche Einwilligung von Agilent Technologies, Inc. gemäß der Urheberrechtsgesetzgebung in den USA und international reproduziert werden.

#### **Handbuchteilenummer**

U1251-90037

#### **Ausgabe**

Zweite Ausgabe, 19. Mai 2010

Gedruckt in Malaysia

Agilent Technologies, Inc. Stevens Creek Blvd. Santa Clara, CA USA

#### **Garantie**

**Das in diesem Dokument enthaltene Material wird im vorliegenden Zustand zur Verfügung gestellt und kann in zukünftigen Ausgaben ohne vorherige Ankündigung geändert werden. Darüber hinaus übernimmt Agilent im gesetzlich maximal zulässigen Rahmen keine Garantien, weder ausdrücklich noch stillschweigend, bezüglich dieses Handbuchs und beliebiger hierin enthaltener Informationen, inklusive aber nicht beschränkt auf stillschweigende Garantien hinsichtlich Marktgängigkeit und Eignung für einen bestimmten Zweck. Agilent übernimmt keine Haftung für Fehler oder beiläufig entstandene oder Folgesachäden in Verbindung mit Einrichtung, Nutzung oder Leistung dieses Dokuments oder beliebiger hierin enthaltener Informationen. Falls zwischen Agilent und dem Benutzer eine separate schriftliche Vereinbarung mit Garantiebedingungen bezüglich des in diesem Dokument enthaltenen Materials besteht, die zu diesen Bedingungen im Widerspruch stehen, gelten die Garantiebedingungen in der separaten Vereinbarung.**

#### **Technologielizenzen**

Die in diesem Dokument beschriebene Hardware und/oder Software wird unter einer Lizenz bereitgestellt und kann nur gemäß der Lizenzbedingungen verwendet oder kopiert werden.

#### **Hinweis zu eingeschränkten Rechten**

U.S. Government Restricted Rights (eingeschränkte Rechte für die US-Regierung). Die der Bundesregierung gewährten Rechte bezüglich Software und technischer Daten gehen nicht über diese Rechte hinaus, die üblicherweise Endbenutzern gewährt werden. Agilent gewährt diese übliche kommerzielle Lizenz für Software und technische Daten gemäß FAR 12.211 (technische Daten) und 12.212 (Computersoftware) sowie, für das Department of Defense, DFARS 252.227-7015 (technische Daten – kommerzielle Objekte) und DFARS 227.7202-3 (Rechte bezüglich kommerzieller Computersoftware oder Computersoftware-Dokumentation).

### **Sicherheitshinweise**

## **VORSICHT**

Ein Hinweis mit der Überschrift **VORSICHT** weist auf eine Gefahr hin. Er macht auf einen Betriebsablauf oder ein Verfahren aufmerksam, der bzw. das bei unsachgemäßer Durchführung zur Beschädigung des Produkts oder zum Verlust wichtiger Daten führen kann. Setzen Sie den Vorgang nach einem Hinweis mit der Überschrift **VORSICHT** nicht fort, wenn Sie die darin aufgeführten Hinweise nicht vollständig verstanden haben und einhalten können.

## **WARNUNG**

**Eine WARNUNG weist auf eine Gefahr hin. Sie macht auf einen Betriebsablauf oder ein Verfahren aufmerksam, der bzw. das bei unsachgemäßer Durchführung zu Verletzungen oder zum Tod führen kann. Setzen Sie den Vorgang nach einem Hinweise mit der Überschrift WARNUNG nicht fort, wenn Sie die darin aufgeführten Hinweise nicht vollständig verstanden haben und einhalten können.**

# **Sicherheitssymbole**

Die folgenden Symbole auf dem Gerät und in der Dokumentation deuten auf Vorkehrungen hin, die ausgeführt werden müssen, um den sicheren Betrieb dieses Geräts zu gewährleisten.

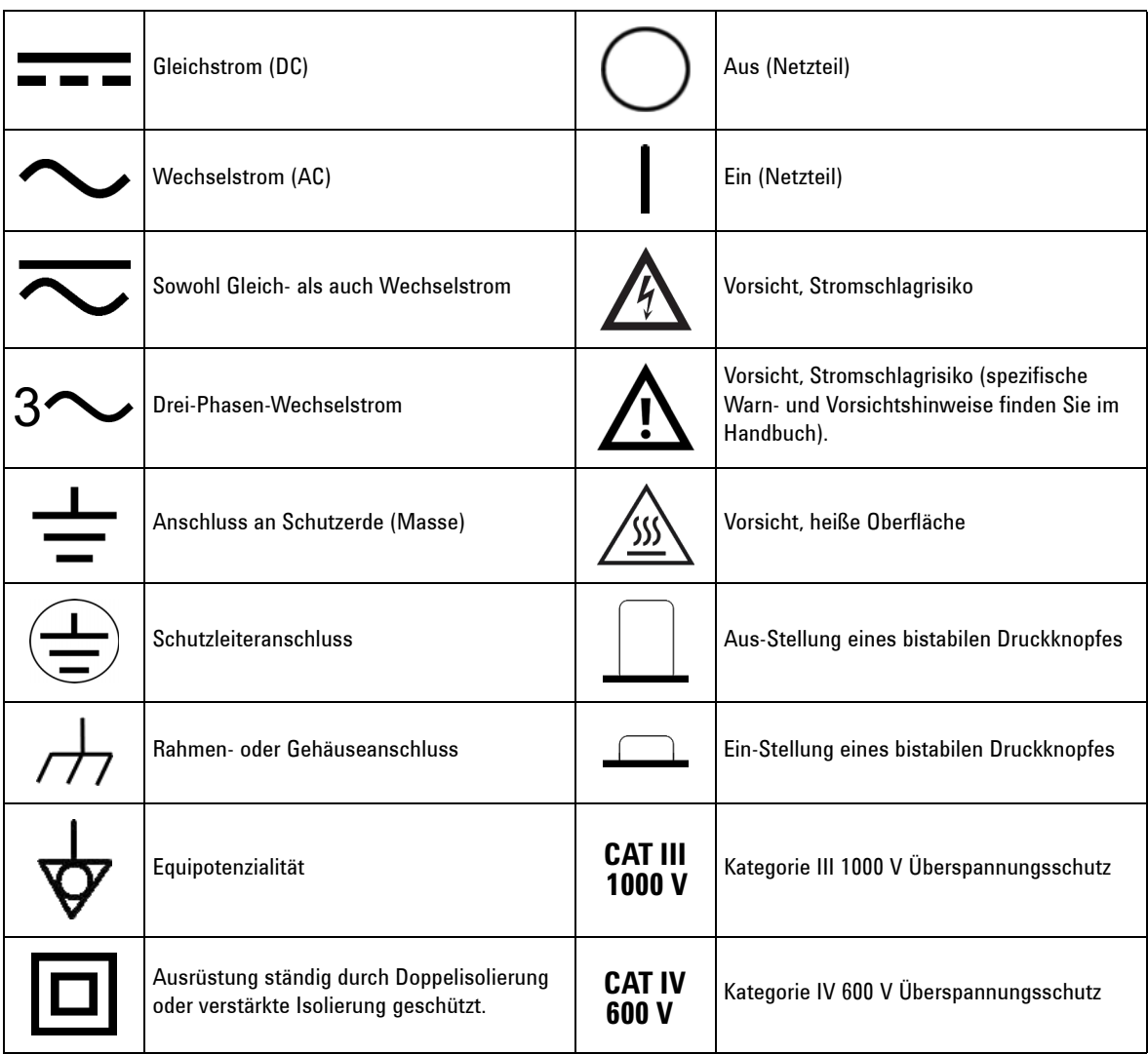

# **Sicherheitsinformationen**

Dieses Messgerät ist sicherheitszertifiziert nach EN/IEC 61010-1:2001, ANSI/UL 61010-1:2004 und CAN/CSA 22.2 61010-1-04 , Kategorie III 1000 V/ Kategorie IV 600 V Überspannungsschutz, Verschmutzungsgrad II. Es wird verwendet mit standardmäßigen oder kompatiblen Testsonden.

# **Allgemeine Sicherheitsinformationen**

Die folgenden allgemeinen Sicherheitsvorkehrungen müssen während aller Phasen des Betriebs, des Services und der Reparatur dieses Instruments beachtet werden. Durch Missachtung dieser Sicherheitsvorkehrungen oder bestimmter Warnungen an einer anderen Stelle dieses Handbuchs werden die Sicherheitsstandards beim Entwurf, bei der Bereitstellung und bei der vorgesehenen Verwendung dieses Instruments verletzt. Agilent Technologies übernimmt bei Missachtung dieser Voraussetzungen durch den Kunden keine Haftung.

- **WARNUNG Wenn Sie über 70V DC, 33 V AC RMS oder 46,7 V Spitzenwerte arbeiten, lassen Sie Vorsicht walten – hier besteht die Gefahr eines elektrischen Schlages.** 
	- **Messen Sie nicht mehr als die Nennspannung (wie auf dem Messgerät gekennzeichnet ist) zwischen den Anschlüssen, oder zwischen dem Anschluss und der Erdung.**
	- **Überprüfen Sie den Betrieb des Messgeräts genau, indem Sie eine bekannte Spannung messen.**
	- **Trennen Sie bei Strommessungen den Schaltkreis vor der Verbindung mit dem Messgeräts von der Stromversorgung. Schalten Sie das Messgerät immer parallel mit dem Schaltkreis.**
	- **Wenn Sie die Sonden verbinden, verbinden Sie immer erst die allgemeine Messsonde. Wenn Sie die Sonden trennen, trennen Sie immer erst die stromführende Messsonde.**
	- **Lösen Sie erst die Messsonden vom Messgerät, bevor Sie die Batteriefachabdeckung öffnen.**
	- **Verwenden Sie das Messgerät nicht, wenn die Batteriefachabdeckung oder ein Teil davon fehlt oder nicht fest sitzt.**
	- **Ersetzen Sie die Batterie sobald die Anzeige des Batteriestatus <b>auf dem Bildschirm blinkt. Dadurch werden falsche Messungen vermieden, die möglicherweise zu einem Stromschlag oder zu einer Verletzung führen können.**
	- **Arbeiten Sie mit dem Produkt nicht in einer explosiven Umgebung oder in der Nähe von entflammbaren Gasen oder Dämpfen.**
	- **Untersuchen Sie den Koffer auf Risse oder fehlende Kunststoffteile. Richten Sie Ihre Aufmerksamkeit auf die Isolierung um die Stecker. Verwenden Sie das Messgerät nicht, wenn es beschädigt ist.**
	- **Untersuchen Sie die Testsonden auf beschädigte Isolierung oder auf offenes Metall, und überprüfen Sie den Durchgang. Verwenden Sie die Messsonden nicht, wenn sie beschädigt sind.**
	- **Verwenden Sie keine anderen AC-Ladeadapter außer denen, die von Agilent für das Produkt zertifiziert sind.**
	- **Verwenden Sie keine reparierten Sicherungen oder Kurzschluss-Sicherungshalter. Für den kontinuierlichen Schutz gegen Feuer, ersetzen Sie die Sicherungen nur durch Sicherungen derselben Spannung und Stromstärke sowie des empfohlenen Typs.**
	- **Führen Sie keine Servicemaßnahmen oder Anpassungen alleine durch. Unter bestimmten Umständen kann gefährliche Spannung vorhanden sein, auch wenn die Geräte ausgeschaltet sind. Um die Gefahren eines elektrischen Schlags weitestgehend zu vermeiden, dürfen Servicemitarbeiter interne Wartungs- oder Einstellungsarbeiten nur in Anwesenheit einer weiteren Person unternehmen, die eine Wiederbelebung oder Erste-Hilfe-Maßnahmen leisten kann.**

**WARNUNG • Ersetzen Sie keine Teile oder ändern Sie die Geräte, um die Gefahr von zusätzlichen Schocks zu vermeiden. Geben Sie das Produkt zur Wartung und zur Reparatur zurück an Agilent Technologies Sales und das Service Office, um sicherzustellen, dass die Sicherheitsmerkmale erhalten bleiben.**

> **• Arbeiten Sie nicht mit beschädigten Geräten, da die Sicherheitsschutzmerkmale, die in das Produkt implementiert sind, möglicherweise beeinträchtigt werden, entweder durch physikalische Beschädigung, durch überhöhte Feuchtigkeit oder durch andere Gründe. Entfernen Sie den Strom und verwenden Sie das Produkt nicht, bis der Sicherheitsbetrieb durch geschulte Servicemitarbeiter überprüft werden kann. Geben Sie das Produkt ggf. zur Wartung und zur Reparatur zurück an Agilent Technologies Sales und das Service Office, um sicherzustellen, dass die Sicherheitsmerkmale erhalten bleiben.**

- **VORSICHT •** Trennen Sie den Schaltkreis von der Spannungsversorgung, und entladen Sie alle Hochspannungs- kondensatoren in dem Schaltkreis, bevor Sie Widerstands-, Durchgangs-, Dioden- oder die Kapazitätstests durchführen.
	- **•** Verwenden Sie die richtigen Anschlüsse, Funktionen und Bereiche für die Messungen.
	- **•** Messen Sie nie die Spannung, wenn die Strommessung ausgewählt ist.
	- **•** Verwenden Sie nur empfohlene Akkus. Stellen Sie das ordnungsgemäße Einlegen des Akkus in das Messgerät sicher, und achten Sie auf die richtige Polarität.
	- **•** Trennen Sie die Testleitungen während der Akkuladezeit von allen Anschlüssen.

# **Aufsichtsrechtliche Kennzeichnungen**

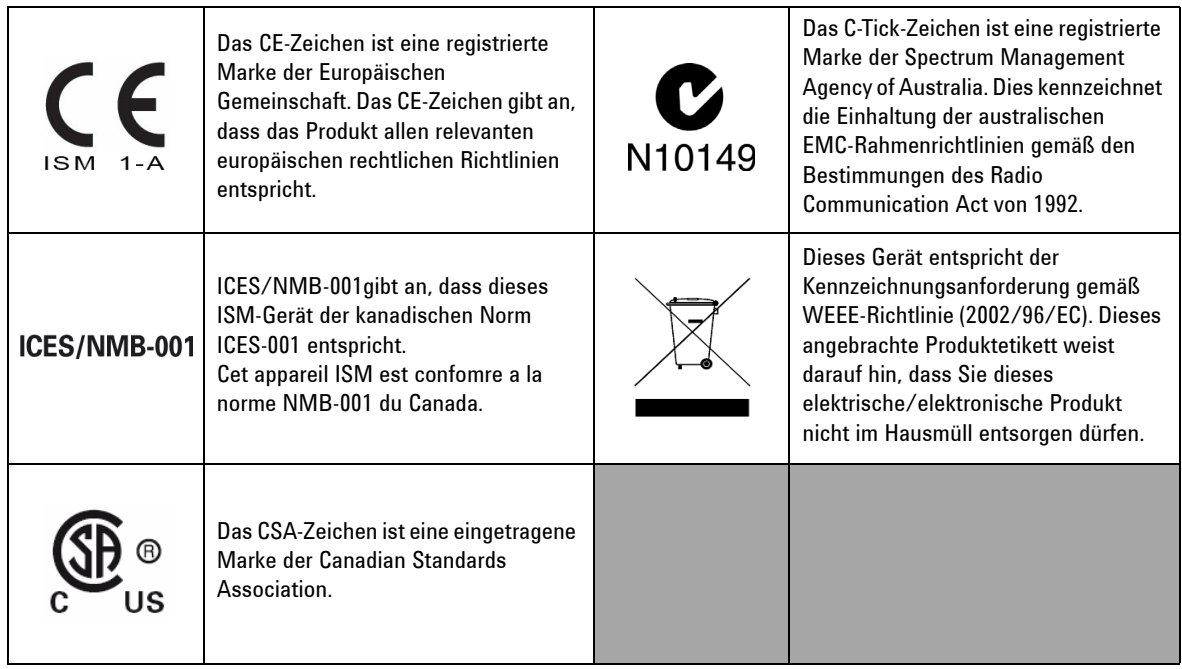

# **Europäische Richtlinie über Elektro- und Elektronik-Altgeräte (Waste Electrical and Electronic Equipment, WEEE) 2002/96/EC**

Dieses Gerät entspricht der Kennzeichnungsanforderung gemäß WEEE-Richtlinie (2002/96/EC). Dieses angebrachte Produktetikett weist darauf hin, dass Sie dieses elektrische/elektronische Produkt nicht im Hausmüll entsorgen dürfen.

Produktkategorie:

Im Bezug auf die Ausrüstungstypen in der WEEE-Richtlinie Zusatz 1, gilt dieses Instrument als "Überwachungs- und Kontrollinstrument".

Das angebrachte Produktetikett ist unten abgebildet.

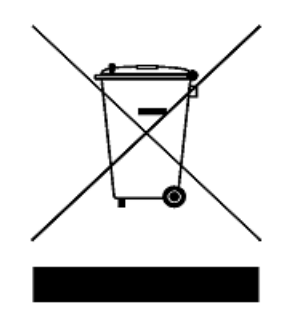

### **Entsorgen Sie dieses Gerät nicht im Hausmüll**

**Zur Entsorgung dieses Instruments wenden Sie sich an die nächste Agilent Technologies Geschäftsstelle oder besuchen Sie:** 

**www.agilent.com/environment/product**

**Dort erhalten Sie weitere Informationen.**

# **Konformitätserklärung (KE)**

Die Konformitätserklärung (KE) für dieses Gerät ist auf der Website verfügbar. Unter Eingabe des Produktmodells oder der Beschreibung können Sie nach der KE suchen.

http://regulations.corporate.agilent.com/DoC/search.htm

**HINWEIS** Falls Sie die entsprechende KE nicht finden können, wenden Sie sich bitte an den lokalen Agilent-Vertreter.

# **Inhalt**

#### **[1 Zum Kennenlernen](#page-14-0)** 1

[Einführung zu den digitalen Handmultimetern Agilent U1251B und](#page-15-0)  [U1252B](#page-15-0) 2 [Einstellen des Neigungsständers](#page-16-0) 3 [Das vordere Bedienfeld auf einen Blick](#page-18-0) 5 [Der Drehregler auf einen Blick](#page-19-0) 6 [Das Tastenfeld auf einen Blick](#page-20-0) 7 [Die Anzeige auf einen Blick](#page-22-0) 10 [Anzeigeauswahl durch Hz-Taste](#page-26-0) 15 [Anzeigeauswahl durch Dual-Taste](#page-28-0) 17 [Anzeigeauswahl durch Shift-Taste](#page-31-0) 22 [Die Anschlüsse auf einen Blick](#page-33-0) 24 [Das hintere Bedienfeld auf einen Blick](#page-34-0) 25 **[2 Messungen vornehmen](#page-36-0)** 27 [Messen der Spannung](#page-37-0) 28 [Messen der AC-Spannung](#page-37-1) 28 [Messen der DC-Spannung](#page-39-0) 30 [Messen der Stromstärke](#page-40-0) 31 [µA & mA \(Messung\)](#page-40-1) 31 [Prozentuale Skalierung von 4–20 mA](#page-41-0) 32 [A-Messung](#page-42-0) 33 [Frequenzzähler Zähler](#page-43-0) 34 [Messwiderstand, Leitfähigkeit und Testdurchgang](#page-45-0) 36 [Testen von Dioden](#page-49-0) 40 [Messen der Kapazität](#page-52-0) 43 [Messen der Temperatur](#page-53-0) 44 [Warnmeldungen und Warnungen während der Messung](#page-56-0) 47 [Überspannungswarnung](#page-56-1) 47 [Eingangswarnung](#page-56-2) 47 [Ladeanschlusswarnung](#page-57-0) 48 **[3 Merkmale und Funktionen](#page-58-0)** 49 [Dynamische Aufzeichnung](#page-59-0) 50 [Halten von Daten \(Halten mit Auslöser\)](#page-61-0) 52

[Halten aktualisieren](#page-62-0) 53 [Null \(Relative\)](#page-64-0) 55 [Dezibelanzeige](#page-66-0) 57 [1-ms-Spitzenwert-Haltemodus](#page-68-0) 59 [Datenprotokollierung](#page-70-0) 61 [Manuelle Protokollierung](#page-70-1) 61 [Intervall-Protokollierung](#page-72-0) 63 [Überprüfen der protokollierten Daten](#page-74-0) 65 [Protokollansichtsmodus Rechteckwellenausgabe \(für](#page-76-0)  [U1252B\)](#page-76-0) 67 [Remotekommunikation](#page-80-0) 71

### **[4 Ändern der Standardwerkseinstellung](#page-82-0)** 73

[Auswahl des Einrichtungsmodus](#page-83-0) 74 Einstellung von Datenhaltemodus/Modus "Halten [aktualisieren"](#page-86-0) 77 [Einstellung des Datenprotokollierungsmodus](#page-87-0) 78 [Einstellung der Thermoelementtypen \(für U1252B\)](#page-88-0) 79 [Einstellung der Referenzimpedanz für dBm-Messung](#page-89-0) 80 [Einstellung der Mindestfrequenzmessung](#page-90-0) 81 [Einstellung der Temperatureinheit](#page-91-0) 82 [Einstellung des automatischen Energiesparmodus](#page-93-0) 84 [Einstellung der %-Skalenausgabe](#page-95-0) 86 [Einstellung der Signaltonfrequenz](#page-96-0) 87 [Einstellung des Hintergrundbeleuchtungs-Timers](#page-97-0) 88 [Einstellung der Baudrate](#page-98-0) 89 [Einstellung der Paritätsprüfung](#page-99-0) 90 [Einstellung des Datenbits](#page-100-0) 91 [Einstellung des Echomodus](#page-101-0) 92 [Einstellung des Druckmodus](#page-102-0) 93 [Rücksetzen auf die Standardwerkseinstellungen](#page-103-0) 94 [Einstellen der Batteriespannung](#page-104-0) 95 [Einstellen des DC-Filters](#page-105-0) 96

### **[5 Wartung](#page-106-0)** 97

[Einführung](#page-107-0) 98 [Allgemeine Wartung](#page-107-1) 98 [Batterieaustausch](#page-108-0) 99 [Laden des Akkus](#page-110-0) 101

[Sicherungsaustausch](#page-116-0) 108 [Fehlerbehebung](#page-118-0) 110

#### **[6 Leistungstests und Kalibrierung](#page-120-0)** 111

[Kalibrierungsübersicht](#page-121-0) 112 [Elektronische Kalibrierung bei geschlossenem Gehäuse](#page-121-1) 112 [Agilent Technologies Kalibrierungsservice](#page-121-2) 112 [Kalibrierungsintervall](#page-121-3) 112 [Einstellung wird empfohlen](#page-122-0) 113 [Empfohlene Testausrüstung](#page-123-0) 114 [Basisbetriebstest](#page-124-0) 115 [Hintergrundbeleuchtungstest](#page-124-1) 115 [Testen der Anzeige](#page-124-2) 115 [Stromanschlusstest](#page-125-0) 116 [Test der Ladeanschlusswarnung](#page-126-0) 117 [Überlegungen zum Test](#page-127-0) 118 [Eingangsverbindungen](#page-128-0) 119 [Leistungsüberprüfungstests](#page-129-0) 120 [Kalibrierungssicherheit](#page-137-0) 128 [Entsichern des Instruments zur Kalibrierung](#page-138-0) 129 [Kalibrierungsprozess](#page-141-0) 132 [Verwendung des vorderen Bedienfelds für Einstellungen](#page-142-0) 133 [Überlegungen zu Einstellungen](#page-143-0) 134 [Gültige Einstellungseingabewerte](#page-144-0) 135 [Einstellungsverfahren](#page-145-0) 136 [Beenden der Einstellung](#page-152-0) 143 [So lesen Sie die Kalibrierungszahl](#page-152-1) 143 [Kalibrierungsfehler](#page-153-0) 144 **[7 Spezifikationen](#page-154-0)** 145 [DC-Spezifikationen](#page-155-0) 146 [U1251B AC-Spezifikationen](#page-157-0) 148 [U1252B AC-Spezifikationen](#page-158-0) 149

[Temperatur- und Kapazitätsspezifikationen](#page-160-0) 151 [U1251B & U1252B Frequenzspezifikationen\[1\]](#page-161-0) 153

[U1252B AC+DC-Spezifikationen](#page-159-0) 150

U1251B Frequenzempfindlichkeit während<br>Spannungsmessung 153 [Spannungsmessung](#page-161-1) U1252B Frequenzempfindlichkeit während<br>Spannungsmessung 153 [Spannungsmessung](#page-161-2) [U1251B & U1252B Frequenzempfindlichkeit während](#page-162-0)  [Stromstärkemessung](#page-162-0) [Arbeitszyklus \[1\]](#page-162-1) 154 [Impulsbreite \[1\]](#page-162-2) 154 [U1252B Frequenzzählerspezifikationen](#page-163-0) 155 [PEAK HOLD \(Erfassung von Änderungen\)](#page-163-1) 155 [U1252B RECHTECKWELLENAUSGABE](#page-164-0) 156 [Betriebsspezifikationen](#page-165-0) 157 [Messrate](#page-165-1) 157 [Eingangsimpedanz](#page-166-0) 158 [Allgemeine Spezifikationen](#page-167-0) 159

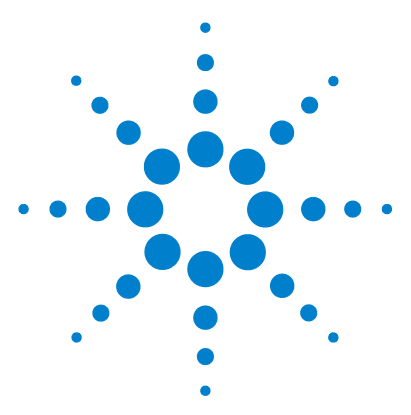

**Agilent U1251B und U1252B Digitales Handmultimeter Benutzer- und Servicehandbuch**

# <span id="page-14-0"></span>**Zum Kennenlernen**

**1**

[Einführung zu den digitalen Handmultimetern Agilent U1251B und](#page-15-0)  [U1252B](#page-15-0) 2 [Einstellen des Neigungsständers](#page-16-0) 3 [Das vordere Bedienfeld auf einen Blick](#page-18-0) 5 [Der Drehregler auf einen Blick](#page-19-0) 6 [Das Tastenfeld auf einen Blick](#page-20-0) 7 [Die Anzeige auf einen Blick](#page-22-0) 9 [Anzeigeauswahl durch Hz-Taste](#page-26-0) 13 [Anzeigeauswahl durch Dual-Taste](#page-28-0) 15 [Anzeigeauswahl durch Shift-Taste](#page-31-0) 18 [Die Anschlüsse auf einen Blick](#page-33-0) 20 [Das hintere Bedienfeld auf einen Blick](#page-34-0) 21

Dieses Kapitel enthält eine kurze Beschreibung des vorderen Bedienfelds der digitalen Handmultimeter Agilent U1251B und U1252B .

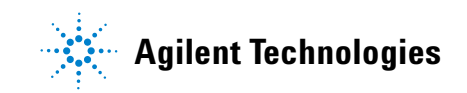

## <span id="page-15-0"></span>**Einführung zu den digitalen Handmultimetern Agilent U1251B und U1252B**

Die wesentlichen Merkmale der digitalen Handmultimeter sind:

- **•** Spannungs- und Stromstärkemessungen in DC, AC und AC + DC (nur U1252B) .
- **•** True-RMS-Messung für AC-Spannung und -Stromstärke
- **•** Akku mit integrierter Ladefunktion (nur U1252B)
- **•** Umgebungstemperatur auf zweiter Anzeige
- **•** Akkukapazitätsanzeige
- **•** Hellorangefarbene LED-Hintergrundbeleuchtung
- **•** Widerstandsmessung bis zu 50 M**Ω** (für U1251B) und 500 M**Ω** (für U1252B)
- **•** Leitfähigkeitsmessung von 0,01 nS (100G**Ω**) ~ 50 nS
- **•** Kapazitätsmessung bis zu 100 mF
- **•** Frequenzzähler bis zu 20 MHz (nur U1252B)
- **•** %-Skalenausgabe für 4-20 mA- oder 0-20 mA-Messung
- **•** dBm mit wählbarer Referenzimpedanz
- **•** 1-ms-Spitzenwert-Haltemodus zum mühelosen Erfassen von Einschaltspannung und –strom
- **•** Temperaturtest mit wählbarem 0 °C-Ausgleich (ohne Ausgleich der Umgebungstemperatur)
- **•** K-Typ- (für U1251B) und J/K-Typ-Temperaturmessung (für U1252B)
- **•** Frequenz-, Arbeitszyklus- und Impulsbreitemessungen
- **•** Dynamische Aufzeichnung für Minimal-, Maximal- und Durchschnittsmesswerte.
- **•** Datenhalten mit manuellem oder automatischem Auslöser und Nullmodus
- **•** Dioden- und akustische Durchgangstests
- **•** Rechteckwellengenerator Frequenz, Impulsbreite und Arbeitszyklus wählbar (nur U1252B)
- **•** Agilent GUI-Anwendungssoftware (IR-USB-Kabel separat erhältlich)
- **•** Kalibrierung bei geschlossenem Gehäuse

**•** Digitales 50.000-Zahlen-Präzisions-True-RMS-Handmultimeter, gemäß IEC61326-1:2005 / EN61326-1:2006 Kategorie III 1000 V/Kategorie IV 600 V Überspannungsschutz, Verschmutzungsgrad II.

## <span id="page-16-0"></span>**Einstellen des Neigungsständers**

Um das Messgerät in einer Position von 60° aufzustellen, ziehen Sie den Neigungsständer maximal aus.

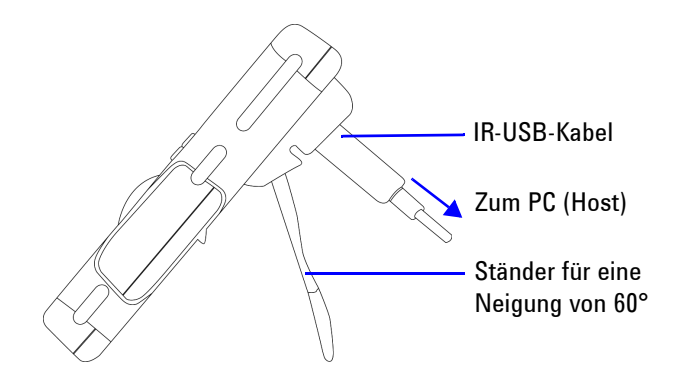

Um das Messgerät in einer Position von 30° aufzustellen, biegen Sie die Spitze des Ständers so, dass sie parallel zum Boden ist, bevor Sie den Ständer maximal ausziehen.

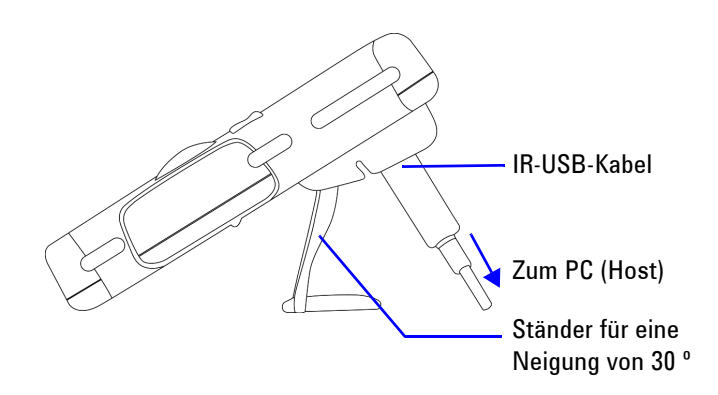

Um das Messgerät aufzuhängen, drehen Sie den Ständer nach oben und über den Anschlag hinaus, bis er sich aus dem Scharnier löst. Dann drehen Sie den Ständer um, sodass die Innenseite des Ständers der Rückseite des Messgeräts gegenüberliegt. Drücken Sie den Ständer jetzt in das Scharnier. Beachten Sie die Darstellung der Schritte in den nachstehenden Abbildungen.

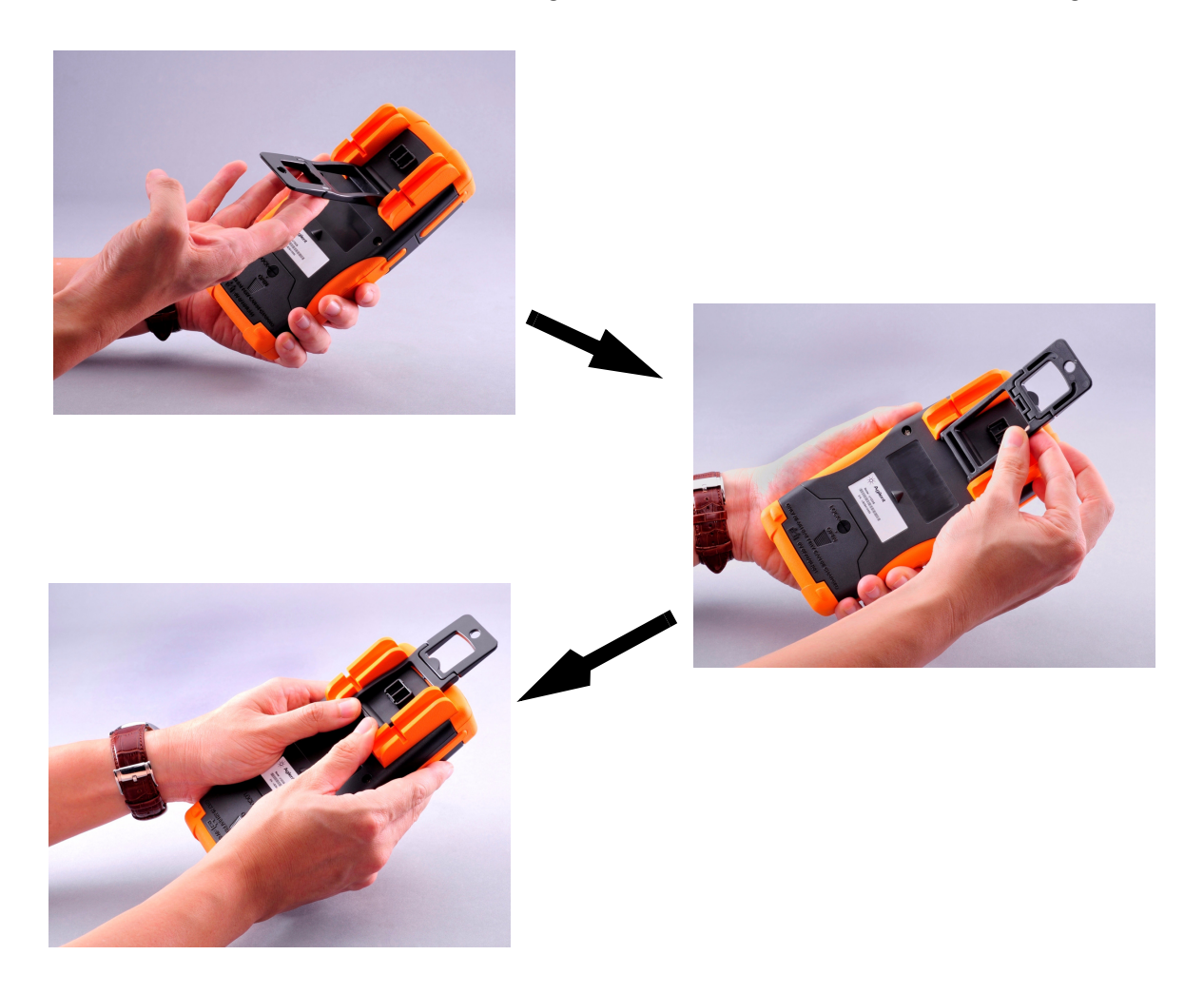

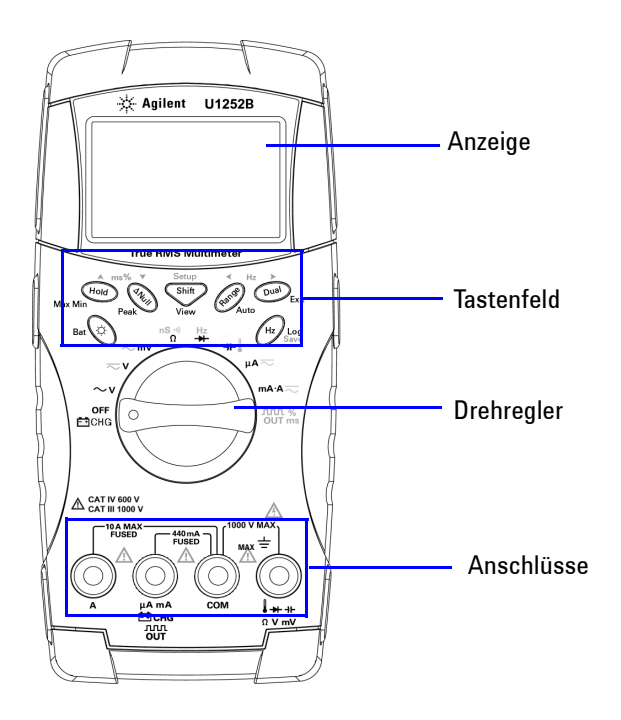

# <span id="page-18-0"></span>**Das vordere Bedienfeld auf einen Blick**

## <span id="page-19-0"></span>**Der Drehregler auf einen Blick**

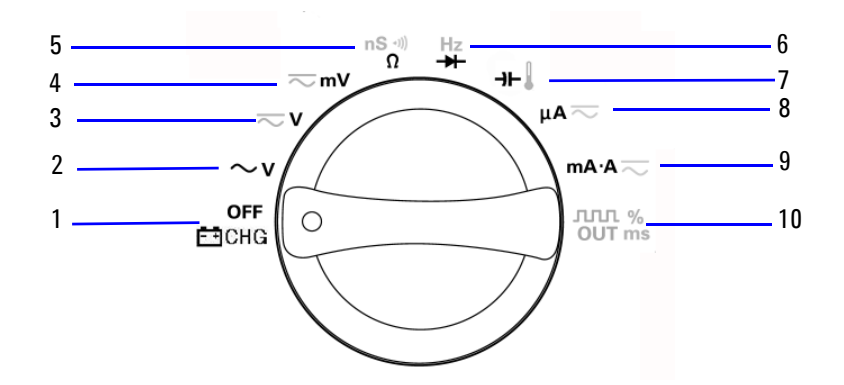

#### Hinweis:

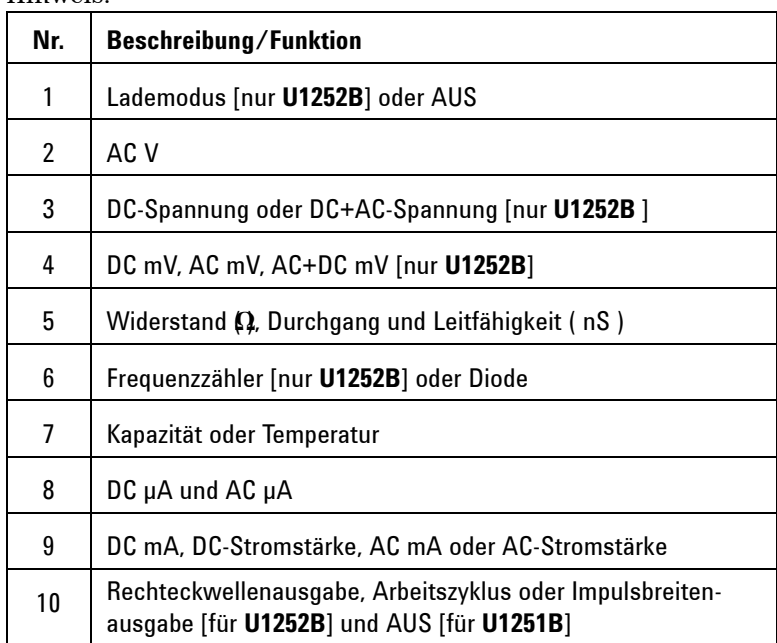

## <span id="page-20-0"></span>**Das Tastenfeld auf einen Blick**

Die Funktion jeder Taste ist nachstehend dargestellt. Bei Drükken einer Taste leuchtet ein entsprechendes Symbol auf, und ein Signalton wird ausgegeben. Bei Drehen des Drehreglers in eine andere Position wird die aktuelle Funktion der Taste zurückgesetzt.

**Abbildung 1** zeigt das Tastenfeld von **U1252B**. Die Funktionen **ms%** (Impulsbreite/Arbeitszyklus), **Hz** und Frequenzzähler sind nur bei **U1252B** verfügbar.

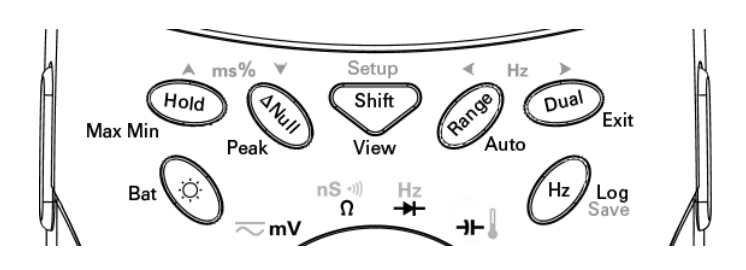

**Tabelle 1-1** Tastenfeld Beschreibung/Funktionen

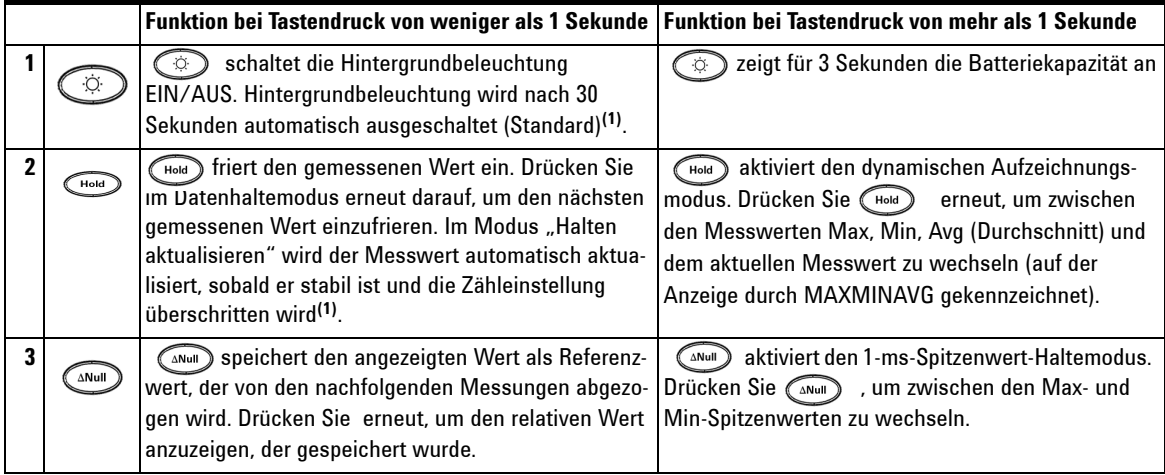

#### **1 Zum Kennenlernen**

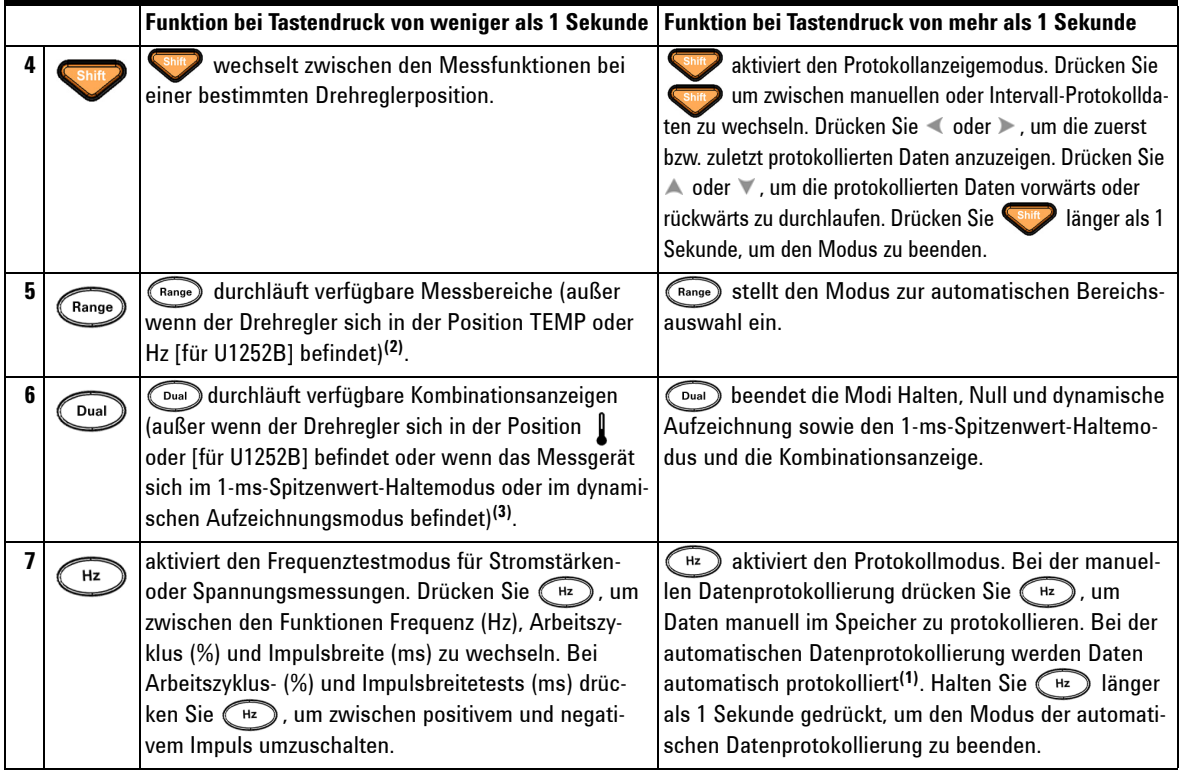

- **HINWEIS 1** Einzelheiten zu den verfügbaren Optionen finden Sie in Table 4-1, "Verfügbare [Einstellungsoptionen im Einrichtungsmodus," auf Seite 75](#page-84-0).
	- **2** 2.Befindet sich der Drehregler in der Position **, drücken Sie (Range)**, um die Anzeige zwischen ºC oder ºF umzuschalten. Befindet sich der Drehregler auf der Position Hz, drücken Sie (Range), um die Signalfrequenz durch 1 oder 100 zu teilen.
	- **3** 3.Befindet sich der Drehregler auf der Position **for all and its ETC** (Außentemperaturausgleich) standardmäßig aktiviert. Sie können (Dual) drücken, um ETC (Ausgleich der Umgebungstemperatur) zu deaktivieren. DO wird angezeigt. Zur Impuls- und Arbeitszyklusmessung drücken Sie (Dual), um die Triggerneigung auf positiv oder negativ umzuschalten. Wenn sich das Messgerät im Spitzenwertoder dynamischen Aufzeichnungsmodus befindet, drücken Sie (Dual), um den 1-ms-Spitzenwert-Haltemodus bzw. den dynamischen Aufzeichnungsmodus neu zu starten.

## <span id="page-22-0"></span>**Die Anzeige auf einen Blick**

Zur Darstellung der vollständigen Anzeige (alle Segmente leuchten auf) drücken Sie und halten Sie diese Taste (Hold) gedrückt, während Sie den Drehregler von OFF in eine beliebige andere Position drehen. Wenn Sie die vollständige Anzeige wieder deaktivieren möchten, drücken Sie eine beliebige Taste, um zur normalen Funktionalität zurückzukehren, die von der Drehreglerposition vorgegeben ist. Darauf folgt eine Aktivierungsfunktion.

Das Messgerät wechselt dann in den Energisparmodus, sobald die automatische Abschaltfunktion (APF) aktiviert ist. So aktivieren Sie das Messgerät:

- **1** Drehen Sie den Drehregler in die Position OFF und dann wieder in die Einschaltposition.
- **2** Drücken Sie eine beliebige Taste, wobei der Drehregler sich nicht in der Rechteckwellenausgabeposition befinden darf. Nur verfügbar bei U1252B.
- **3** Nur für U1252B: Wenn der Drehregler sich in der Rechteckwellenausgabeposition befindet, drücken Sie nur die Tasten Dual, Range und Hold, oder drehen Sie den Drehregler in eine andere Position.

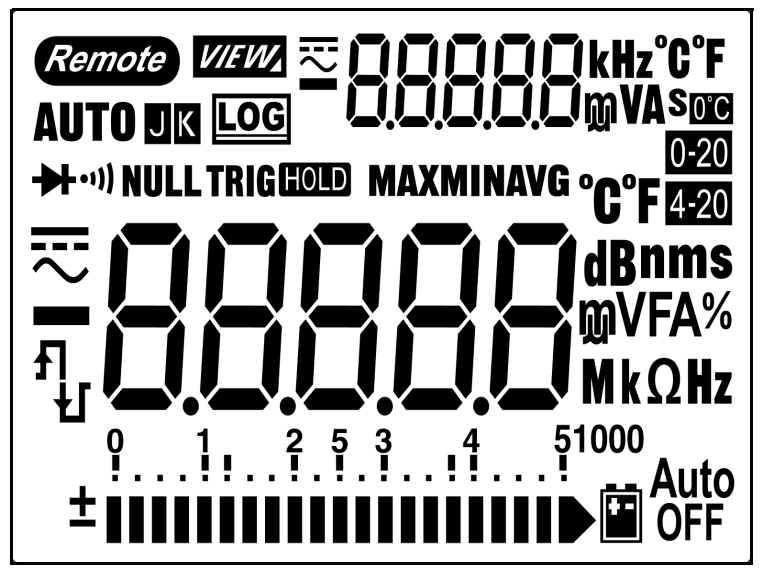

Die LCD-Zeichen werden auf den Seiten 10, 11 und 12 beschrieben.

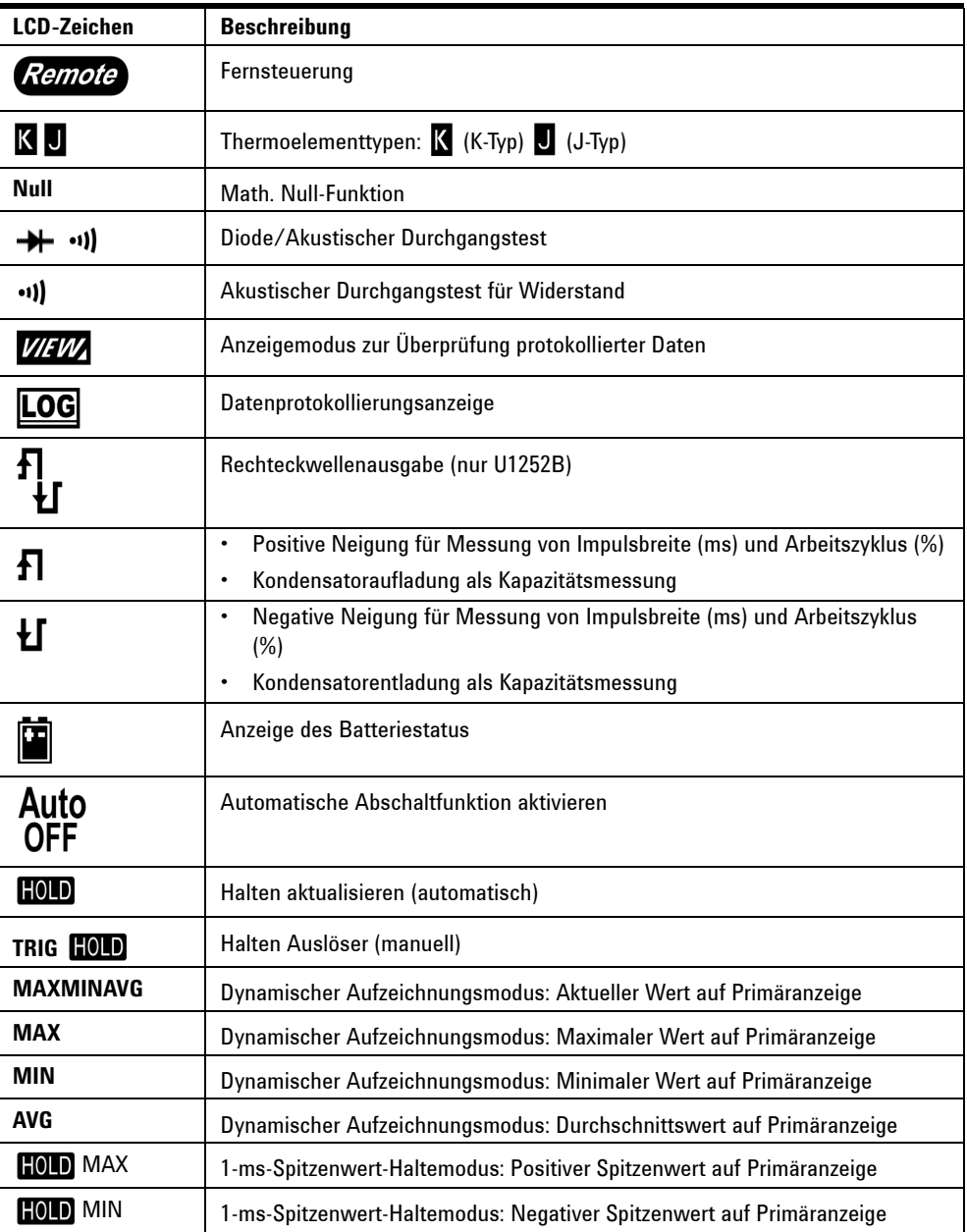

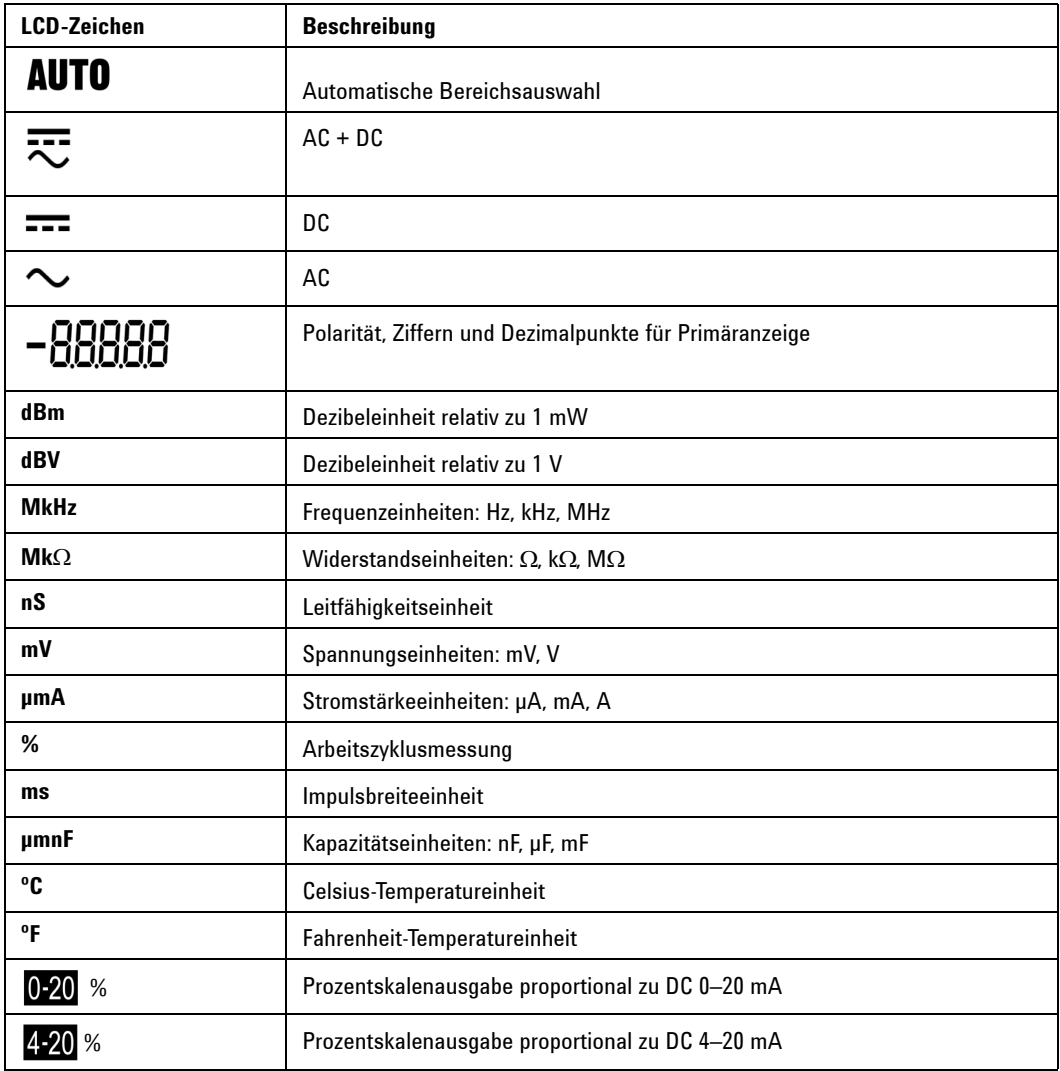

Die Zeichen der Primäranzeige sind nachstehend beschrieben.

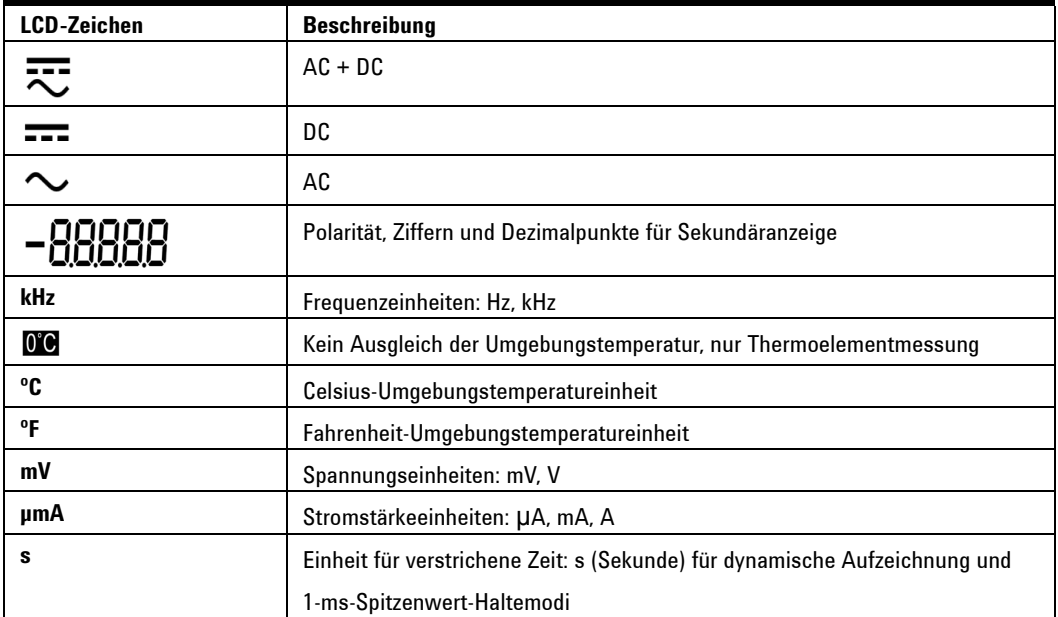

Die Zeichen der Sekundäranzeige sind nachstehend beschrieben.

Die analoge Säulendiagrammanzeige entspricht der Nadel eines analogen Messgeräts, außer dass die Überschreitung nicht angezeigt wird. Wenn Spitzenmessungen bei Nulleinstellungen auftreten und sich schnell ändernde Eingaben angezeigt werden, ist die Säulendiagrammanzeige nützlich, da ihre Aktualisierungsraten für schnell reagierende Anwendungen schneller sind.

Die Säulendiagrammanzeige wird nicht verwendet zur Messung von Rechteckwellenausgabe, Frequenz, Impulsbreite, Arbeitszyklus, 4–20 mA%-Skala, 0–20 mA%-Skala und Temperatur. Wenn Frequenz, Arbeitszyklus und Impulsbreite während Spannungs- oder Stromstärkenmessung auf der Primäranzeige angezeigt werden, stellt die Säulendiagrammanzeige den Spannungs- oder Stromstärkenwert dar. Wenn 4–20 mA%-Skala oder 0–20 mA%-Skala auf der Primäranzeige angezeigt werden, stellt die Säulendiagrammanzeige den Stromstärkenwert dar.

Das "+" oder "–"-Zeichen wird angezeigt, wenn der positive oder negative Wert gemessen oder berechnet wurde. Jedes Segment stellt abhängig von dem auf der Säulendiagrammanzeige für den Spitzenwert angezeigten Bereich 2500 oder 500 Zahlen dar. Siehe nachstehende Tabelle.

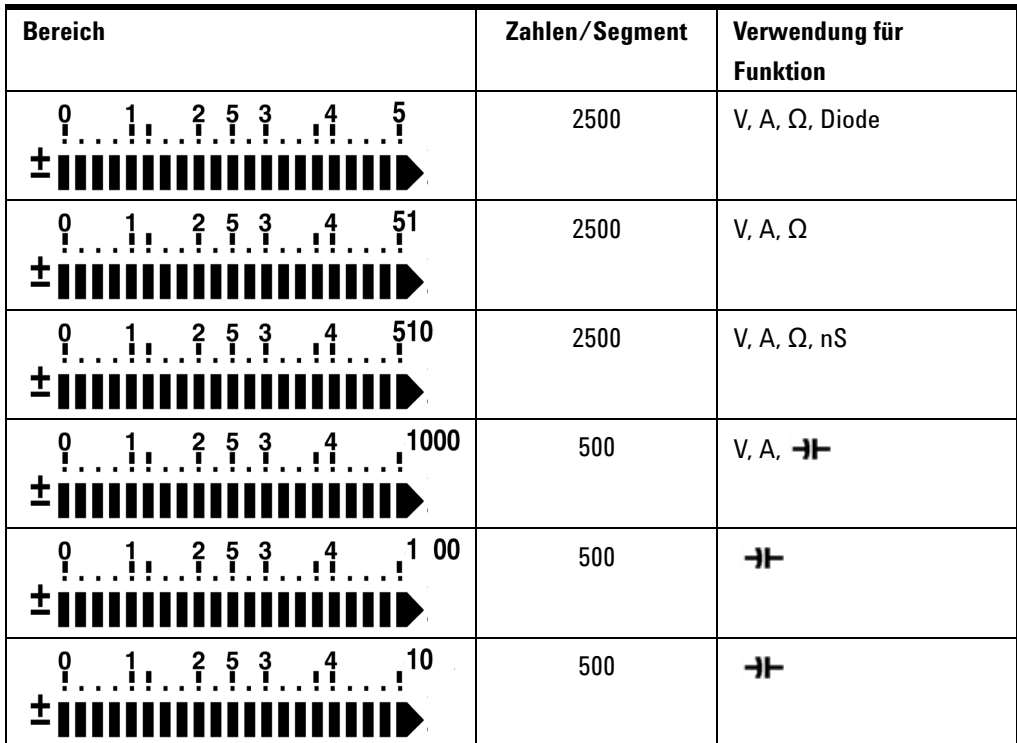

## <span id="page-26-0"></span>**Anzeigeauswahl durch Hz-Taste**

Die Frequenzmessung unterstützt das Erkennen harmonischer Ströme in neutralen Leitern und bestimmt, ob diese neutralen Ströme das Resultat unsymmetrischer Phasen oder nicht-linearer Lasten sind. Durch Drücken von (#2) wird der Frequenzmessungsmodus für Stromstärke- oder Spannungsmessungen eingegeben – Spannung oder Stromstärke auf der Sekundäranzeige und Frequenz auf der Primäranzeige. Alternativ können Impulsbreite (ms) oder Arbeitszyklus (%) durch erneutes Drücken von  $\binom{Hz}{I}$  auf der Primäranzeige angezeigt werden. Dies ermöglicht simultane Überwachung von Spannung oder Stromstärke in Echtzeit mit Frequenz, Arbeitszyklus oder Impulsbreite. Die Anzeige von Spannung oder Stromstärke auf der Primäranzeige wird wieder aufgenommen, wenn Sie (Dual) länger als 1 Sekunde drücken und halten.

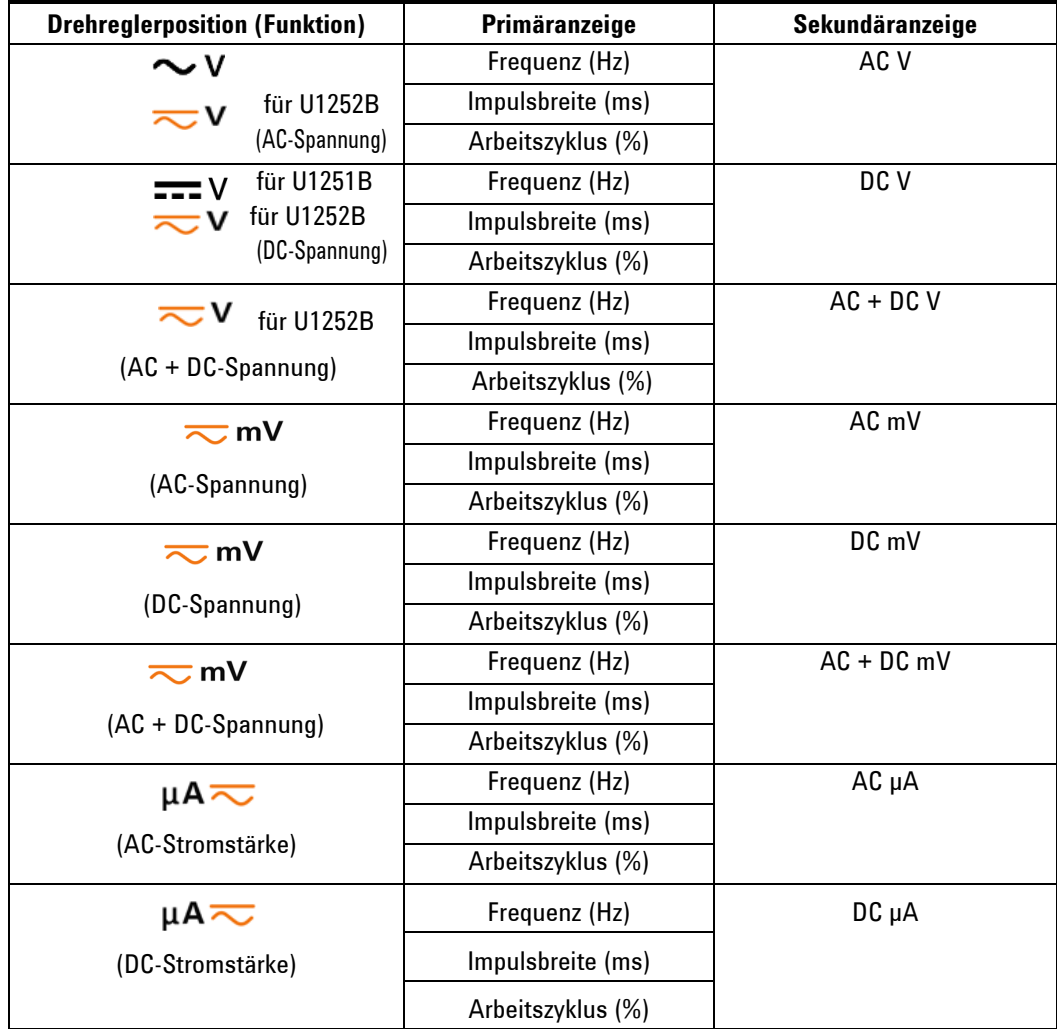

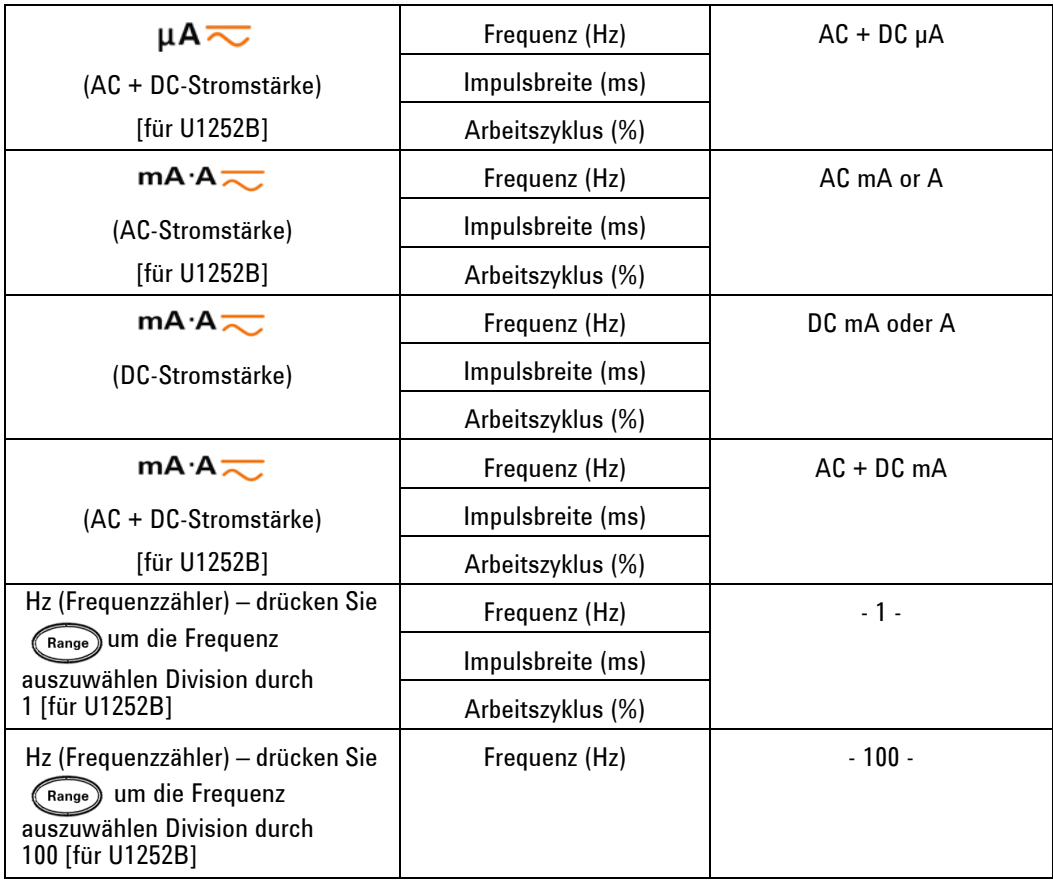

# <span id="page-28-0"></span>**Anzeigeauswahl durch Dual-Taste**

Drücken Sie  $\left( \begin{smallmatrix} \mathbb{D} & 0 \end{smallmatrix} \right)$ , um verschiedene Kombinationen der Kombinationsanzeige auszuwählen.

Die normale Einzelanzeige wird wieder aufgenommen, wenn Sie

Dual) länger als 1 Sekunde drücken und halten. Siehe nachstehende Tabelle.

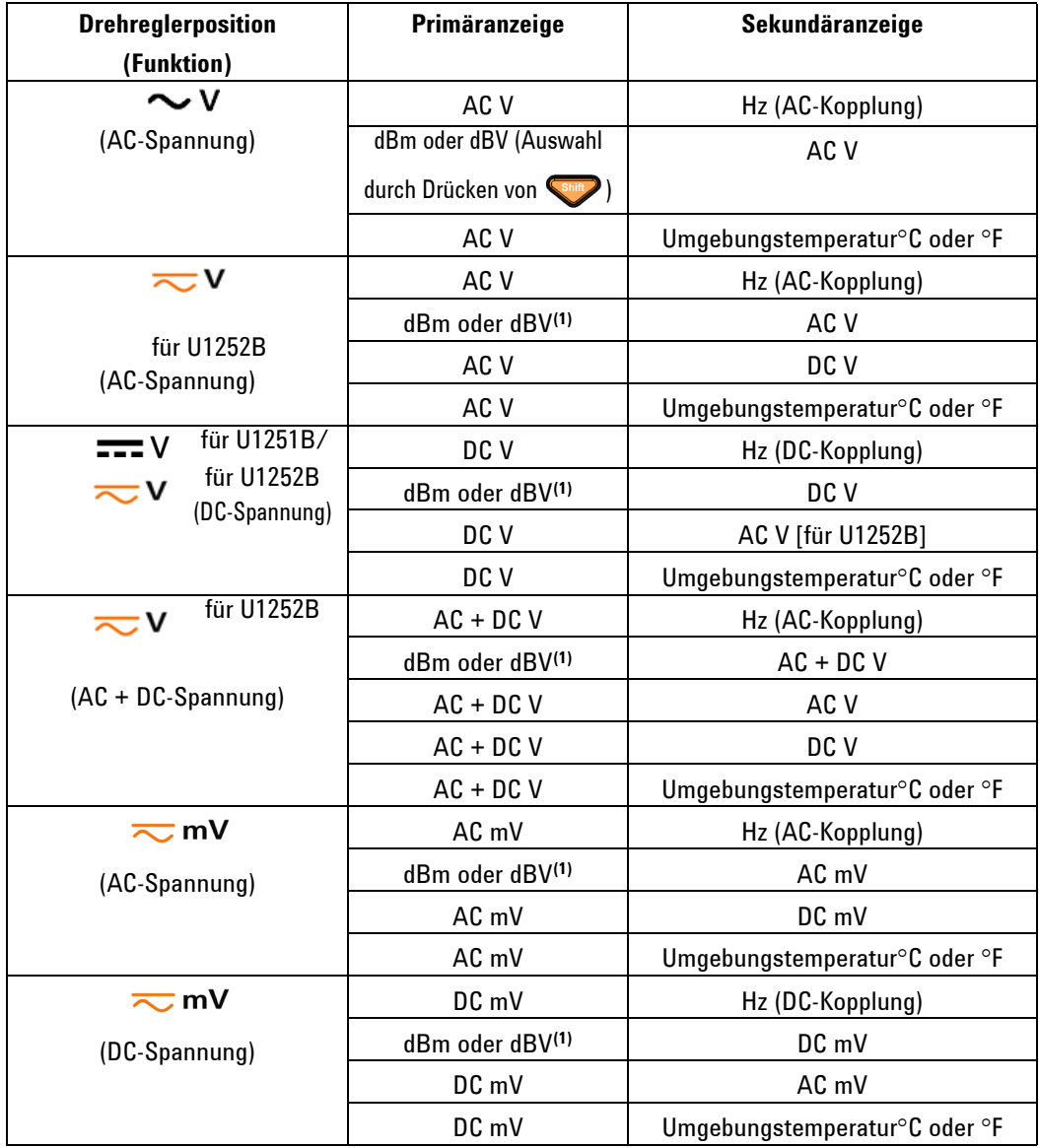

**HINWEIS** [1] Messwert von dBm oder dBV hängt von der letzten Prüfung von AC V ab. Ist die letzte Prüfung dBV, verbleibt die folgende Anzeige auch in dBV.

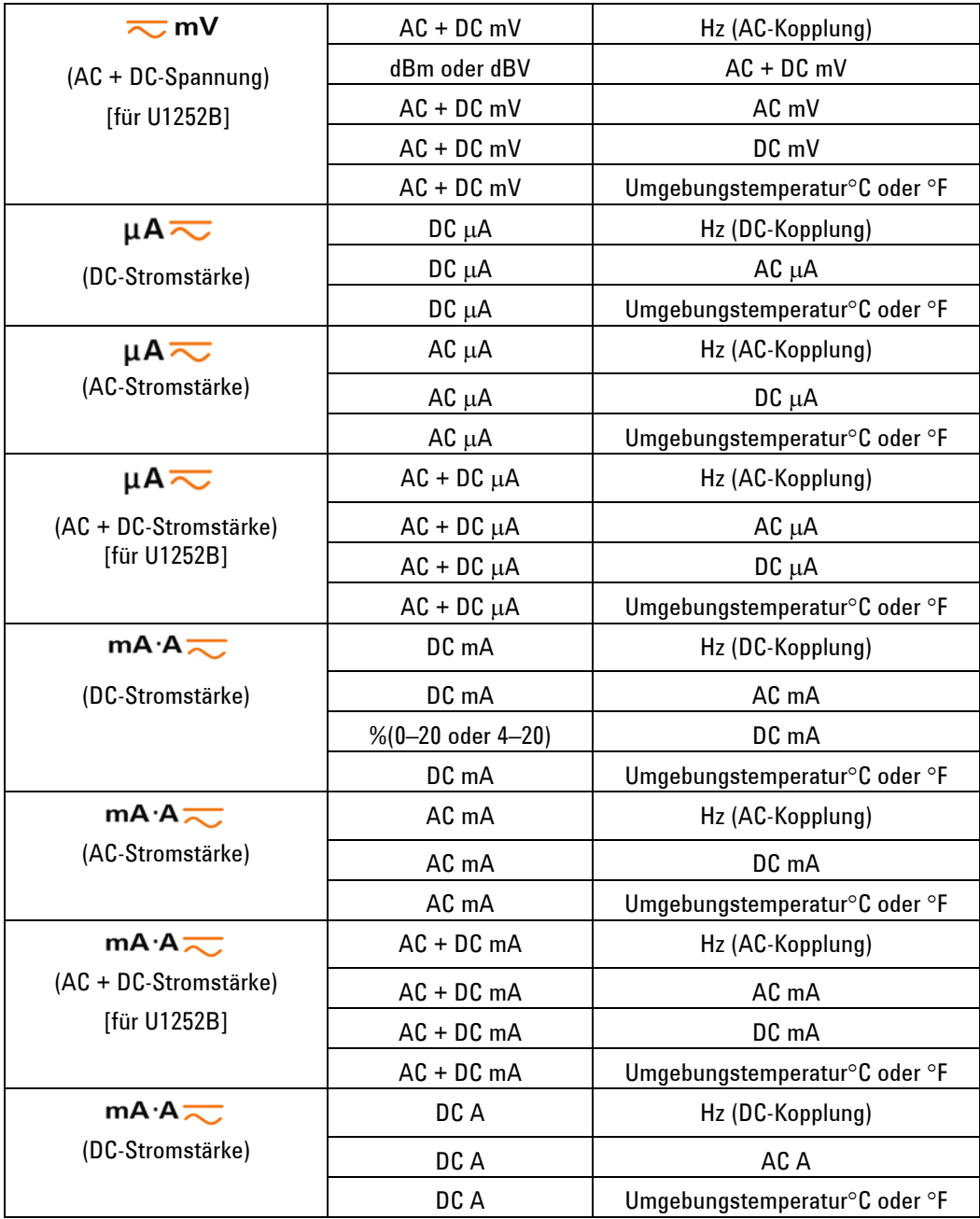

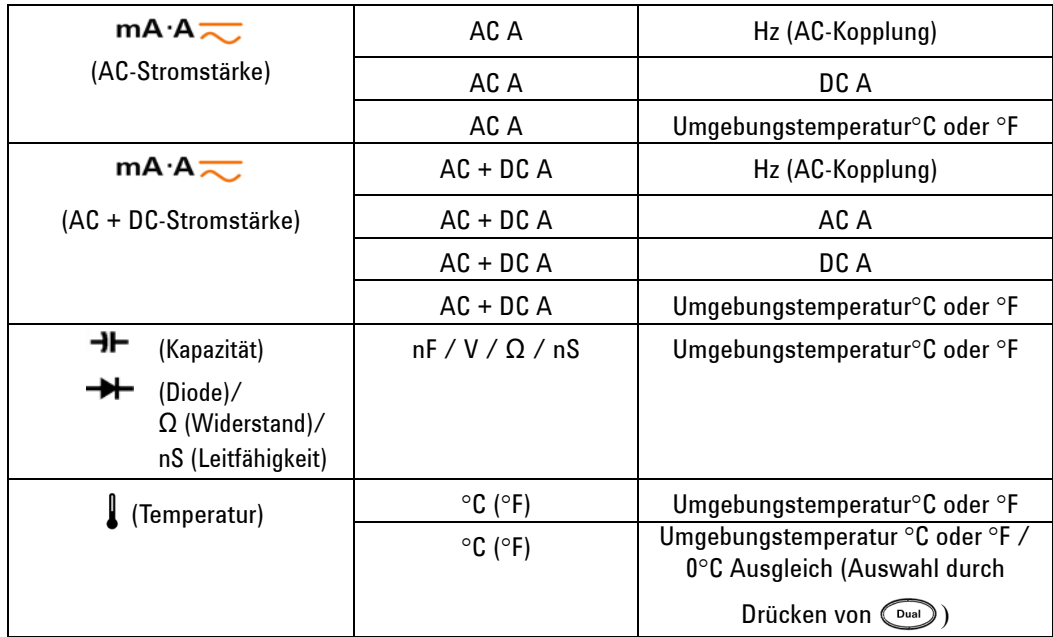

# <span id="page-31-0"></span>**Anzeigeauswahl durch Shift-Taste**

Die nachstehende Tabelle zeigt die Auswahl der Primäranzeige mit Berücksichtigung der Messfunktion (Drehreglerposition) mittels der Shift-Taste.

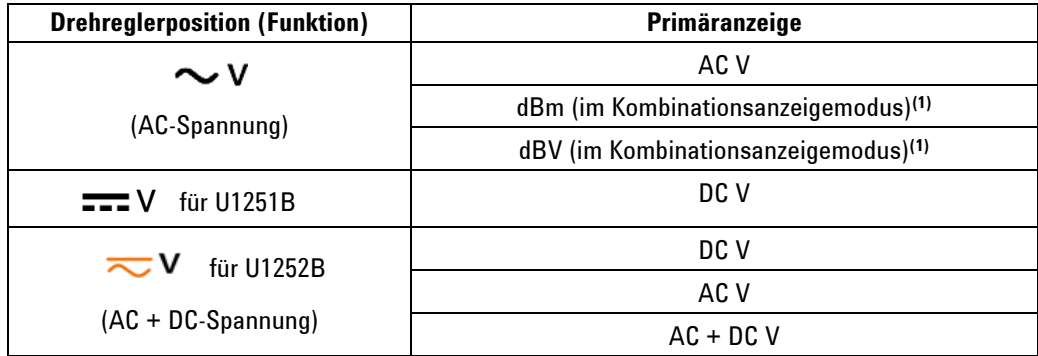

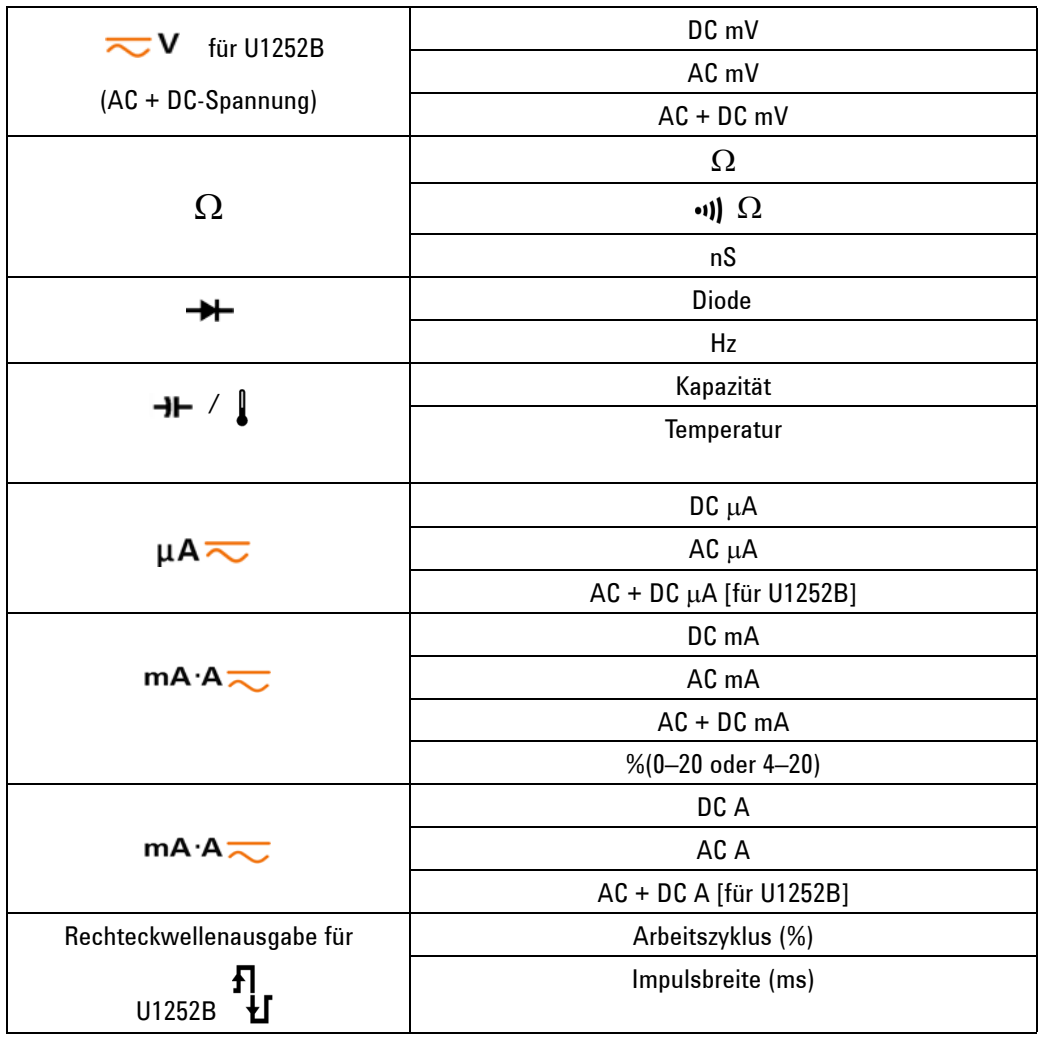

# **HINWEIS**

1. Drücken Sie **Shift** zum Wechsel zwischen dBm- und dBV-Messung.

Halten Sie  $\binom{Dual}{P}$  länger als 1 Sekunde gedrückt, um zur AC V-Messung zurück zu wechseln.

# <span id="page-33-0"></span>**Die Anschlüsse auf einen Blick**

**WARNUNG Um eine Beschädigung des Geräts zu vermeiden, überschreiten Sie nicht die Eingangsbeschränkung.** 

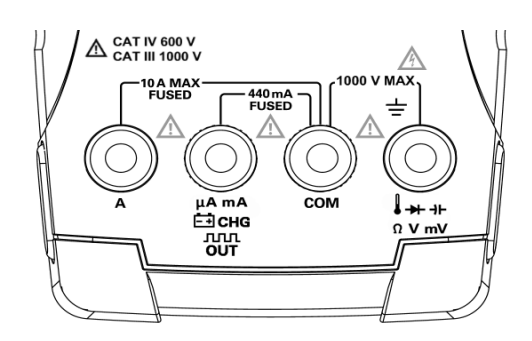

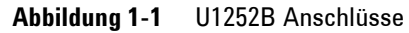

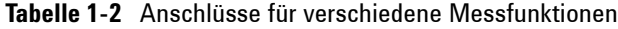

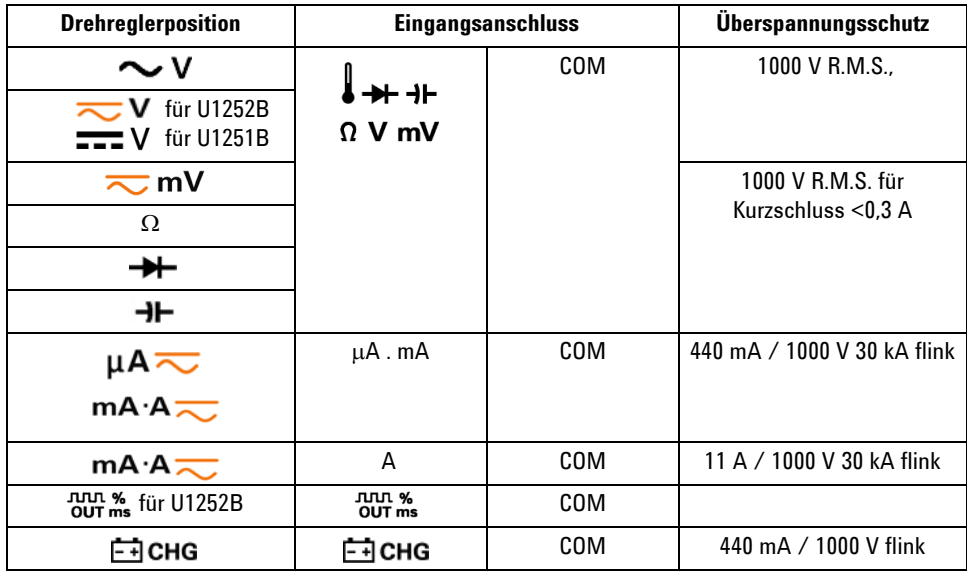

# <span id="page-34-0"></span>**Das hintere Bedienfeld auf einen Blick**

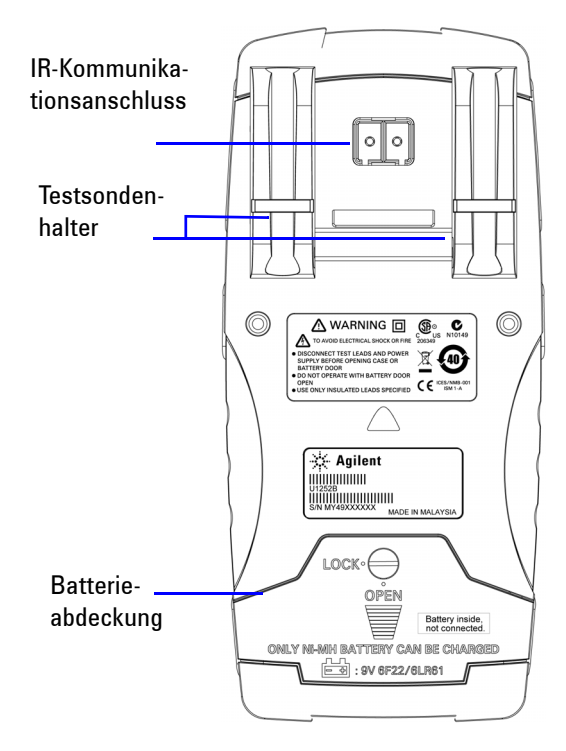

**Abbildung 1-2** Hinteres Bedienfeld von U1252B

### **1 Zum Kennenlernen**
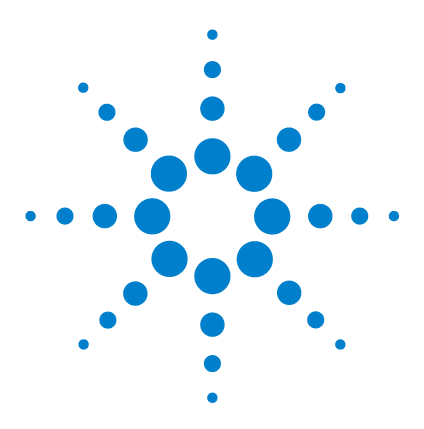

**Agilent U1251B und U1252B Digitales Handmultimeter Benutzer- und Servicehandbuch**

# **Messungen vornehmen**

**2**

[Messen der Spannung](#page-37-0) 28 [Messen der AC-Spannung](#page-37-1) 28 [Messen der DC-Spannung](#page-39-0) 30 [Messen der Stromstärke](#page-40-0) 31 [µA & mA \(Messung\)](#page-40-1) 31 [Prozentuale Skalierung von 4–20 mA](#page-41-0) 32 [A-Messung](#page-42-0) 33 [Frequenzzähler Zähler](#page-43-0) 34 [Messwiderstand, Leitfähigkeit und Testdurchgang](#page-45-0) 36 [Testen von Dioden](#page-49-0) 40 [Messen der Temperatur](#page-53-0) 44 [Warnmeldungen und Warnungen während der Messung](#page-56-0) 47 [Überspannungswarnung](#page-56-1) 47 [Eingangswarnung](#page-56-2) 47 [Ladeanschlusswarnung](#page-57-0) 48

Dieses Kapitel enthält detaillierte Informationen zur Vorgehensweise bei Messungen mithilfe des digitalen Handmultimeters. Es basiert auf Informationen, die Sie zuvor im Schnellstarthandbuch erhalten haben.

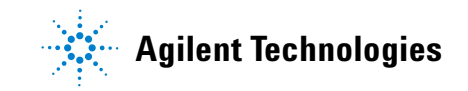

## <span id="page-37-0"></span>**Messen der Spannung**

Das Messgerät bietet True-RMS-Messwerte für AC-Messungen, die genau für Sinuskurven, Rechteckwellen, Dreieckwellen, treppenförmigen Wellen und anderen Wellenformen ohne ein DC-Offset geeignet sind.

Für AC mit DC-Offset verwenden Sie AC + DC-Messungen an der Drehreglerposition  $\overline{\sim} V$  oder  $\overline{\sim} mV$ . Dies gilt nur für U1252B.

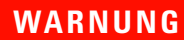

**WARNUNG Stellen Sie vor jeder Messung sicher, dass Sie die richtigen Anschlüsse verwenden. Um eine Beschädigung des Geräts zu vermeiden, überschreiten Sie nicht die Eingangsbeschränkung.**

#### <span id="page-37-1"></span>**Messen der AC-Spannung**

- **1** Stellen Sie den Drehregler auf  $\sim$  **V**  $\sim$  **V** oder  $\sim$  **mV**.
- **2** Verbinden Sie die roten und schwarzen Messleitungen entsprechend zu den Eingabeanschlüssen **V.mV** und **COM**.
- **3** Drücken Sie alternativ (Dual), um die Frequenz auf der Sekundäranzeige anzuzeigen.
- **4** Testen Sie die Testpunkte und lesen Sie die Anzeige.

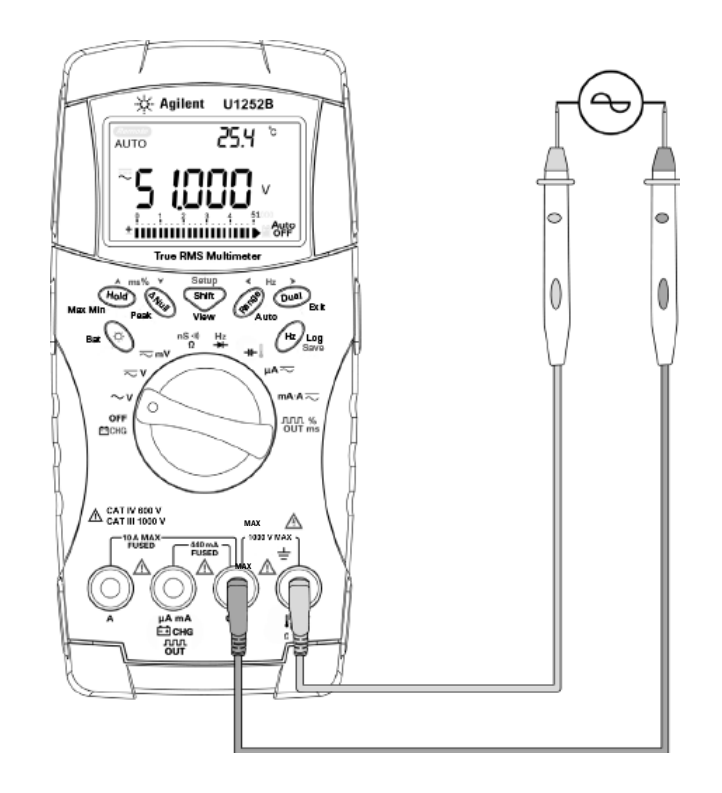

**Abbildung 2-1** Messen der AC-Spannung

## <span id="page-39-0"></span>**Messen der DC-Spannung**

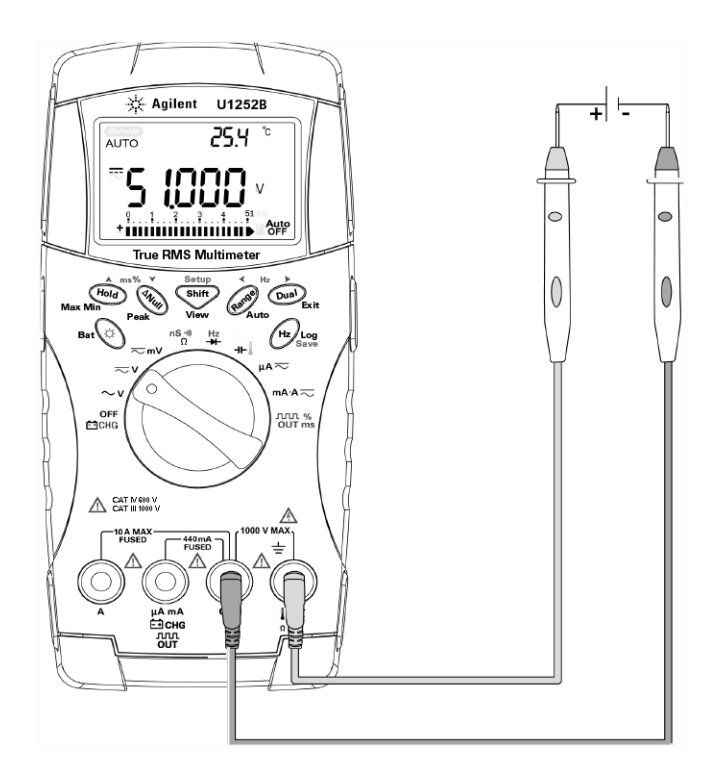

**Abbildung 2-2** Messen der DC-Spannung

- **1** Stellen Sie den Drehregler auf  $\sim$  **V** und  $\sim$  **mV**.
- **2** Verbinden Sie die roten und schwarzen Messleitungen entsprechend mit den Eingabeanschlüssen **V.mV** und **COM**.
- **3** Testen Sie die Testpunkte und lesen Sie die Anzeige.

## <span id="page-40-1"></span><span id="page-40-0"></span>**Messen der Stromstärke**

#### **µA & mA (Messung)**

- **1** Richten Sie den Drehregler auf  $mA \rightarrow e$ in.
- **2** Verbinden Sie die roten und schwarzen Messleitungen entsprechend mit den Eingabeanschlüssen **µA.mA** und **COM**.
- **3** Testen Sie Testpunkte hintereinander innerhalb des Schaltkreises und lesen Sie die Anzeige.

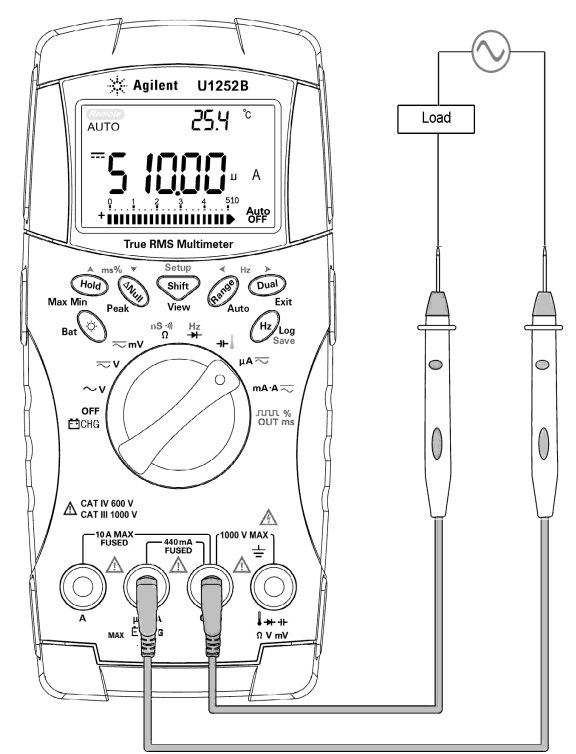

**Abbildung 2-3** Messen der μA- und mA-Stromstärke

### <span id="page-41-0"></span>**Prozentuale Skalierung von 4–20 mA**

Die prozentuale Skalierung für 4–20 mA oder 0–20 mA wird mithilfe der entsprechenden DC mA-Messung berechnet. Das Messgerät optimiert automatisch die beste Auflösung gemäß der Tabelle unten. und die Säulendiagrammanzeige werden für die Bereiche 50 mA und 500 mA verwendet. Die prozentuale Skalierung für 4-20 mA oder 0-20 mA ist wie folgt in zwei Bereiche eingerichtet:

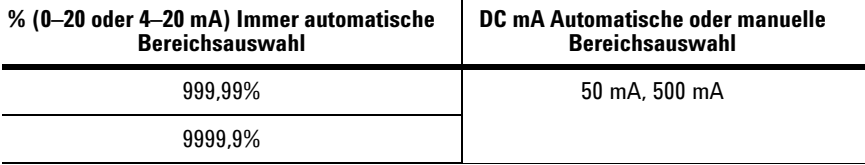

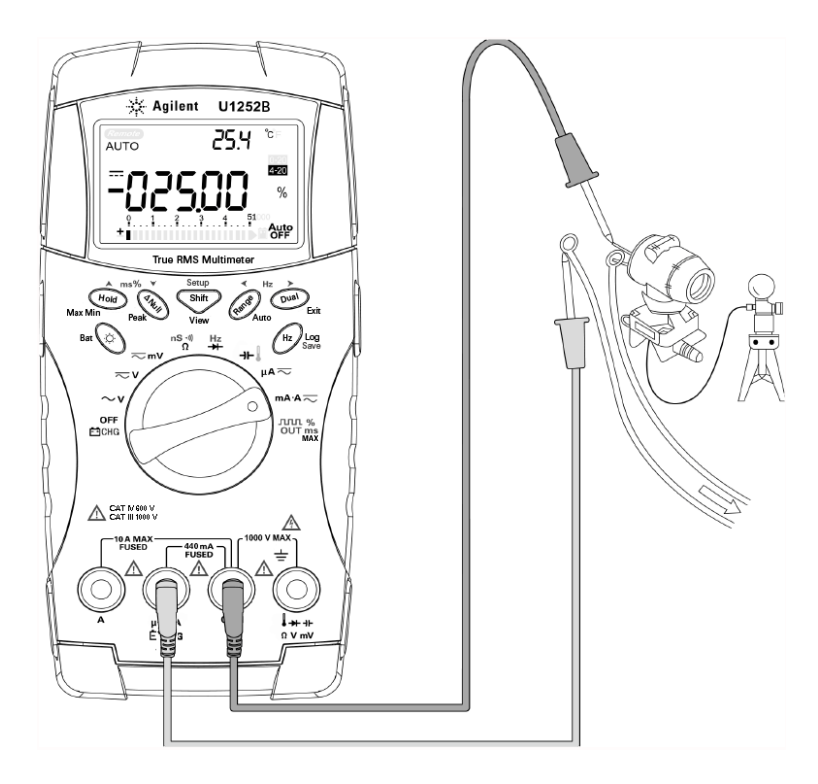

**Abbildung 2-4** Messen der Skalierung von 4-20 mA

## <span id="page-42-0"></span>**A-Messung**

- 1 Richten Sie den Drehregler auf  $mA \rightarrow e$ in.
- **2** Verbinden Sie die roten und schwarzen Messleitungen entsprechend mit den Eingabeanschlüssen **A** und **COM**. Das Messgerät wird automatisch zur A-Messung eingerichtet, wenn die rote Messleitung im **A**-Anschluss steckt.

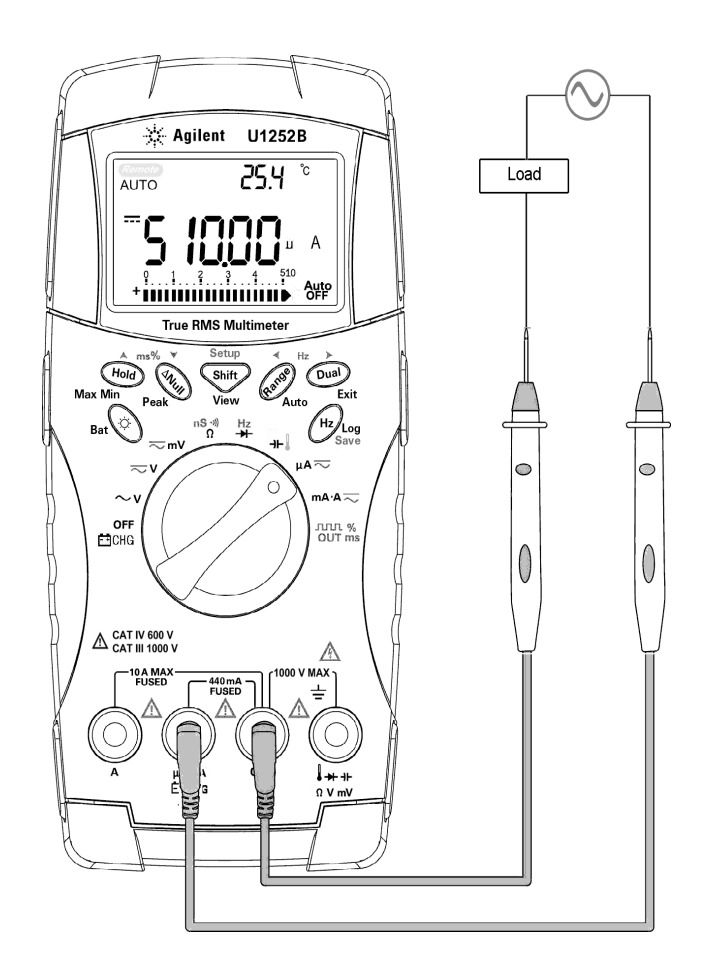

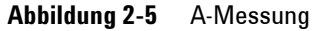

# <span id="page-43-0"></span>**Frequenzzähler Zähler**

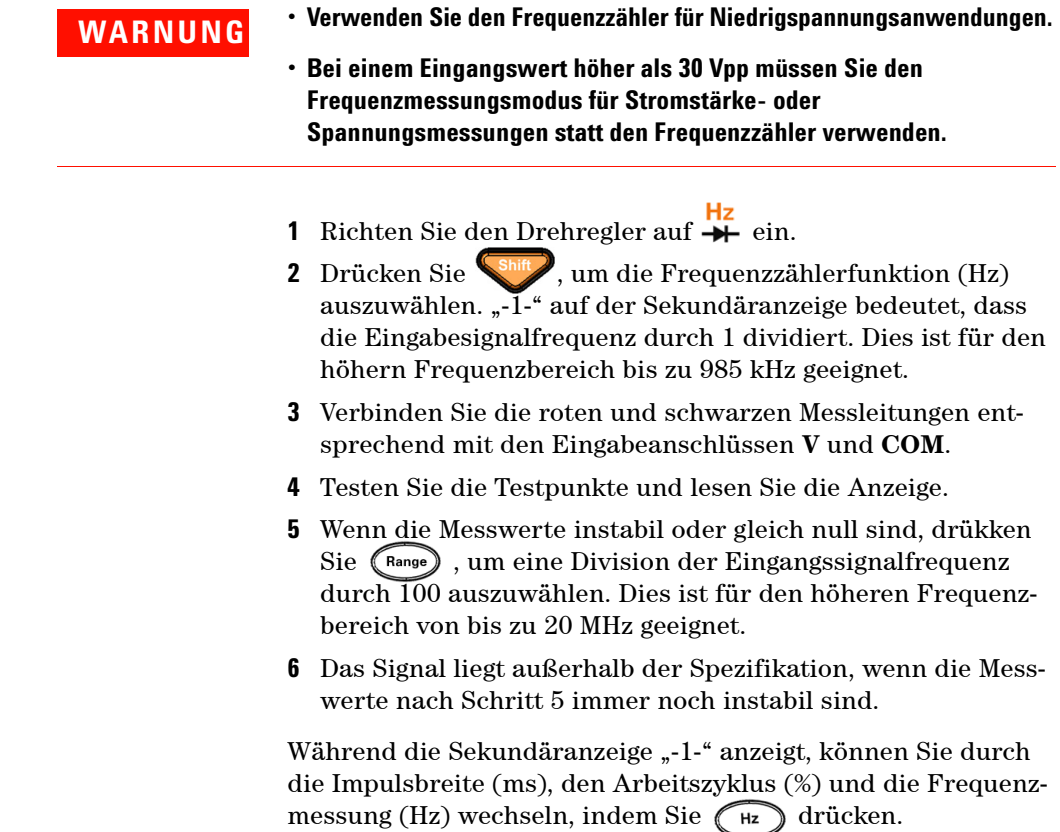

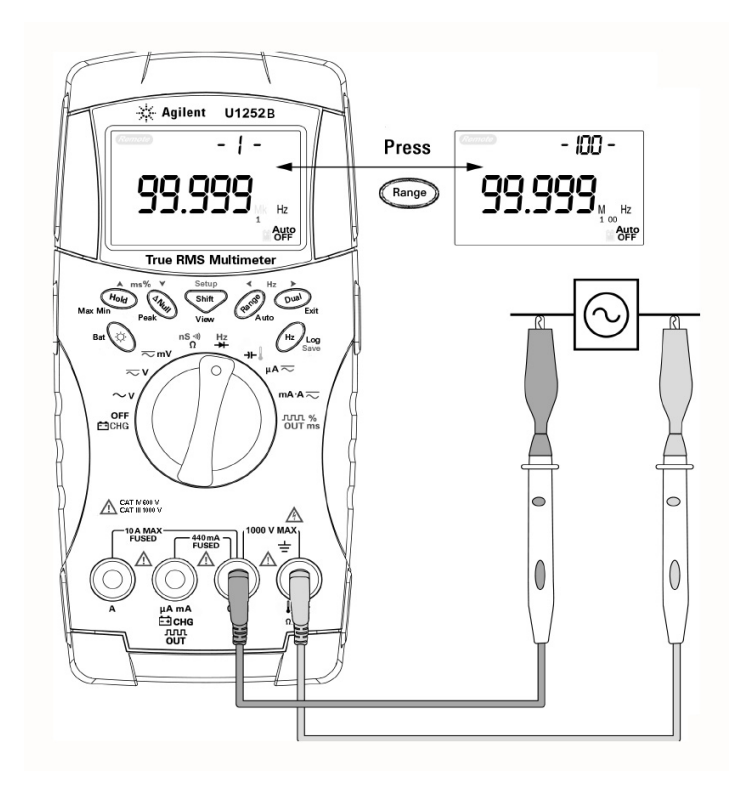

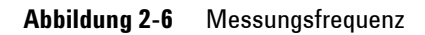

## <span id="page-45-0"></span>**Messwiderstand, Leitfähigkeit und Testdurchgang**

**VORSICHT** Trennen Sie alle Schaltkreise und entladen Sie alle Hochspannungskon-<br>Annexteren houer Sie der Widerstand meesen um märlichen Schaden densatoren, bevor Sie den Widerstand messen, um möglichen Schaden am Messgerät oder an dem Gerät, das Sie testen, zu verhindern.

- **1** Stellen Sie den Drehregler auf  $\frac{nS \sqrt{N}}{\Omega}$  nS ein.
- **2** Verbinden Sie die roten und schwarzen Messleitungen entsprechend mit den Eingabeanschlüssen Ω und **COM** .
- **3** Testen Sie die Testpunkte (durch Parallelschalten des Widerstands), und lesen Sie die Anzeige.

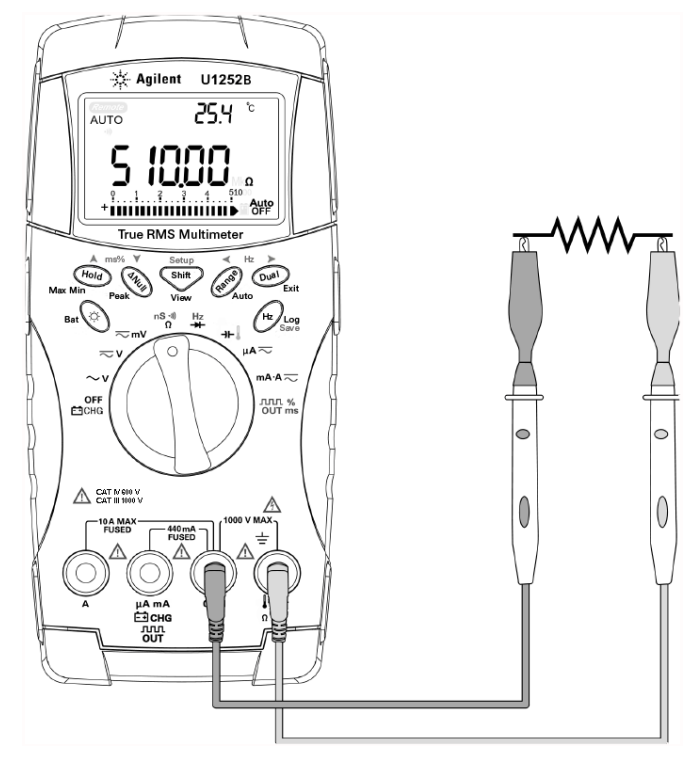

**Abbildung 2-7** Messungswiderstand

4 Drücken Sie **Shiff**, um durch akustischen Durchgangstest, Leitfähigkeit und Widerstandstest, wie in [Abbildung 2-8](#page-46-0) dargestellt, zu wechseln.

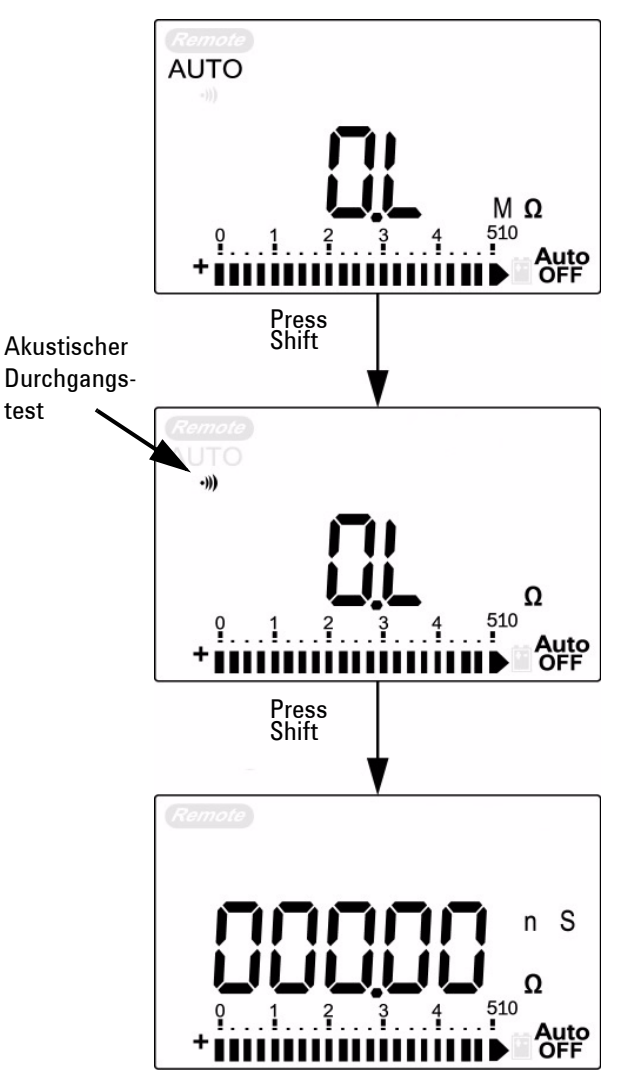

<span id="page-46-0"></span>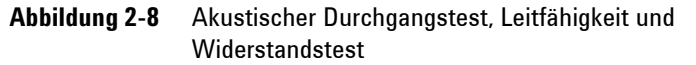

Im Bereich von 0–500 Ω ertönt ein Ton, wenn der Widerstandswert unter 10 Ω fällt. Für die anderen Bereiche ertönt ein Ton, wenn der Widerstand unter die typischen Werte, wie in der Tabelle unten angegeben, fällt.

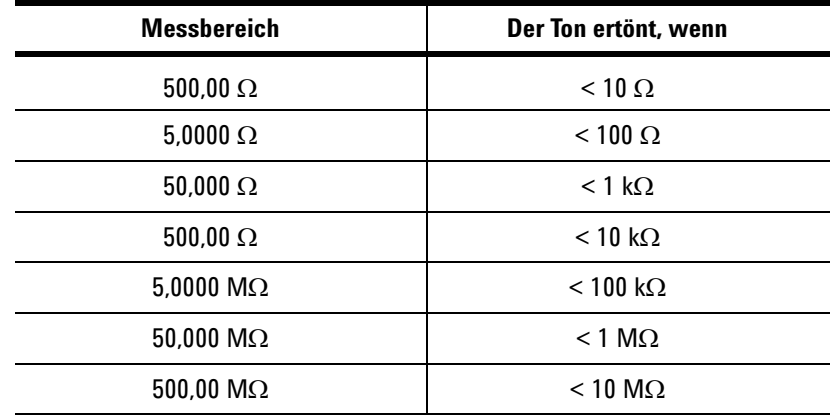

Leitfähigkeitsmessungen vereinfachen Messungen mit hohem Widerstand von aktuell 100 GΩ. Da Messungen bei hohem Widerstand anfällig für Rauschen sind, können Sie Messungen bei durchschnittlichen Bedingungen im Modus für die dynamische Aufzeichnung aufzeichnen. Siehe [Abbildung 3-1 auf Seite 51](#page-60-0).

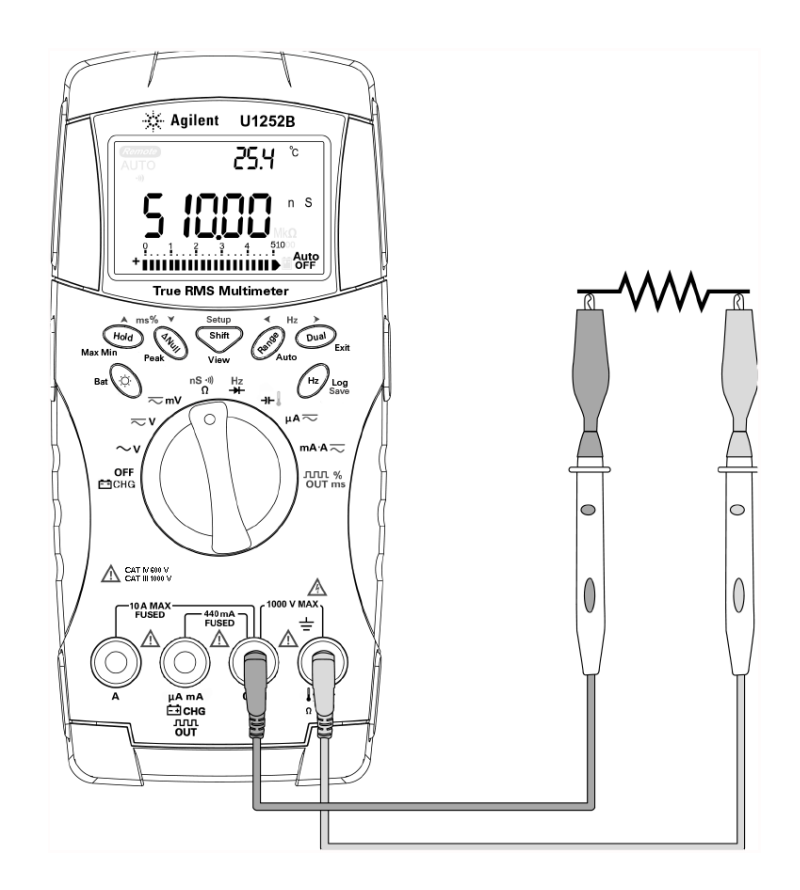

**Abbildung 2-9** Leitfähigkeitsmessung

# <span id="page-49-0"></span>**Testen von Dioden**

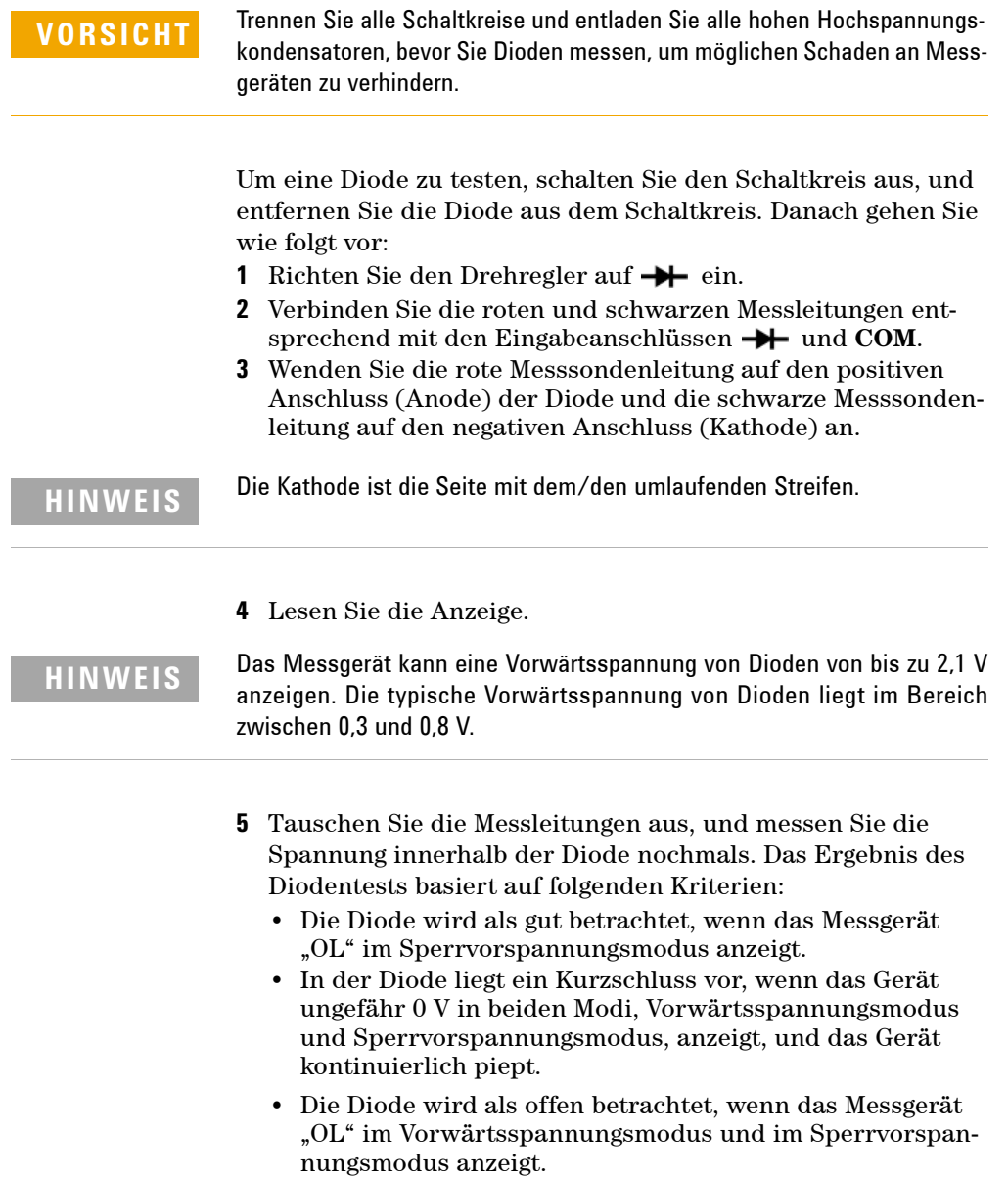

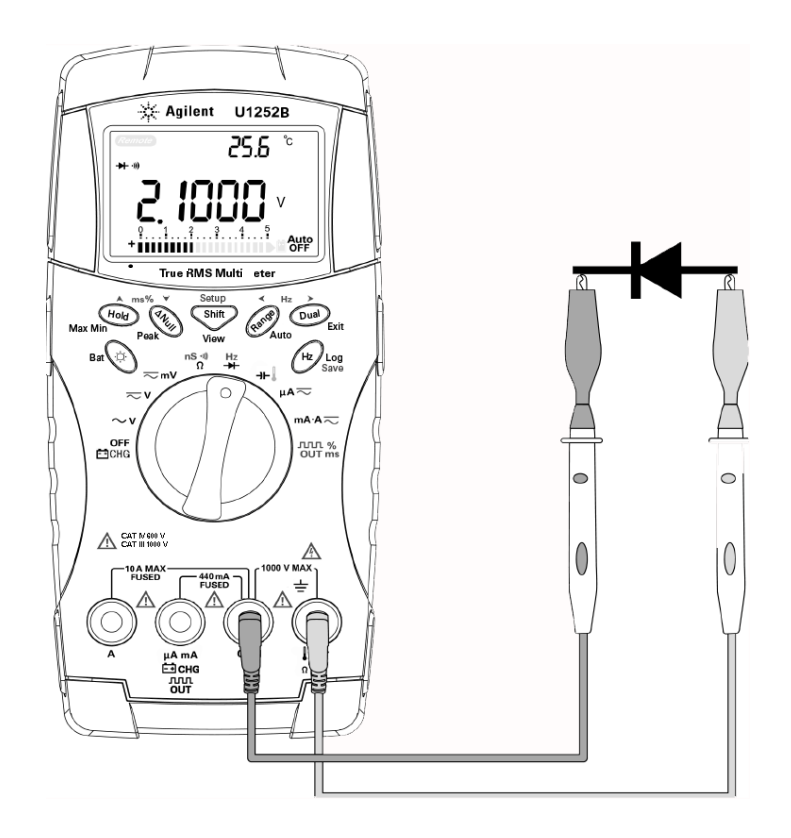

**Abbildung 2-10** Messen der Vorwärtsspannung einer Diode

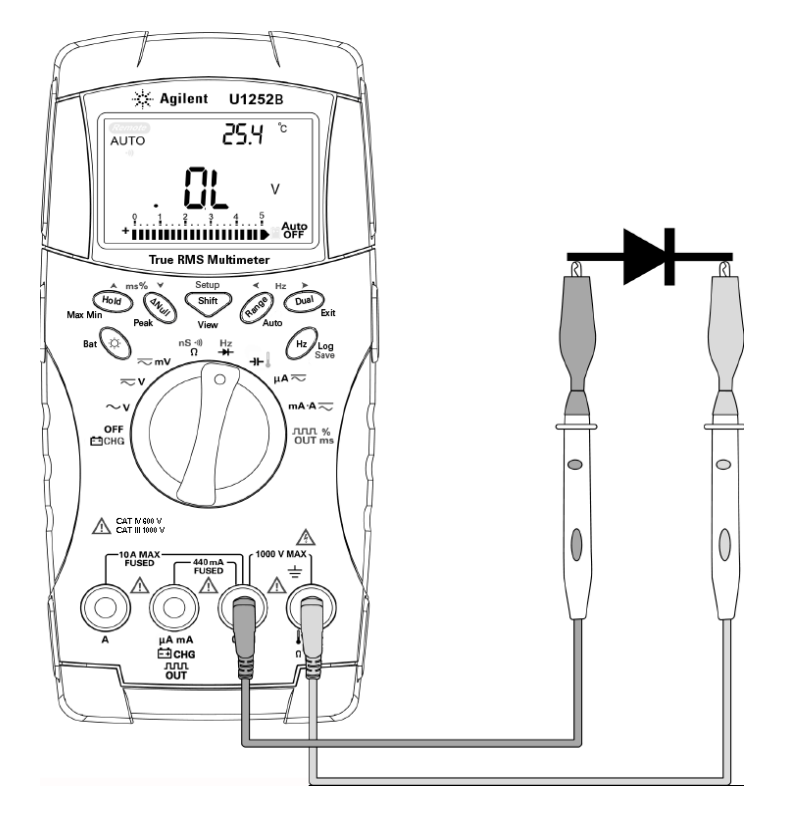

**Abbildung 2-11** Messen der Sperrvorspannung einer Diode

## **Messen der Kapazität**

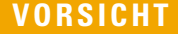

Trennen Sie den Schaltkreis und entladen Sie alle Hochspannungskondensatoren, bevor Sie die Kapazität messen, um möglichen Schaden am Messgerät oder an dem Gerät, das Sie testen, zu verhindern. Um zu bestätigen, dass die Kondensatoren entladen sind, verwenden Sie die DC-Spannungsfunktion.

Das Messgerät misst die Kapazität, indem sie den Kondensator über einen bestimmten Zeitraum mit einer bekannten Stromstärke auflädt, die Spannung misst und dann die Kapazität berechnet. Je größer die Kondensatoren, desto länger ist die Lade zeit.

#### **Tipps zum Messen**:

- **•** Zum Messen für von Kapazitäten über 10,000µF entladen Sie erst den Kondensator, und wählen Sie dann einen angemessen Bereich für die Messung aus. Dadurch wird die Messzeit beschleunigt, um den richtigen Kapazitätswert zu erhalten.
- **•** Um kleine Kapazitäten zu messen, drücken Sie bei offenen Messleitungen (ANull), um die Restkapazität des Messgeräts und der Leitungen zu subtrahieren.

**HINWEIS F** bedeutet, dass der Kondensator aufgeladen wird. L bedeutet, dass der Kondensator entladen wird.

- **1** Stellen Sie den Drehregler auf  $\mathbf{H}$ .
- **2** Verbinden Sie die roten und schwarzen Messleitungen entsprechend mit den Eingabeanschlüssen  $\rightarrow$  und **COM**.
- **3** Verwenden Sie die rote Messleitung auf dem positiven Anschluss des Kondensators und die schwarze Messleitung auf dem negativen Anschluss an.
- **4** Lesen Sie die Anzeige.

## <span id="page-53-0"></span>**Messen der Temperatur**

**VORSICHT** Knicken Sie die Thermoelementkabel nicht im spitzen Winkel. Das wiederholte Knicken über einen längeren Zeitraum kann zum Abbrechen des Anschlusses führen.

> Der Leistentyp der Thermoelementleitung ist geeignet zum Messen der Temperatur zwischen –20 °C und 200 °C in teflon-kompatiblen Umgebungen. Oberhalb dieser Temperatur können die Leitungen möglicherweise toxische Gase absondern. Tauchen Sie die Thermoelementleitung nicht in Flüssigkeiten ein. Um beste Ergebnisse zu erzielen, verwenden Sie eine anwendungsspezifische Thermoelementleitung – eine Immersionsleitung für Flüssigkeiten oder Gel, eine Luftleitung für Luftmessungen. Befolgen Sie die folgenden Messtechniken:

- **•** Reinigen Sie die Messoberfläche und achten Sie darauf, dass die Sonde die Oberfläche sicher berührt. An der Oberfläche darf keine Spannung anliegen.
- **•** Wenn Sie über der Außentemperatur messen, verschieben Sie das Thermoelement entlang der Oberfläche, bis Sie zum höchsten Temperaturmesswert kommen.
- **•** Wenn Sie unter der Außentemperatur messen, verschieben Sie das Thermoelement entlang der Oberfläche, bis Sie zum niedrigsten Temperaturmesswert kommen.
- **•** Platzieren Sie das Messgerät in der Betriebsumgebung für zunächst 1 Stunde als Übertragungsadapter ohne Ausgleich mit minimaler Wärmeleitung.
- **•** Verwenden Sie für schnelle Messungen den Null-Grad-Ausgleich, um die Temperaturänderung des Thermoelementsensors zu sehen. Der Null-Grad-Ausgleich hilft Ihnen sofort bei der Messung von relativen Temperaturen.
- **1** Drehen Sie den Drehregler in die **Position.**
- 2 Drücken Sie **Shift**, um die Temperaturmessung auszuwählen.
- **3** Schließen Sie den Thermoelementadapter (mit der angeschlossenen Thermoelementsonde) an die Eingangsanschlüsse  $\parallel$  und **COM** an.
- **4** Berühren Sie die Messoberfläche mit der Thermoelementsonde.

**5** Lesen Sie die Anzeige.

Wenn Sie in einer Umgebung arbeiten, in der die Umgebungstemperatur nicht konstant ist, führen Sie Folgendes aus:

- 1 Drücken Sie  $\left(\begin{matrix} \nabla u \end{matrix}\right)$ , um den Null-Grad-Ausgleich auszuwählen. Dies ermöglicht Ihnen eine schnelle Messung der relativen Temperatur.
- **2** Vermeiden Sie den Kontakt zwischen der Thermoelementsonde und der Messoberfläche.
- **3** Nachdem Sie eine konstante Messung erhalten haben, drücken Sie (ANUII), um eine Messung als relative Referenztemperatur festzulegen.
- **4** Berühren Sie die Messoberfläche mit der Thermoelementsonde.
- **5** Lesen Sie die relative Temperatur von der Anzeige ab.

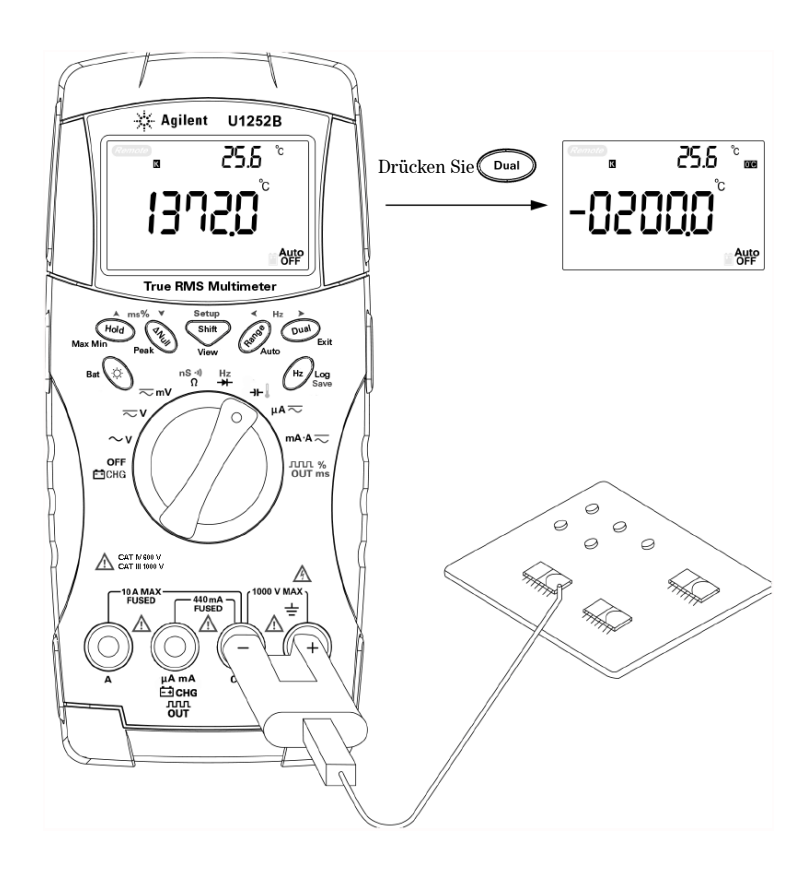

**Abbildung 2-12** Oberflächentemperaturmessung

## <span id="page-56-1"></span><span id="page-56-0"></span>**Warnmeldungen und Warnungen während der Messung**

### **Überspannungswarnung**

**WARNUNG Beachten Sie diese Warnung zu Ihrer eigenen Sicherheit. Wenn Sie gewarnt werden, entfernen Sie die Testleitungen von der Messoberfläche.**

> Das Messgerät bietet eine Überspannungswarnung für Spannungsmessungen sowohl im automatischen als auch im manuellen Bereichsmodus. Das Gerät piept periodisch sobald die zu messende Spannung 1010 V überschreitet. Beachten Sie diese Warnung zu Ihrer eigenen Sicherheit.

#### <span id="page-56-2"></span>**Eingangswarnung**

Das Gerät lässt ein Warnsignal ertönen, wenn die Testleitung in den **A**-Eingabeanschluss eingesteckt wurde, aber der Drehregler nicht an der entsprechenden **mA.A**-Position steht. Die Primäranzeige zeigt blinkend **"A- Err"** an, bis die Testleitung aus dem **A**-Eingangsanschluss entfernt wurde. Siehe [Abbildung 2-13.](#page-56-3)

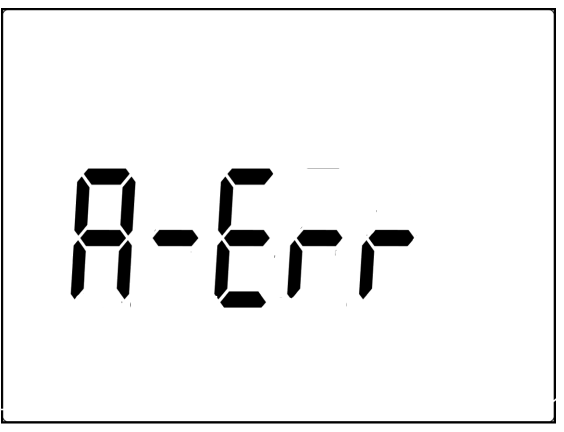

<span id="page-56-3"></span>**Abbildung 2-13** Eingangsanschlusswarnung

### <span id="page-57-0"></span>**Ladeanschlusswarnung**

Das Gerät lässt ein Warnsignal ertönen, wenn am  $\Box$  CHG-Anschluss ein Spannungsniveau von mehr als 5 V erkannt wird, und der Drehregler sich nicht in der entsprechenden Position **CFF** befindet. Die Primäranzeige zeigt blinkend "Ch.Err" an, bis die Leitung vom Eingangsanschluss **Encha** entfernt ist. Siehe [Abbildung 2-14.](#page-57-1)

<span id="page-57-1"></span>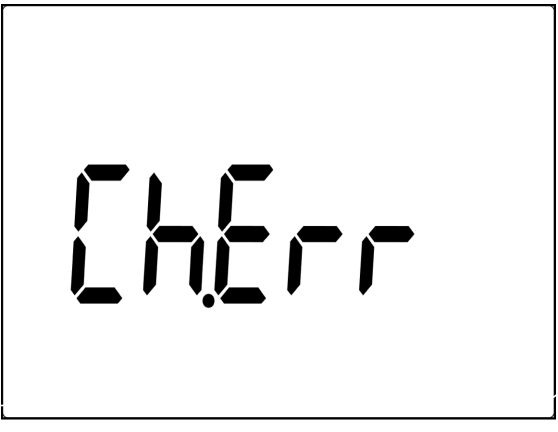

**Abbildung 2-14** Ladeanschlusswarnung

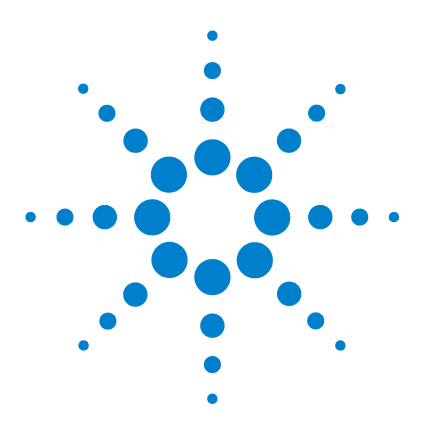

**3**

**Agilent U1251B und U1252B Digitales Handmultimeter Benutzer- und Servicehandbuch**

# **Merkmale und Funktionen**

[Dynamische Aufzeichnung](#page-59-0) 50 [Halten von Daten \(Halten mit Auslöser\)](#page-61-0) 52 [Halten aktualisieren](#page-62-0) 53 [Null \(Relative\)](#page-64-0) 55 [Dezibelanzeige](#page-66-0) 57 [1-ms-Spitzenwert-Haltemodus](#page-68-0) 59 [Datenprotokollierung](#page-70-0) 61 [Manuelle Protokollierung](#page-70-1) 61 [Intervall-Protokollierung](#page-72-0) 63 [Überprüfen der protokollierten Daten](#page-74-0) 65 [Protokollansichtsmodus Rechteckwellenausgabe \(für U1252B\)](#page-76-0) 67 [Remotekommunikation](#page-80-0) 71

Dieses Kapitel enthält detaillierte Informationen zu den Merkmalen und Funktionen dieses Messgeräts.

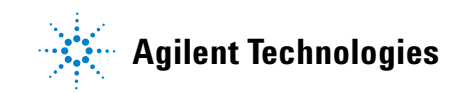

## <span id="page-59-0"></span>**Dynamische Aufzeichnung**

Der dynamische Aufzeichnungsmodus kann zum Ermitteln von periodischem Einschalten oder Ausschalten von elektrischer Spannung oder von Stromüberspannung verwendet werden. Außerdem kann er die Messleistung überprüfen, ohne dass der Benutzer während dieser bestimmten Zeitperiode anwesend sein muss. Außerdem können Sie simultan Messwerte entnehmen, während andere Aufgaben durchgeführt werden.

Die Durchschnittsmesswerte sind nützlich zum Ausgleichen von instabilen Eingaben, zum Schätzen der Zeit in Prozent, die der Schaltkreis arbeitet, und zur Überprüfung der Schaltkreisleistung. Der Zeitablauf wird auf der zweiten Anzeige dargestellt. Die maximale Zeit beträgt 99,999 Sekunden. Wenn die maximale Zeit überschritten wurde, wird "OL" auf der Anzeige angegeben.

- **1** Drücken Sie (Hold) länger als 1 Sekunde, um den dynamischen Aufzeichnungsmodus zu aktivieren. Das Messgerät befindet sich jetzt im kontinuierlichen Modus oder im Nicht-Datenhaltemodus (Nicht-Auslösermodus). **MAXMINAVG** und der Durchschnittswert der Messung werden angezeigt. Das Signal ertönt, wenn ein neuer maximaler oder minimaler Wert aufgenommen wurde.
- **2** Drücken Sie (Hold), um zwischen den Messwerten Max, Min, Avg (Durchschnitt) und dem aktuellen Messwert zu wechseln. Die Werte **MAX**, **MIN**, **AVG** und **MAXMINAVG** leuchten zu den entsprechenden angezeigten Messwerten auf.
- **3** Drücken Sie (Hold) oder (Dual) länger als 1 Sekunde, um den dynamischen Aufzeichnungsmodus zu verlassen.

- **HINWEIS •** Drücken Sie  $\left(\begin{array}{c}\n\hline\nu_{\text{max}}\n\end{array}\right)$ , um erneut die dynamische Aufzeichnung zu starten.
	- **•** Der Durchschnittswert ist der wahre Durchschnittswert von allen im dynamischen Aufzeichnungsmodus vorgenommenen Messungen. Wenn eine Überspannung aufgezeichnet wurde, wird die Durchschnittsberechnungs-Funktion angehalten, und der Durchschnittswert ist "OL" (Überspannung). Auto ist im dynamischen Aufzeichnungsmodus deaktiviert.

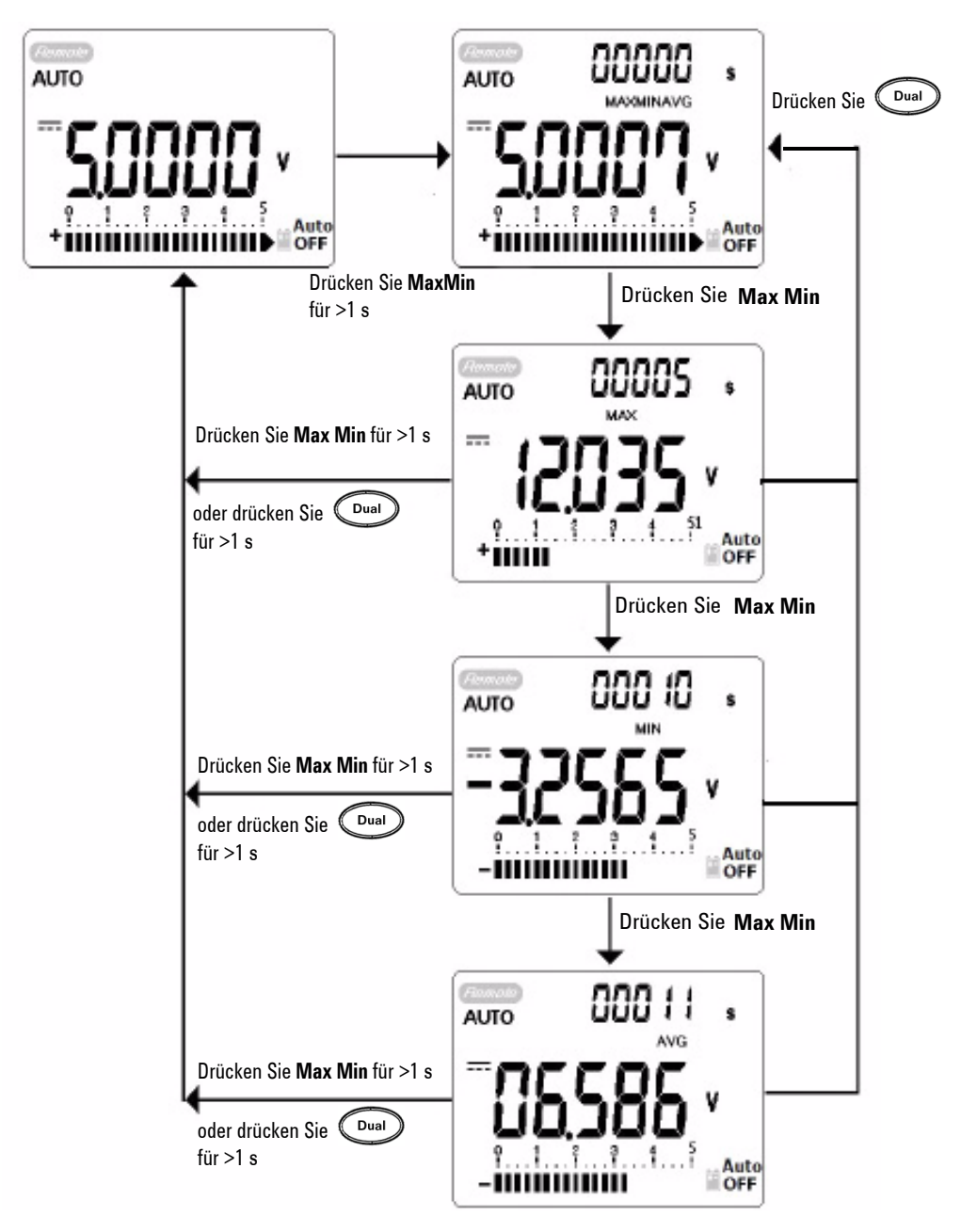

<span id="page-60-0"></span>**Abbildung 3-1** Dynamische Aufzeichnung

## <span id="page-61-0"></span>**Halten von Daten (Halten mit Auslöser)**

Die Funktion zum Halten von Daten ermöglicht Benutzern, die Anzeige der digitalen Werte zu fixieren.

- 1 Drücken Sie (Hold), um die angezeigten Werte zu fixieren, und um den manuellen Auslösermodus zu aktivieren. **TRIG**  wird angezeigt.
- 2 Drücken Sie (Hold), um den nächsten zu messenden Wert zu fixieren. **TRIG** blinkt, bevor der neue Wert auf der Anzeige aktualisiert wird.
- **3** Halten Sie  $(\mathbb{N})$  oder  $(\mathbb{N})$  länger als 1 Sekunde gedrückt, um diesen Modus zu beenden.

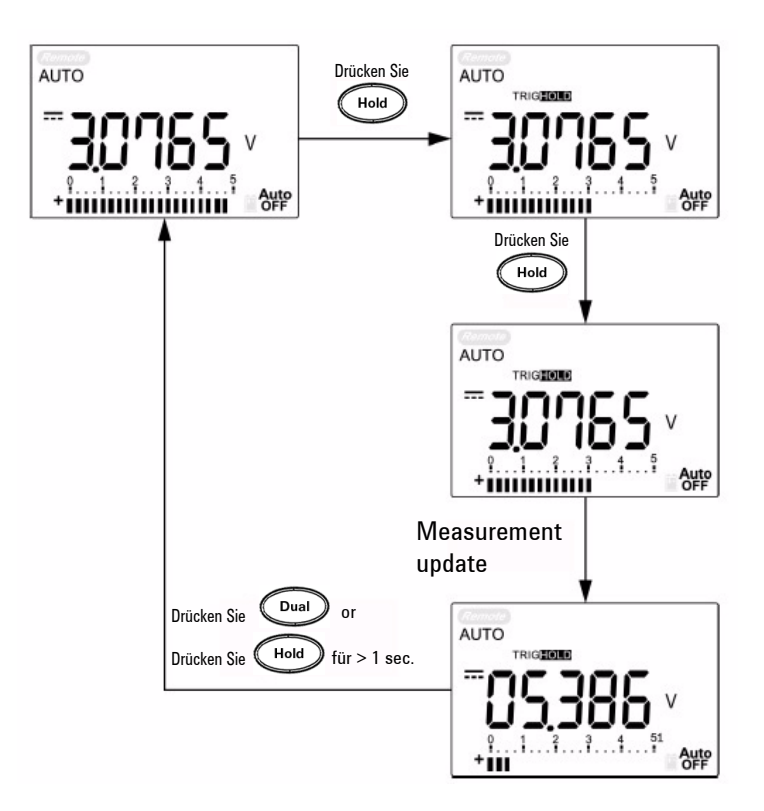

#### **Abbildung 3-2** Datenhalten

## <span id="page-62-0"></span>**Halten aktualisieren**

Die Funktion zum Halten ermöglicht Benutzern, die Anzeige der digitalen Werte anzuhalten. Die Säulendiagrammanzeige wird nicht angehalten, da sie immer proportional zu den realen Messungswerten verläuft. Sie können den Einrichtungsmodus zum Aktivieren von **Halten aktualisieren** verwenden, wenn Sie in einem schwierigen Messfeld arbeiten. Diese Funktion wird automatisch ausgelöst oder aktualisiert gehaltene Werte mit neuen Messwerten und erinnert den Benutzer durch einen Signalton.

Drücken Sie die Taste (Hold), um den Modus "Halten aktualisieren" zu aktivieren. Der aktuelle Wert wird gehalten, und das Symbol von **10D** leuchtet auf. Sobald die Abweichung der Messwerte die Einstellung des Änderungszählers überschreitet, und das Zeichen **100** blinkt, können neue Messwerte gehalten werden. Der gehaltene Wert wird aktualisiert, bis der Messwert stabil ist. Dann blinkt das Symbol **10D** nicht mehr und wird nicht mehr beleuchtet, und ein Signalton macht den Benutzer darauf aufmerksam. Drücken Sie erneut auf (Hold), um diese Funktion zu deaktivieren.

#### **3 Merkmale und Funktionen**

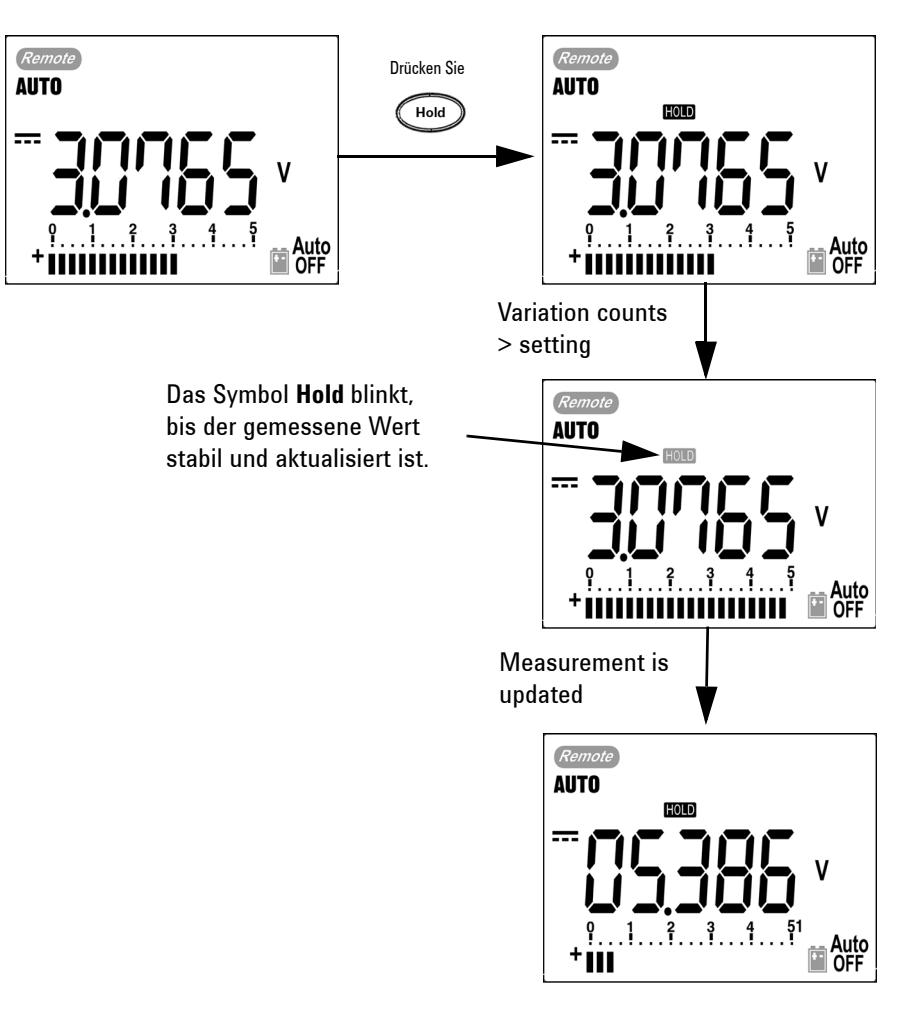

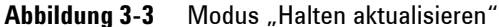

- **HINWEIS •** Der gehaltene Wert wird für Spannung und Strommessungen nicht aktualisiert, wenn die Messwerte unter 500 Zahlen liegen.
	- **•** Der gehaltene Wert wird für Widerstands- und Diodenmessungen nicht aktualisiert, wenn der Messwert sich im Status "OL" (offener Status) befindet.
	- **•** Der gehaltene Wert wird möglicherweise nicht aktualisiert, wenn die Messwerte keinen stabilen Status für alle Messungen erreichen.

## <span id="page-64-0"></span>**Null (Relative)**

Die Null-Funktion zieht einen gespeicherten Wert von der aktuellen Messung ab und zeigt den Unterschied zwischen beiden an.

1 Drücken Sie <sup>(ANull</sup>), um die angezeigte Messung als Referenzwert zu speichern, der von nachfolgendenen Messungen abgezogen wird, und die Anzeige auf 0 zurückzusetzen. **Null** wird angezeigt.

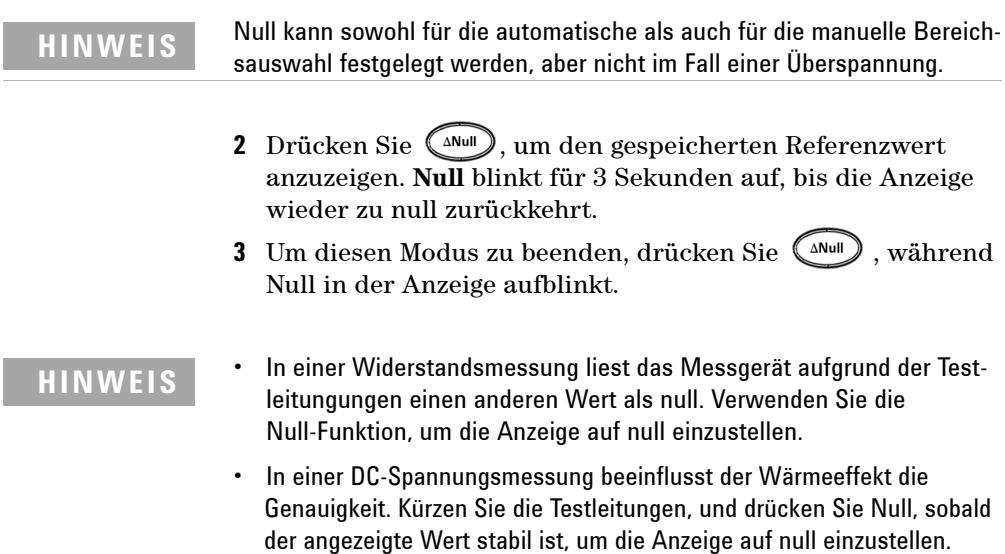

#### **3 Merkmale und Funktionen**

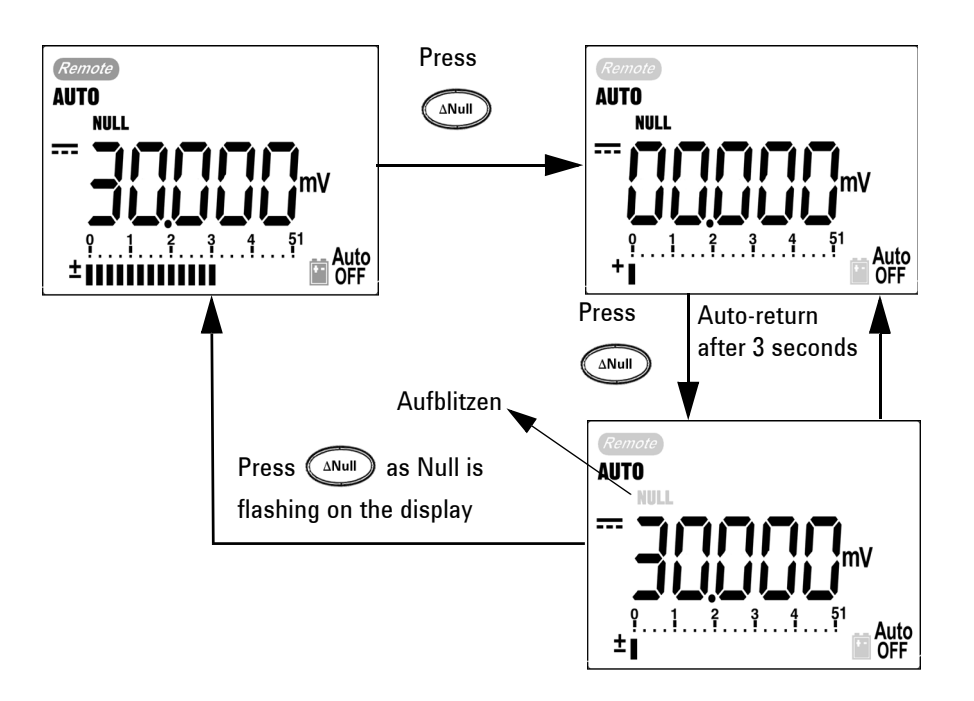

**Abbildung 3-4** Null (relative)

### <span id="page-66-0"></span>**Dezibelanzeige**

Die Operation für den Spannungspegel (dBm) berechnet die Spannung, die an einem Bezugswiderstand relativ zu 1 mW erzeugt wird. Diese Operation kann zur Dezibelkonvertierung auf Messungen für DC V (Gleichstrom), AC V (Wechselstrom) sowie auf AC + DC V angewendet werden. Die Spannungsmessung wird mithilfe der folgenden Formel zu dBM konvertiert:

dBm = 10  $\log_{10} \left[ \frac{1000 \text{ x} \ (measuring value)^2}{\text{reference impedance}} \right]$ 

Der Referenzwiderstand kann von 1∼9999 Ω im Einrichtungsmodus ausgewählt werden. Der Standardwert ist 50Ω.

Das Dezibel der Spannung wird im Bezug auf 1 V berechnet. Die Formel lautet gemäß der Spannungsmessung unten:

 $dBV = 20 log_{10} Vin$ 

1 An der Drehreglerposition  $\sim$  V,  $\sim$  V oder  $\sim$  mV drücken Sie (Dual), um zur dBM-Messung auf der Primäranzeige zu wechseln. Die AC-Spannungsmessung wird auf der Sekundäranzeige angegeben.

**HINWEIS** Wenn der Drehregler zur Position "~ V" wechselt, dann drücken Sie **Shift**, um zwischen den dBV- und dBm-Messungen zu wechseln. Die dBm- oder dBV-Messung kann unter der Position ACV ausgewählt werden. Die Auswahl dient als Referenz für andere Spannungsmessungen.

> **2** Drücken Sie  $\left($ <sup>Dual</sup>) länger als 1 Sekunde, um diesen Modus zu beenden.

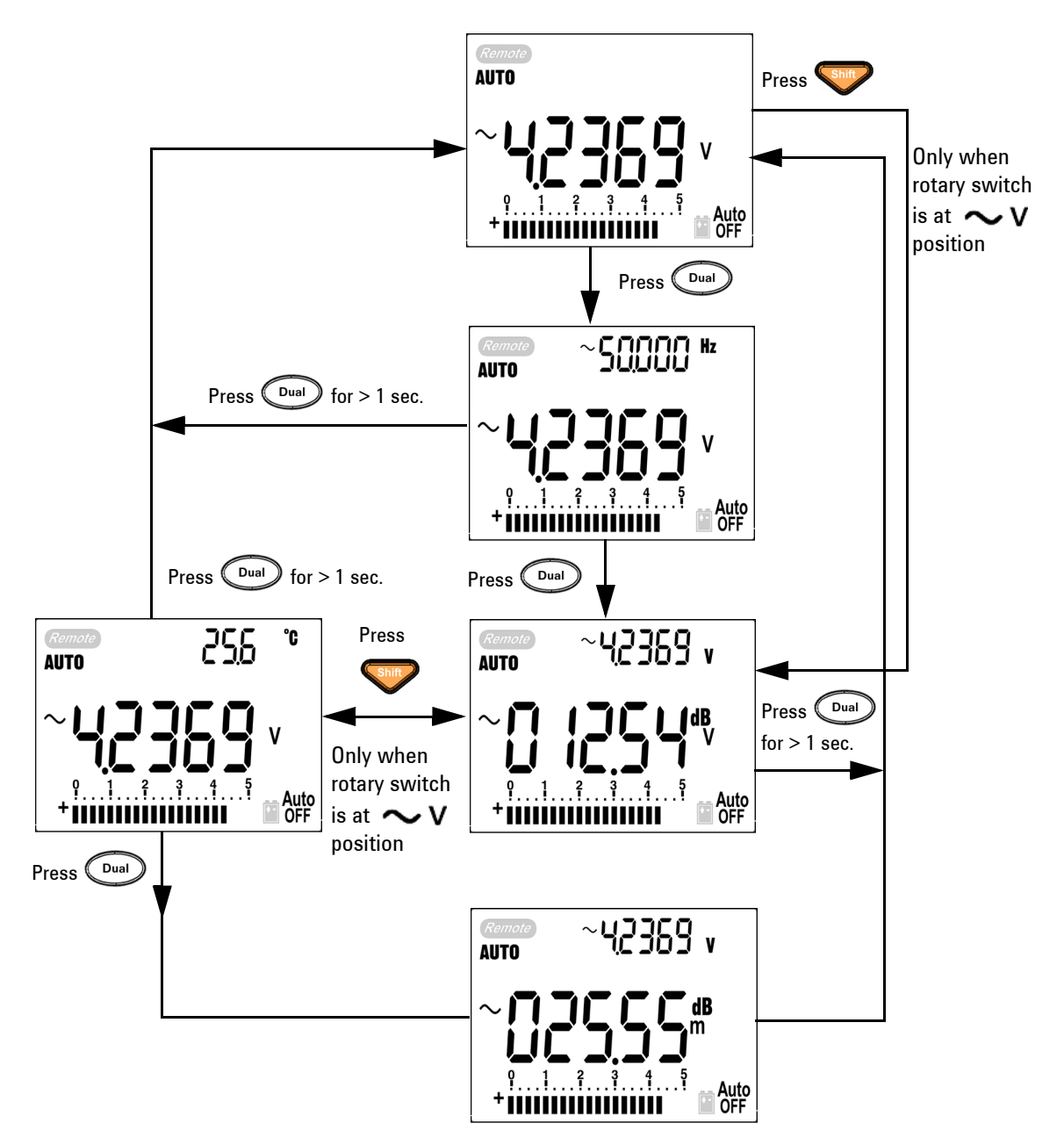

**Abbildung 3-5** dBm/dBV-Anzeigemodus

#### <span id="page-68-0"></span>**1-ms-Spitzenwert-Haltemodus**

Diese Funktion ermöglicht die Messung von Spitzenspannung im Halbzyklus für die Analyse von Komponenten wie Blindstromkompensations-Kondensatoren und Energieverteilungstransformatoren. Die erhaltene Spitzenspannung kann zum Bestimmen des Spitzenfaktors verwendet werden:

#### **Spitzenfaktor = Spitzenwert/True RMS- Wert**

- **1** Drücken Sie  $\left(\begin{array}{c} \n\Delta N \text{d}n \end{array}\right)$  länger als 1 Sekunde, um den 1-ms-Spitzenwert-Haltemodus EIN / AUS zu schalten.
- 2 Drücken Sie (Hold), um zwischen den Max- und Min-Spitzenwerten zu wechseln. **MAX** gibt den maximalen Spitzenwert an, während **MIN** den minimalen Spitzenwert angibt.

- **HINWEIS •** Wenn der Messwert "OL" ist, drücken Sie (Range), um den Messbereich zu ändern und um die Spitzenaufnahmemessung erneut zu starten.
	- **•** Wenn Sie die Spitzenaufnahme erneut starten möchten, drücken Sie Dual
	- 3 Drücken Sie  $\left(\begin{smallmatrix} \text{Dual} \end{smallmatrix}\right)$  oder  $\left(\begin{smallmatrix} \text{MMI} \end{smallmatrix}\right)$  länger als 1 Sekunde, um diesen Modus zu beenden.
	- **4** Gemäß den Messungen in [Abbildung 3-6](#page-69-0) ist der Spitzenfaktor  $2.5048/1.768 = 1.416$ .

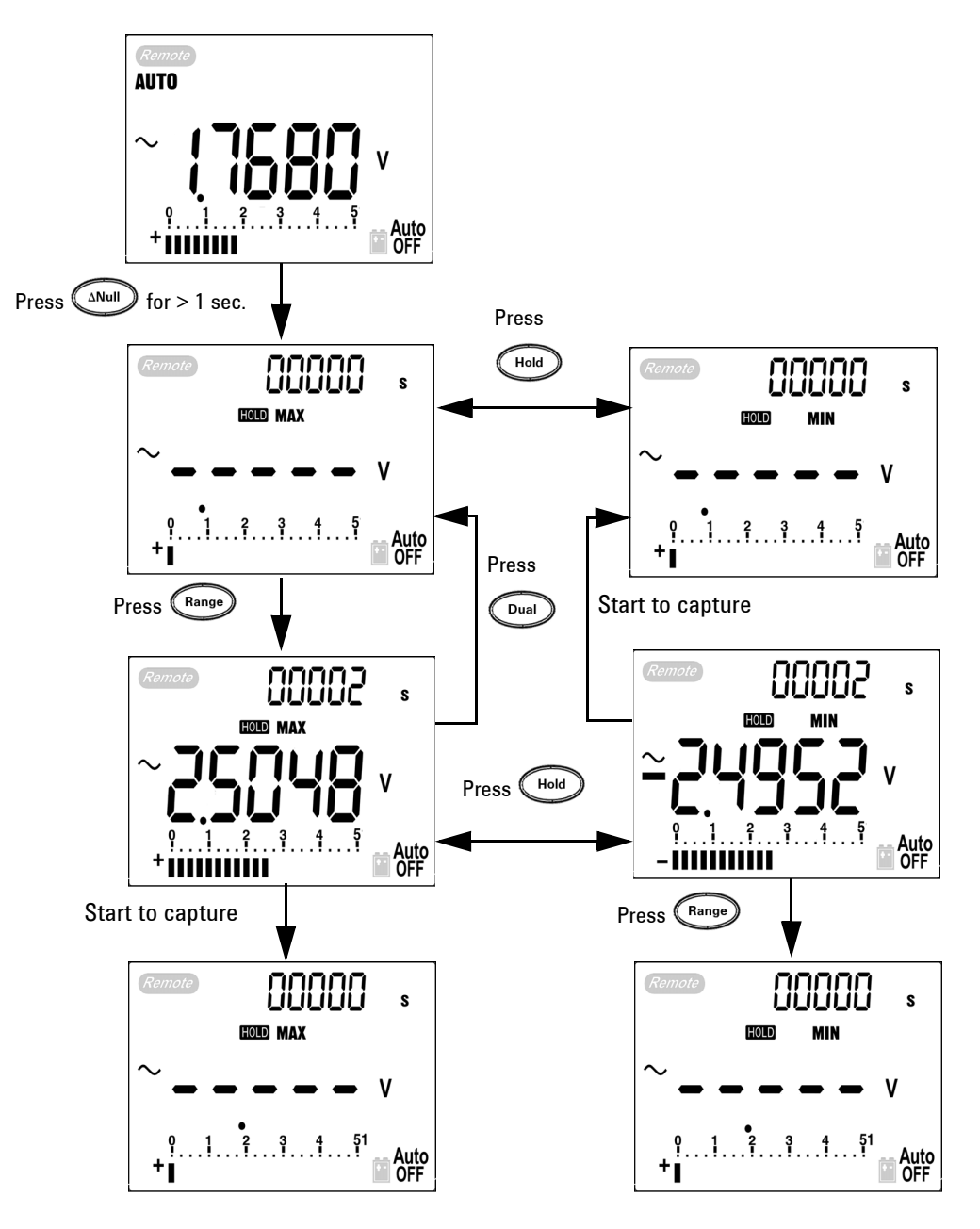

<span id="page-69-0"></span>**Abbildung 3-6** 1-ms-Spitzenwert-Haltemodus

## <span id="page-70-0"></span>**Datenprotokollierung**

Die Funktion zur Datenprotokollierung erleichtert das Aufnehmen von Testdaten für zukünftige Überprüfungen oder Analysen. Im permanenten Speicher abgelegte Daten bleiben gespeichert, wenn das Messgerät ausgeschaltet ist oder wenn die Batterie gewechselt wird. Die beiden Optionen bieten Funktionen zur manuellen und Intervall-Protokollierung (automatisch) an. Die Datenprotokollierung nimmt nur die Werte auf der Primäranzeige auf.

#### <span id="page-70-1"></span>**Manuelle Protokollierung**

Die manuelle Protokollierung kann im Einrichtungsmodus angegeben werden.

- **1** Drücken Sie  $(\mathbb{R}^n)$  länger als 1 Sekunde, um die aktuellen Werte und Funktionen von der Primäranzeige im Speicher abzulegen. **LOG** und der Protokollierungsindex werden angezeigt. Der Protokollierungsindex lässt die Sekundäranzeige für 3 Sekunden blinken, bevor er zur normalen Anzeige zurückkehrt.
- 2 Drücken Sie  $(\mathbb{H}^2)$  wieder für den nächsten Wert, der im Speicher abgelegt werden soll.

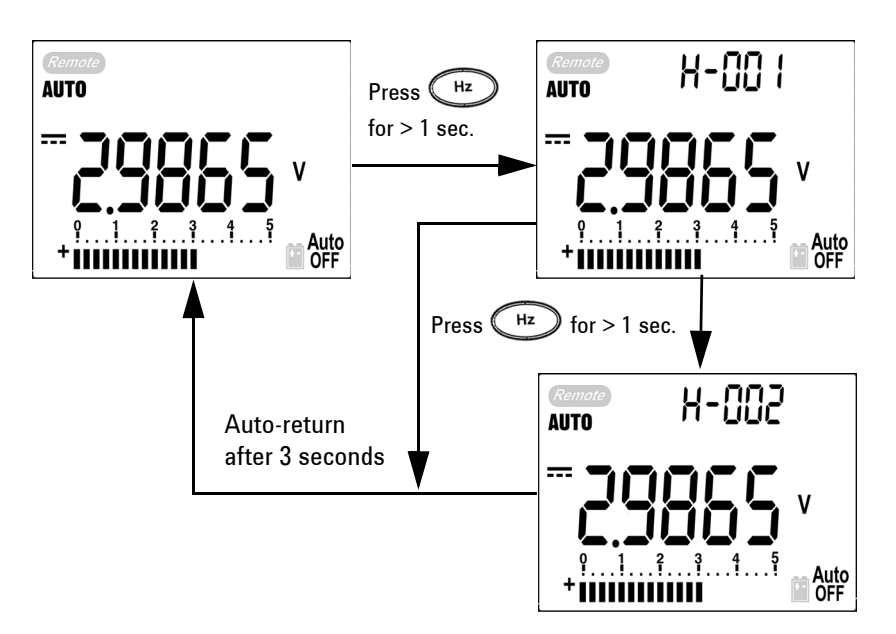

**Abbildung 3-7** Manuelle Protokollierung)

**HINWEIS** Die maximale Anzahl der Daten die gespeichert werden können, sind 100 Einträge. Wenn die 100 Einträge vorliegen, wird "FULL" auf der Sekundäranzeige angegeben, wie in [Abbildung 3-8](#page-71-0) dargestellt.

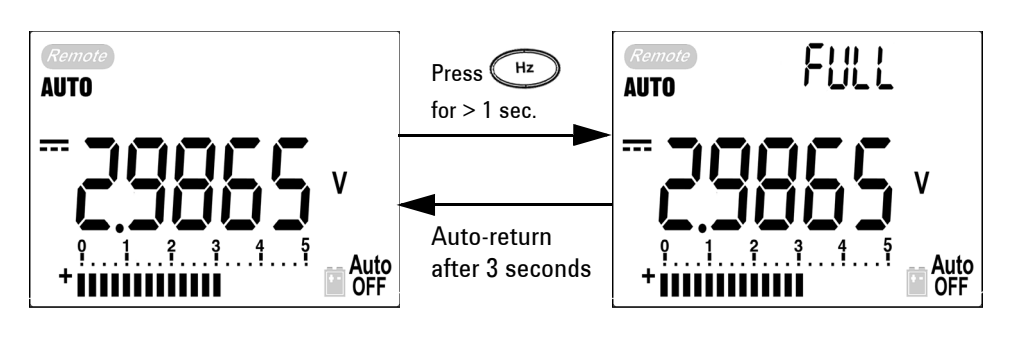

<span id="page-71-0"></span>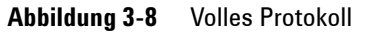

**3** Drücken Sie  $\left(\begin{array}{c} H_{\mathbb{Z}} \\ H_{\mathbb{Z}} \end{array}\right)$  länger als 1 Sekunde, um diesen Modus zu beenden.
#### **Intervall-Protokollierung**

Die Intervall-Protokollierung (automatisch) kann im Einrichtungsmodus angegeben werden.

1 Drücken Sie  $\binom{Hz}{l}$  länger als 1 Sekunde, um den aktuellen Wert und die aktuelle Funktion von der Primäranzeige im Speicher abzulegen. **LOG** und der Protokollierungsindex werden angezeigt. Die Messwerte werden in jedem Intervall, das im Einrichtungsmodus festgelegt wurde, automatisch im Speicher protokolliert.

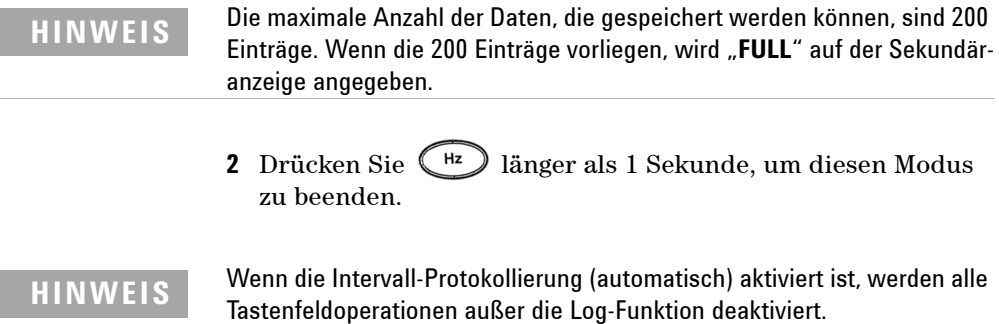

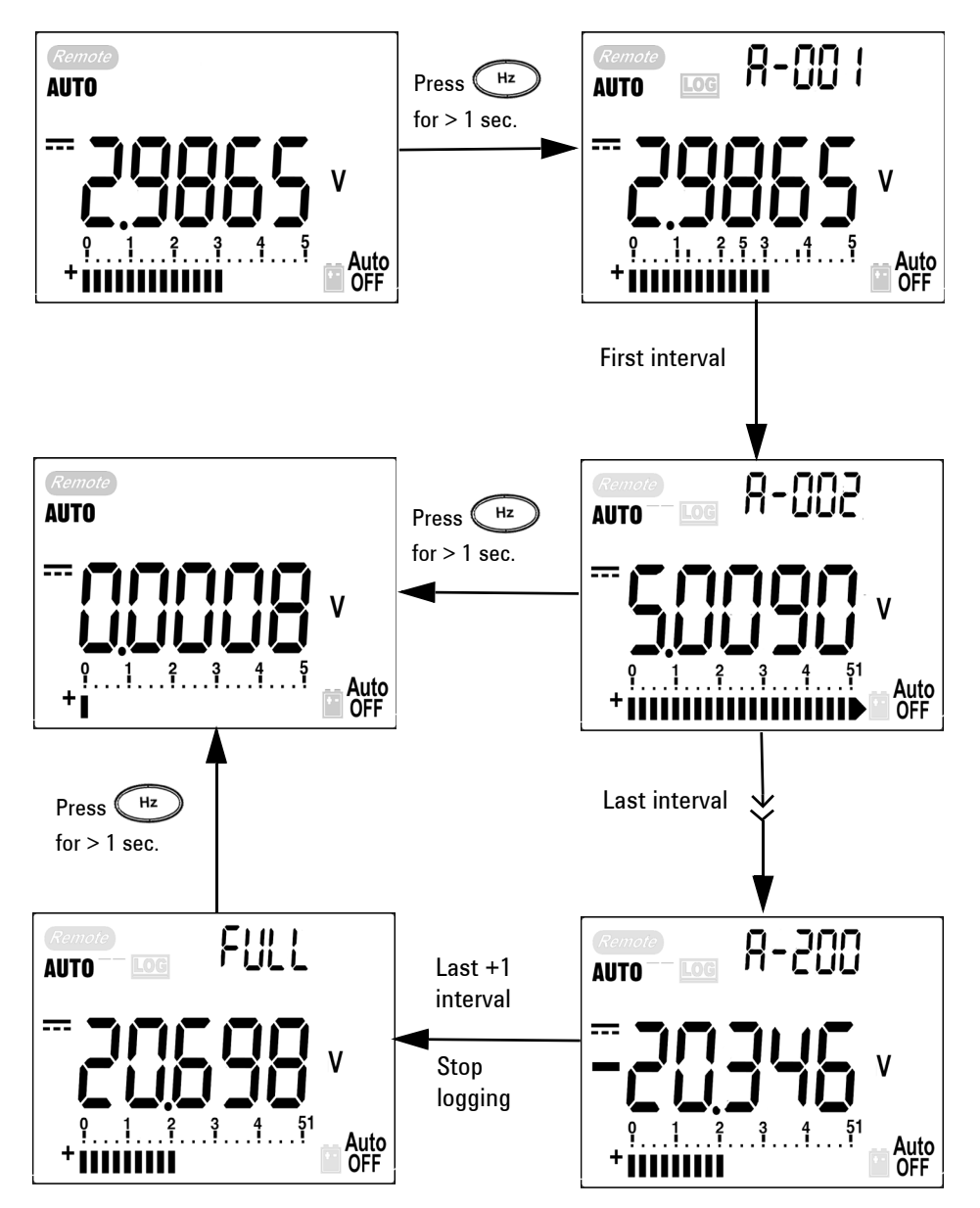

**Abbildung 3-9** Intervall-Protokollierungsmodus (automatisch)

#### **Überprüfen der protokollierten Daten**

- 1 Drücken Sie shift länger als 1 Sekunde, um den Protokollansichtsmodus zu aktivieren. Der letzte aufgenommene Eintrag und der letzte Protokollierungsindex werden angezeigt.
- 2 Drücken Sie Shift , um zwischen der manuellen Protokollierung und dem Intervall-Protokollansichtsmodus (automatisch) zu wechseln.
- **3** Drücken Sie oder , um durch die protokollierten Daten zu navigieren. Drücken Sie (, um den ersten Datensatz auszuwählen, und zur Auswahl des letzten Datensatzes für schnelle Navigation.
- **4** Drücken Sie länger als 1 Sekunde, um die protokollierten Daten im jeweiligen Protokollansichtsmodus zu löschen.
- **5** Drücken Sie sind länger als 1 Sekunde, um den Modus zu beenden.

Während der Datenüberprüfung entweder im manuellen Protokollierungsmodus oder im Intervall-Protokollierungsmodus, drücken Sie die Taste **LOG** länger als eine Sekunde, um alle jeweiligen Protokollierungseinträge zu löschen.

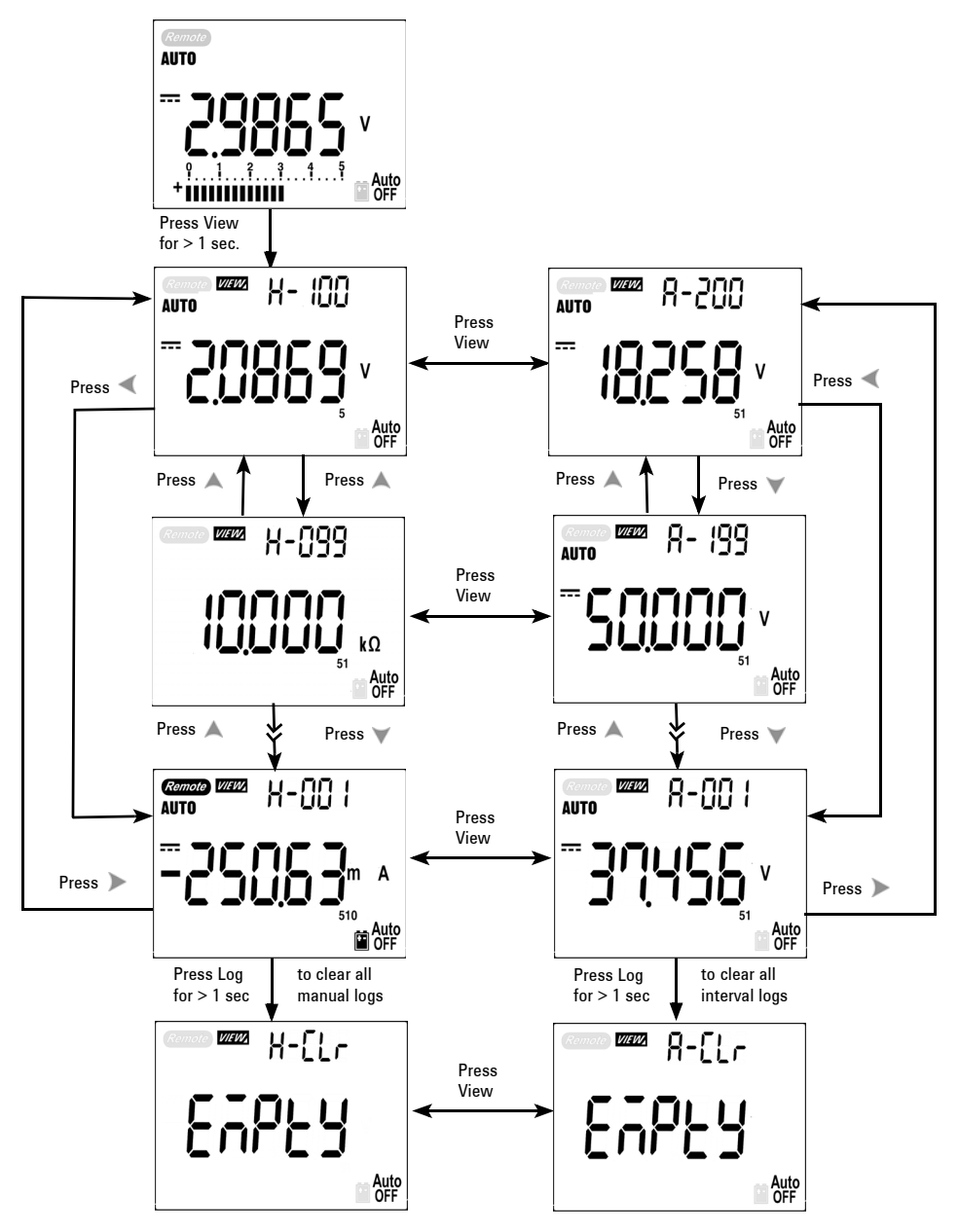

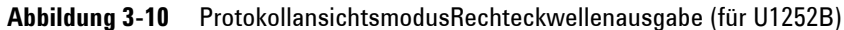

### **Protokollansichtsmodus Rechteckwellenausgabe (für U1252B)**

Die Rechteckwellenausgabe ist eine eindeutige Funktion für viele Anwendungen, wie beispielsweise die Impulsbreitemodulation (Pulse Width Modulation, PWM), die anpassbare Spannungsregelung und den synchronen Zeitgeber (Baudrate-generator). Sie können diese Funktion auch zum Überprüfen und Kalibrieren von Durchflussmesseranzeigen, Zählern, Tachometern, Oszilloskopen, Frequenzwandlern, Frequenzübermittlern und anderen Frequenzeingabegeräten verwenden.

- **1** Drehen Sie den Drehregler in die Position **out ms**. Die Standardwerkseinstellung ist 600 Hz auf der Sekundäranzeige und 50% des Arbeitszyklus auf der Primäranzeige.
- 2 Drücken Sie oder , um zu den verfügbaren Frequenzen (28 Frequenzen stehen zur Auswahl) zu wechseln:

Frequenz (Hz)

0.5, 1, 2, 5, 10, 15, 20, 25, 30, 40, 50, 60, 75, 80, 100, 120, 150, 200, 240, 300, 400, 480, 600, 800, 1200, 1600, 2400, 4800

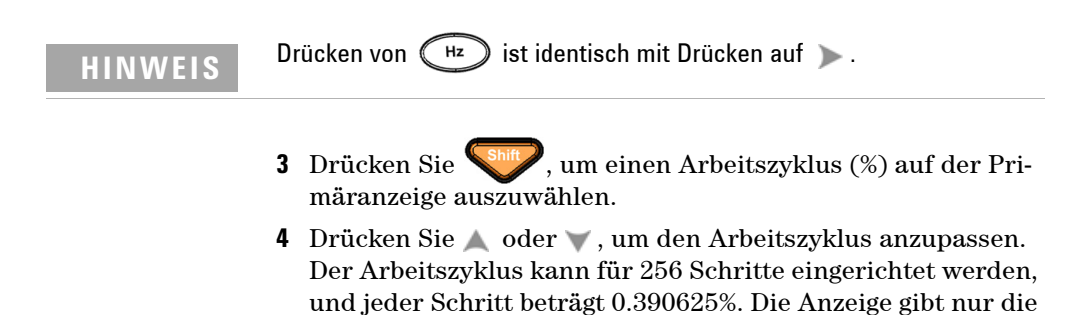

beste Auflösung mit 0.001% an.

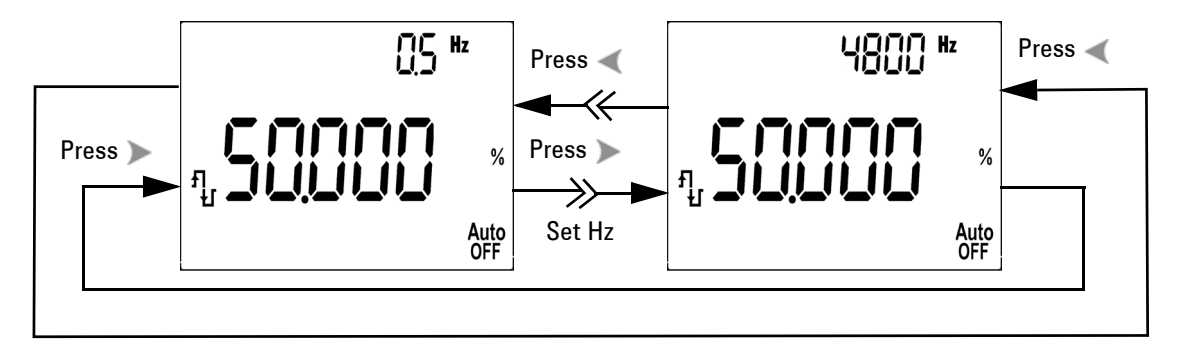

**Abbildung 3-11** Frequenzanpassung für Rechteckwellenausgabe

- **5** Drücken Sie shift, um eine Impulsbreite (ms) auf der Primäranzeige auszuwählen.
- **6** Drücken Sie  $\triangle$  oder  $\vee$ , um die Impulsbreite anzupassen. Die Impulsbreite kann für 256 Schritte eingerichtet werden, und jeder Schritt besteht aus 1/ (256 x Frequenz). Der Anzeigebereich passt sich automatisch innerhalb des Bereichs von 9.9999∼9999.9 ms an.

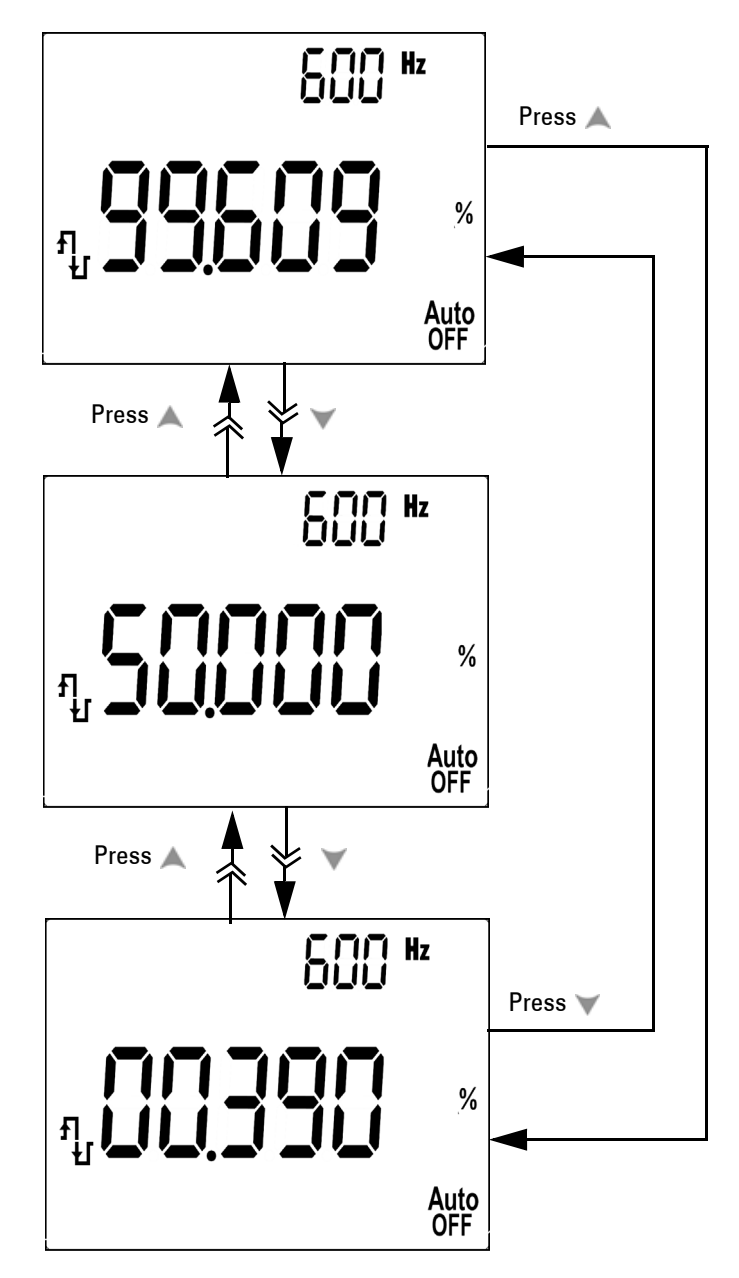

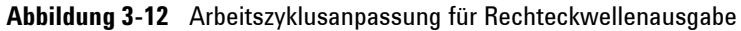

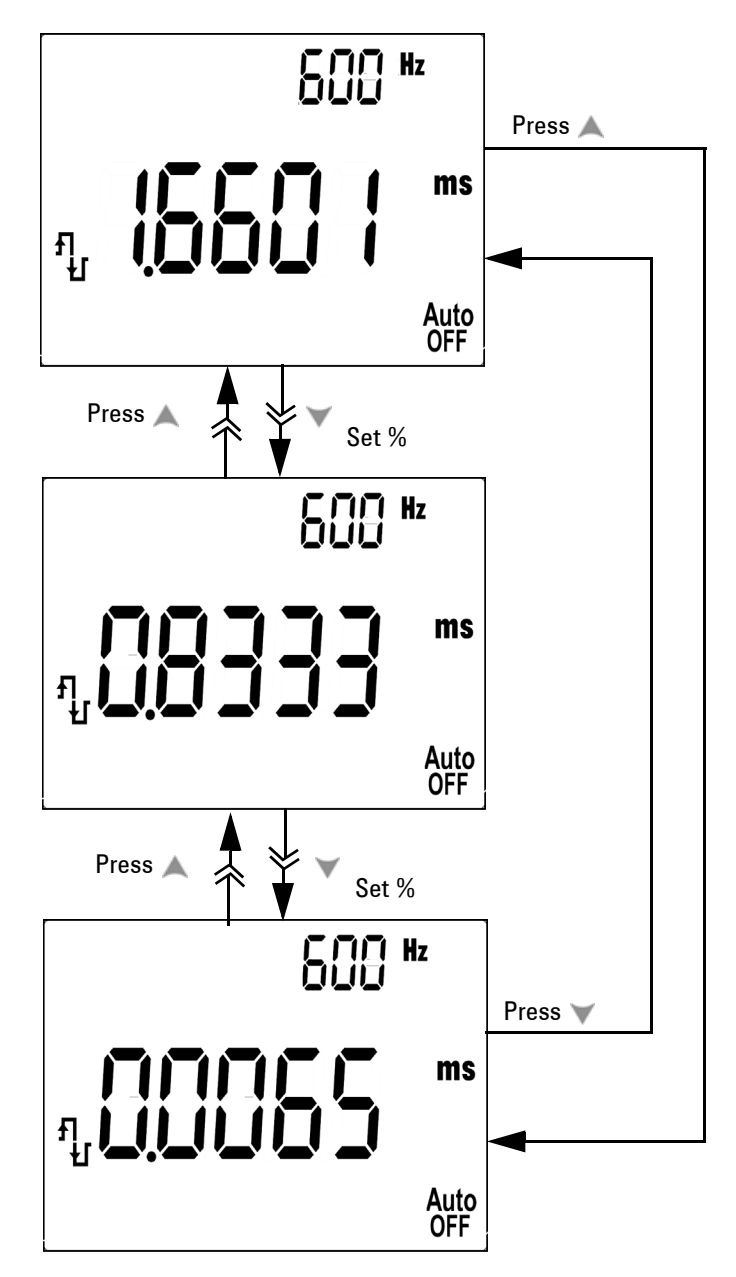

**Abbildung 3-13** Impulsbreitenanpassung für Rechteckwellen

## **Remotekommunikation**

Das Messgerät hat eine bidirektionale (Vollduplex) Kommunikationsfähigkeit, die das Speichern von Daten vom Gerät zum PC erleichtert. Zur Verwendung dieser Funktion benötigen Sie das optionale IR-USB-Kabel, das in Verbindung mit einer von der Agilent Website herunterladbaren Anwendungssoftware eingesetzt wird.

Nähere Informationen zur PC-Meter-Remote-Kommunikation erhalten Sie, wenn Sie nach dem Starten der Agilent GUI Data Logger Software die Hilfe aufrufen.

#### **3 Merkmale und Funktionen**

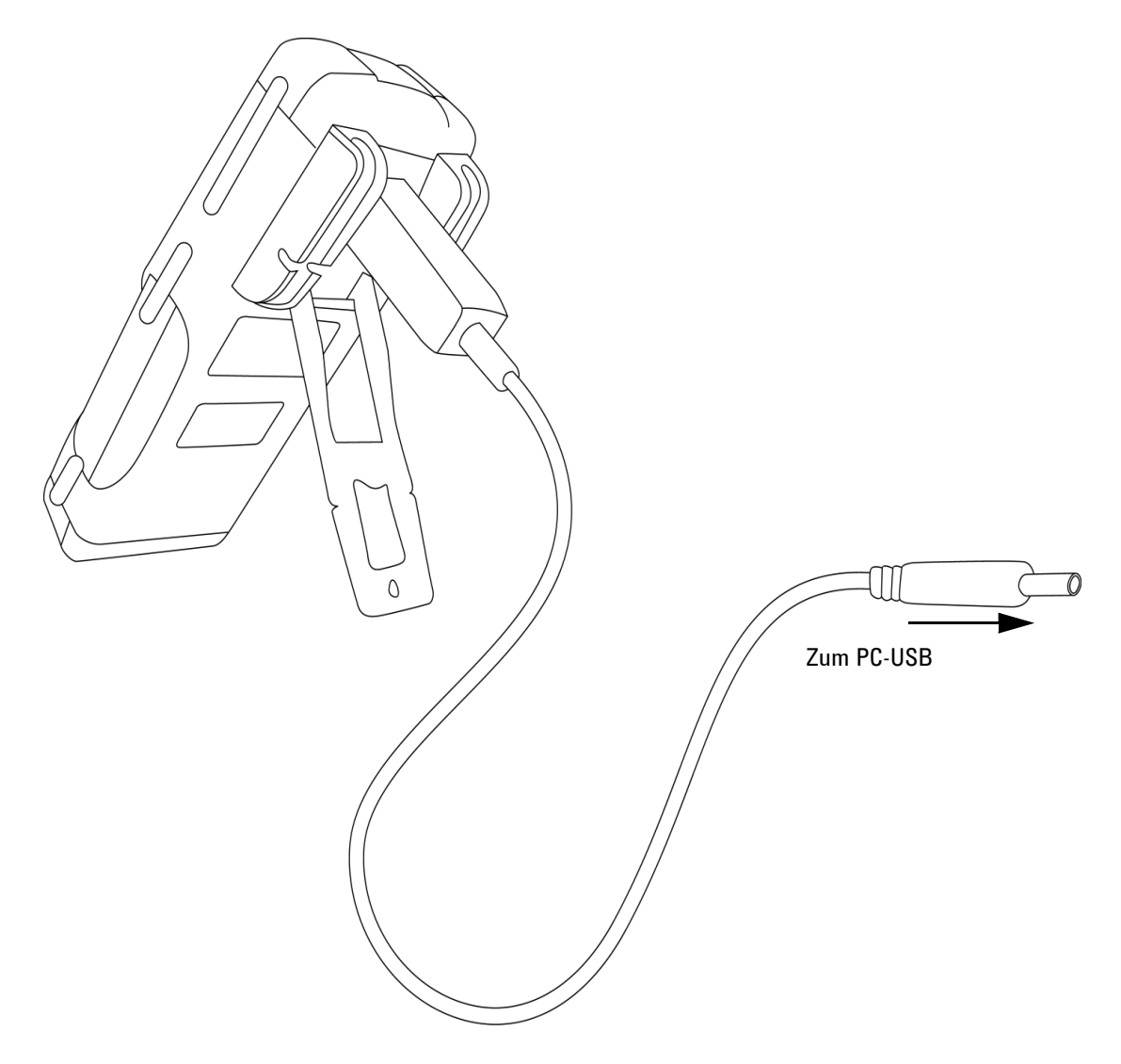

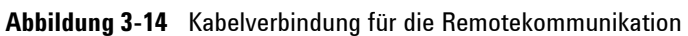

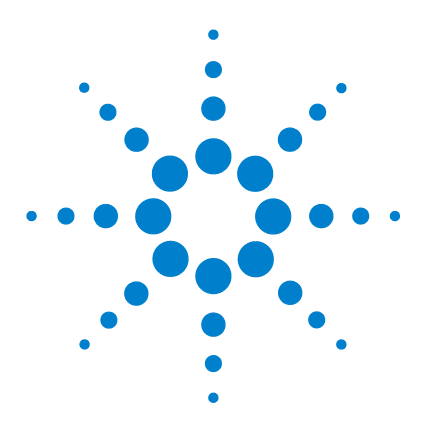

**4**

**Agilent U1251B und U1252B Digitales Handmultimeter Benutzer- und Servicehandbuch**

# **Ändern der Standardwerkseinstellung**

[Auswahl des Einrichtungsmodus](#page-83-0) 74 [Einstellung des Datenprotokollierungsmodus](#page-87-0) 78 [Einstellung der Thermoelementtypen \(für U1252B\)](#page-88-0) 79 [Einstellung der Referenzimpedanz für dBm-Messung](#page-89-0) 80 [Einstellung der Mindestfrequenzmessung](#page-90-0) 81 [Einstellung der Temperatureinheit](#page-91-0) 82 [Einstellung des automatischen Energiesparmodus](#page-93-0) 84 [Einstellung der %-Skalenausgabe](#page-95-0) 86 [Einstellung der Signaltonfrequenz](#page-96-0) 87 [Einstellung des Hintergrundbeleuchtungs-Timers](#page-97-0) 88 [Einstellung der Baudrate](#page-98-0) 89 [Einstellung der Paritätsprüfung](#page-99-0) 90 [Einstellung des Datenbits](#page-100-0) 91 [Einstellung des Echomodus](#page-101-0) 92 [Einstellung des Druckmodus](#page-102-0) 93 [Rücksetzen auf die Standardwerkseinstellungen](#page-103-0) 94 [Einstellen der Batteriespannung](#page-104-0) 95 [Einstellen des DC-Filters](#page-105-0) 96

In diesem Kapitel wird die Änderung der Standardwerkseinstellung des digitalen Handmultimeters inklusive Datenprotokollierung und sonstiger Einstellungsfunktionen beschrieben.

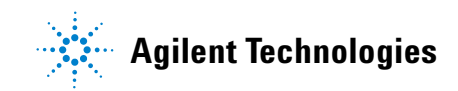

#### <span id="page-83-0"></span>**Auswahl des Einrichtungsmodus**

Gehen Sie folgendermaßen vor, um den Einrichtungsmodus zu aktivieren:

- 1. Schalten Sie das Messgerät aus (OFF).
- 2. Drücken Sie in der OFF-Position die Taste Sie diese Taste gedrückt, während Sie den Drehregler aus der Position OFF in eine beliebige andere Position drehen.

**HINWEIS** Wenn ein Signalton ertönt, befindet das Messgerät sich im<br>Einrichtungsmodus, und Sie können die Taste Csnin Dioslassen. Einrichtungsmodus, und Sie können die Taste

> Gehen Sie folgendermaßen vor, um die Einstellung eines Menüelements im Einrichtungsmodus zu ändern:

- 1. Drücken Sie oder , um zwischen den Menüelementen zu wechseln.
- 2. Drücken Sie  $\triangle$  oder  $\triangledown$ , um zwischen den verfügbaren Einstellungen zu wechseln. Einzelheiten zu den verfügbaren Optionen finden Sie in Tabelle 3, "Verfügbare Einstellungsoptionen im Einrichtungsmodus".
- 3. Drücken Sie (Hz), um Änderungen zu speichern. Diese Parameter verbleiben im permanenten Speicher.
- 4. Drücken Sie shift länger als 1 Sekunde, um den Einrichtungsmodus zu beenden.

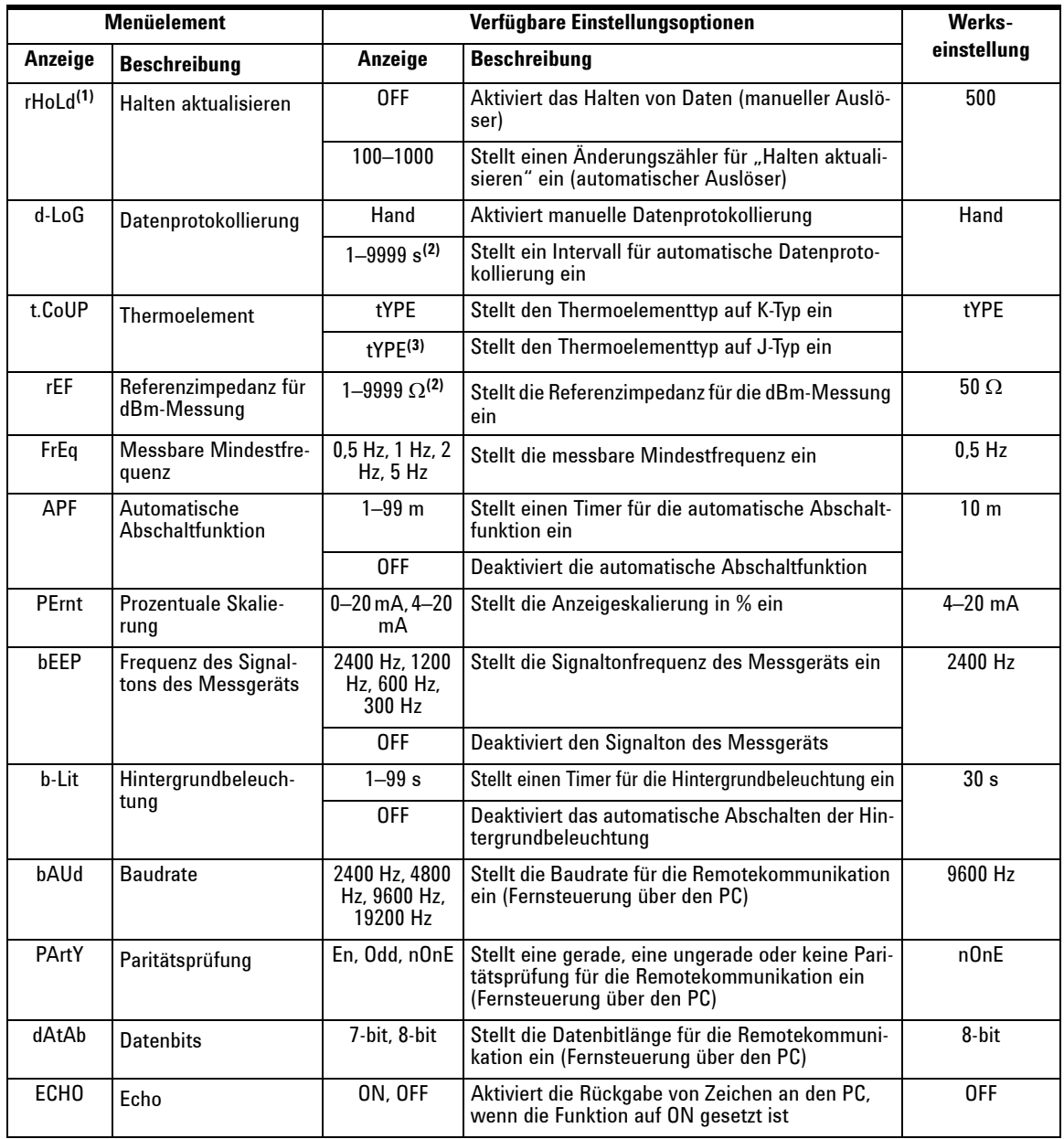

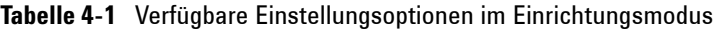

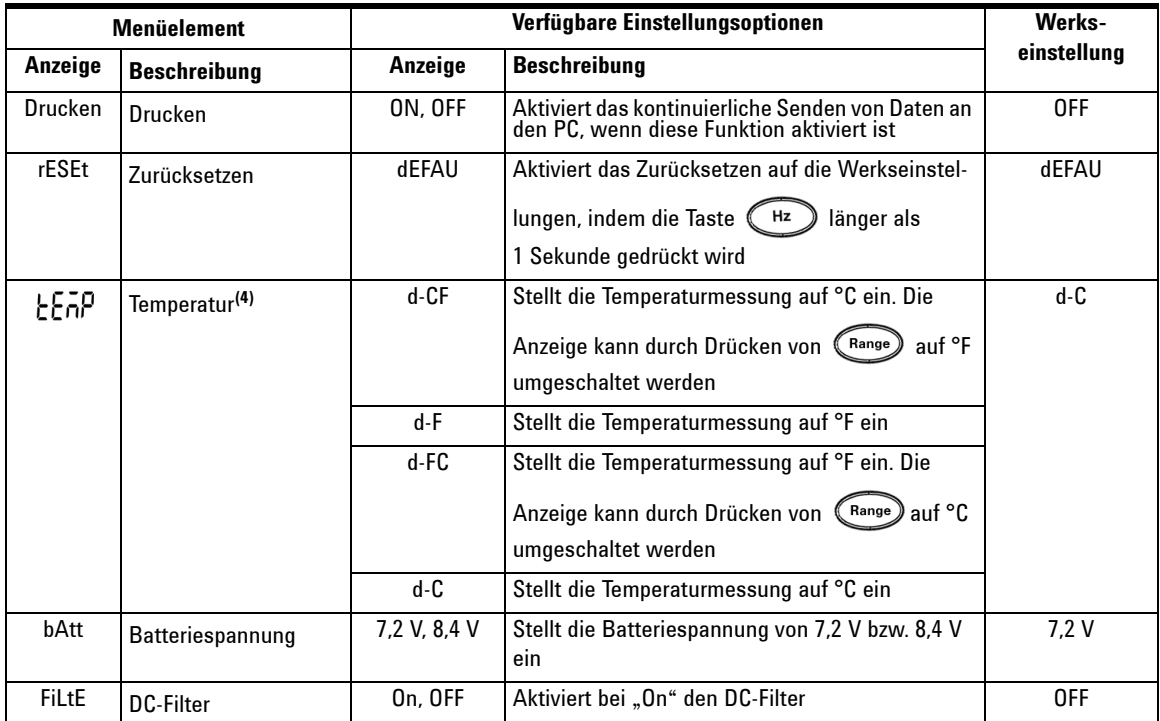

- **HINWEIS** 1. Dies ist die erste Anzeige, nachdem das Messgerät in den Einrichtungsmodus gesetzt wurde.
	- 2. Für die Menüelemente d-Log und rEF drücken Sie Shift , um die einzustellende Ziffer auszuwählen.
	- 3. Der Thermoelementtyp J gilt für U1252B.
	- 4. Um das Menüelement  $\frac{1}{2}$   $\overline{F}$ n $\overline{P}$  anzuzeigen, drücken Sie  $\circled{C}$  länger als 1 Sekunde.

#### **Einstellung von Datenhaltemodus/Modus "Halten aktualisieren"**

- 1. Stellen Sie OFF ein, um den Datenhaltemodus zu aktivieren (manueller Auslöser durch Taste oder Bus per Fernsteuerung).
- 2. Stellen Sie den Änderungszähler im Bereich von 100~1000 ein, um den Modus "Halten Aktualisieren" zu aktivieren (automatischer Auslöser). Wenn die Änderung von Messwerten die Einstellung des Änderungszählers übersteigt, ist "Halten aktualisieren" auslösebereit.

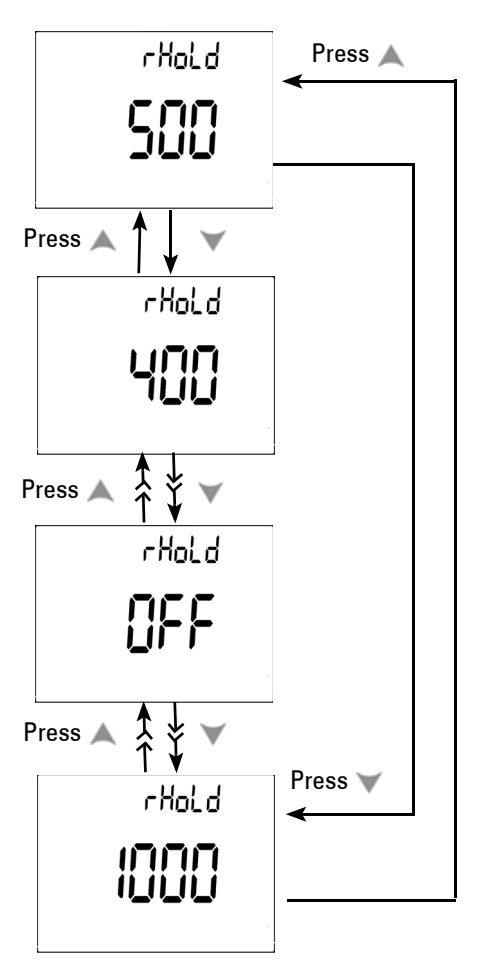

**Abbildung 4-1** Einrichtung von Daten halten/Halten aktualisieren

#### <span id="page-87-0"></span>**Einstellung des Datenprotokollierungsmodus**

- 1. Stellen Sie "Hand" ein, um den manuellen Datenprotokollierungsmodus zu aktivieren.
- 2. Legen Sie das Intervall im Bereich von 0001~9999 Sekunden

fest, um den (automatischen) Intervall-Datenprotokollierungsmodus zu aktivieren.

3. Drücken Sie oder , um zwischen der Einrichtung von manueller und Intervall-Datenprotokollierung zu wechseln.

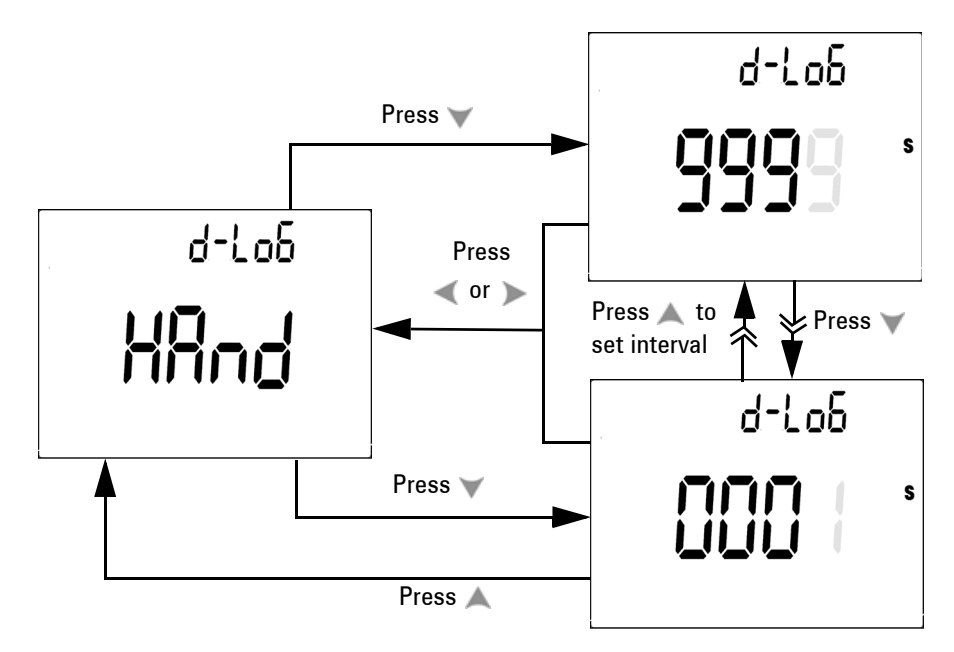

**Abbildung 4-2** Einrichtung der Datenprotokollierung

### <span id="page-88-0"></span>**Einstellung der Thermoelementtypen (für U1252B)**

Die Thermoelementsensortypen können unter den J- und K-Typen ausgewählt werden. Standardtyp ist der K-Typ. Drücken Sie  $\blacktriangle$  oder  $\nabla$ , um zwischen J- und K-Typ zu wechseln.

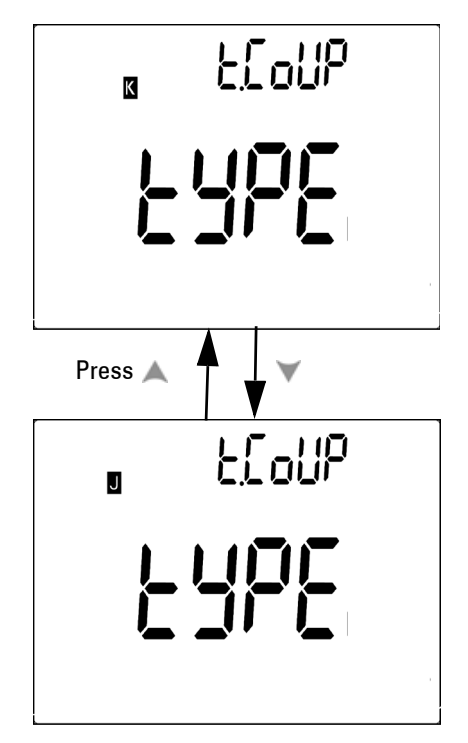

**Abbildung 4-3** Einrichtung des Thermoelementtyps

#### <span id="page-89-0"></span>**Einstellung der Referenzimpedanz für dBm-Messung**

Die Referenzimpedanz kann im Bereich von 1 bis 9999  $\Omega$  eingestellt werden. Der Standardwert ist 50  $\Omega$ .

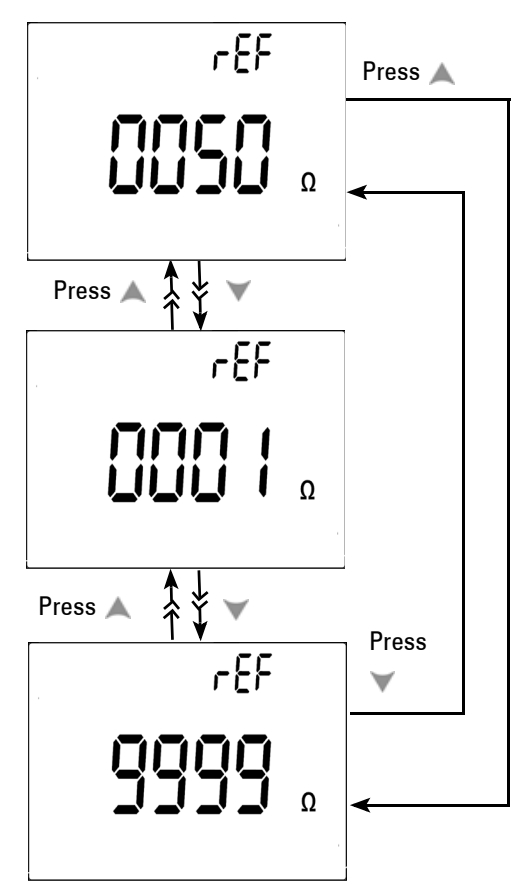

**Abbildung 4-4** Einrichtung der Referenzimpedanz für dBm-Messung

#### <span id="page-90-0"></span>**Einstellung der Mindestfrequenzmessung**

Die Einrichtung der Mindestfrequenzmessung beeinflusst die Messrate für Frequenz, Arbeitszyklus und Impulsbreite. Die in den allgemeinen Spezifikationen definierte typische Messrate basiert auf der Mindestfrequenz von 1 Hz.

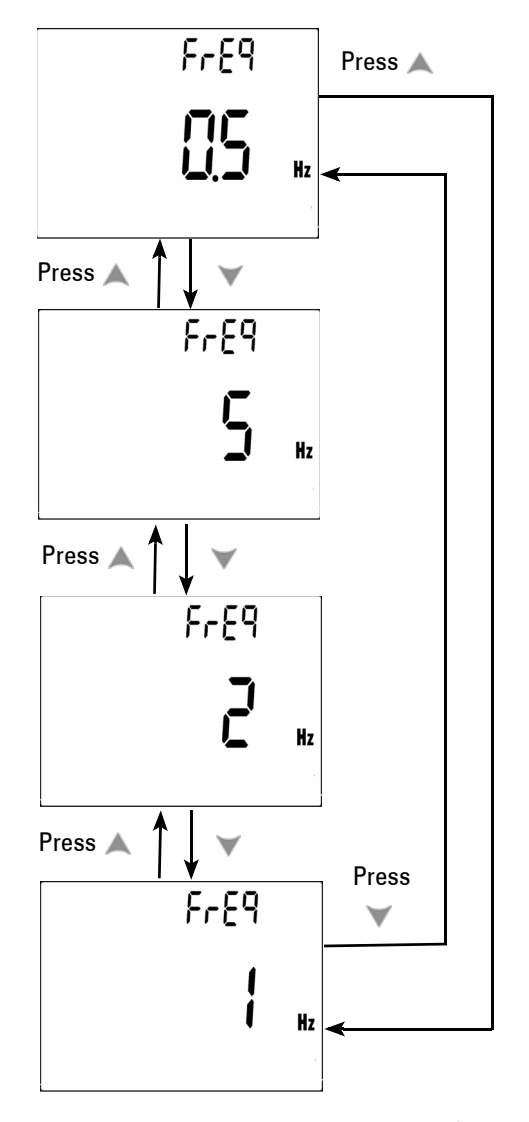

**Abbildung 4-5** Einrichtung der Mindestfrequenz

#### <span id="page-91-0"></span>**Einstellung der Temperatureinheit**

Vier Kombinationsanzeigen sind verfügbar:

- **•** Einzelanzeige nur für Celsius (°C auf Primäranzeige)
- **•** Kombinationsanzeige für Celsius-Fahrenheit (d-CF) und Fahrenheit-Celsius (d-FC).

**HINWEIS** Wechsel zwischen Primäranzeige und Sekundäranzeige ist möglich durch Drücken von CRange

**•** Einzelanzeige nur für Fahrenheit (°F auf Primäranzeige)

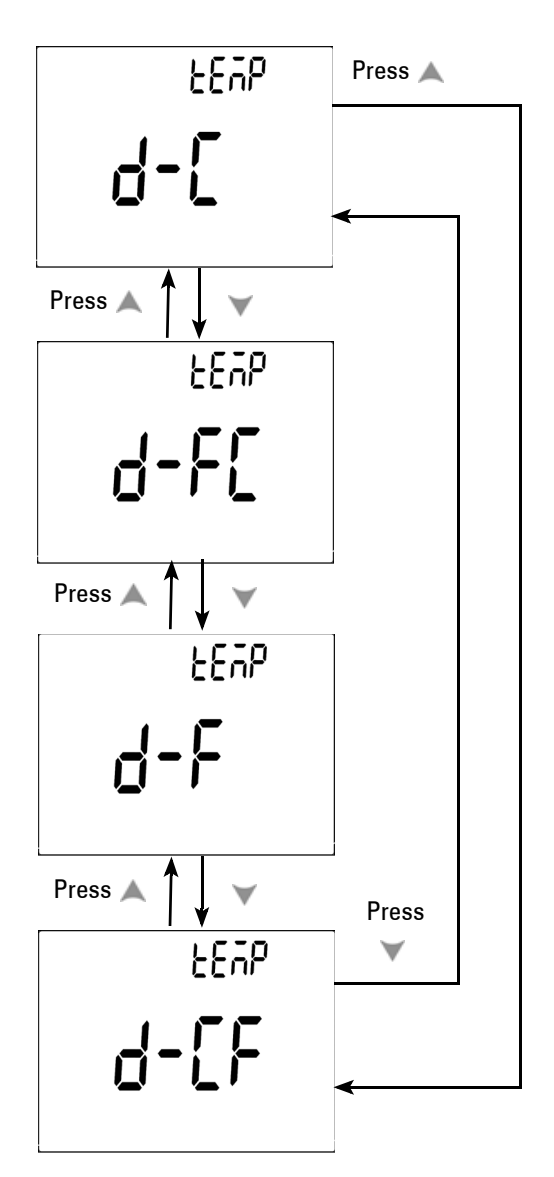

**Abbildung 4-6** Einrichten der Temperatureinheit

#### <span id="page-93-0"></span>**Einstellung des automatischen Energiesparmodus**

- **•** Der Timer für APF (Auto Power OFF) kann im Bereich von 1~99 Minuten eingestellt werden. Um das Messgerät nach der automatischen Abschaltung zu aktivieren, drehen Sie den Drehregler in die Position OFF und wieder zurück.
- "OFF" deaktiviert APF. **Auto •** "OFF" deaktiviert APF. **OFF** wird während folgender Messungen angezeigt.

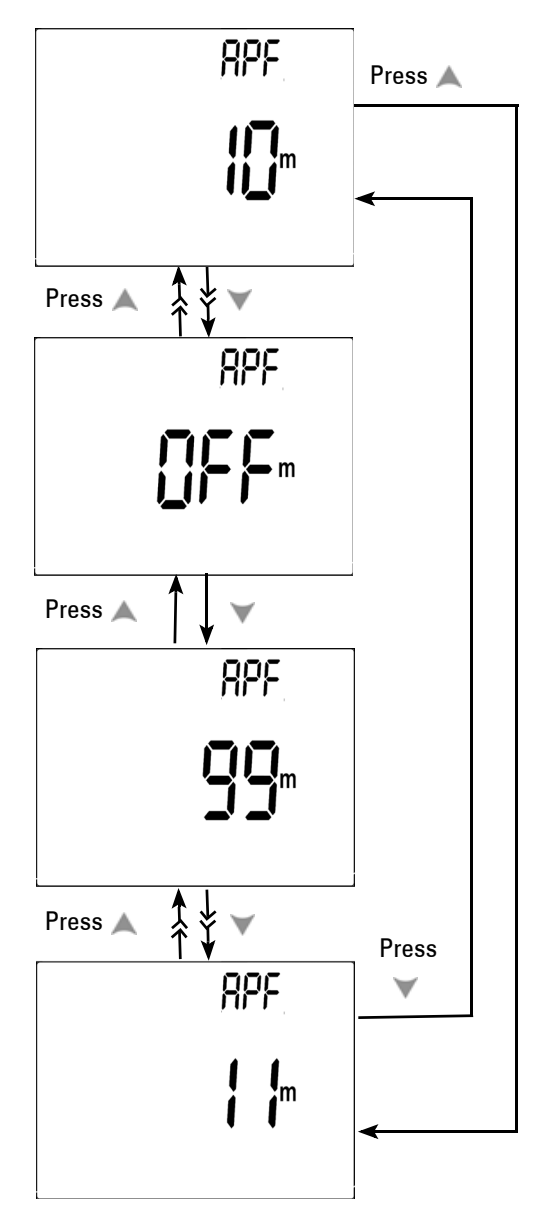

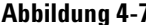

**Abbildung 4-7** Einrichtung des automatischen Energiesparmodus

#### <span id="page-95-0"></span>**Einstellung der %-Skalenausgabe**

Diese Einstellung konvertiert die Anzeige der DC-Stromstärkenmessung in eine %-Skalenausgabe – 4-20 mA oder 0-20 mA proportional zu 0~100%. Die 25%-Skalenausgabe stellt DC 8 mA bei 4-20 mA und DC 5 mA bei 0-20 mA dar.

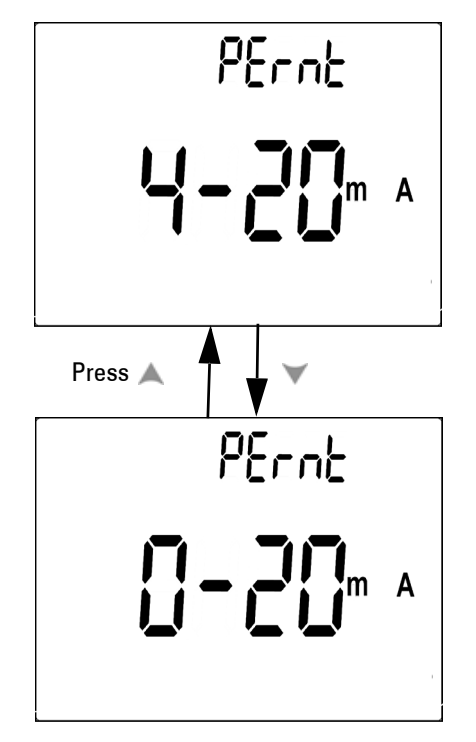

**Abbildung 4-8** Einrichtung der %-Skalenausgabe

#### <span id="page-96-0"></span>**Einstellung der Signaltonfrequenz**

**•** Die Signaltonfrequenz kann auf 2400, 1200, 600 oder 300 Hz eingestellt werden. "OFF" deaktiviert den Signalton.

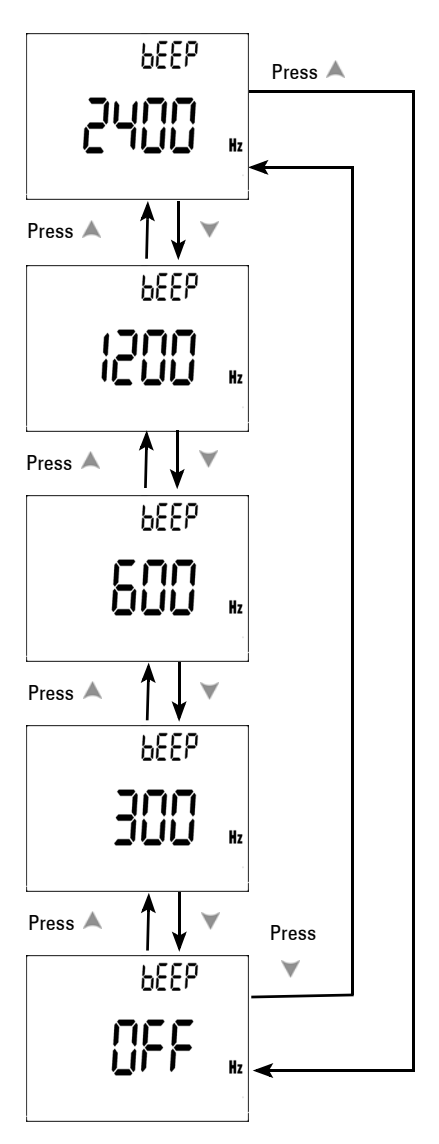

**Abbildung 4-9** Einrichtung der Signaltonfrequenz

#### <span id="page-97-0"></span>**Einstellung des Hintergrundbeleuchtungs-Timers**

- **•** Der Timer kann im Bereich von 1~99 Sekunden eingestellt werden. Die Hintergrundbeleuchtung wird nach dem eingestellten Zeitraum automatisch ausgeschaltet.
- "OFF" deaktiviert das autom. Ausschalten der Beleuchtung.

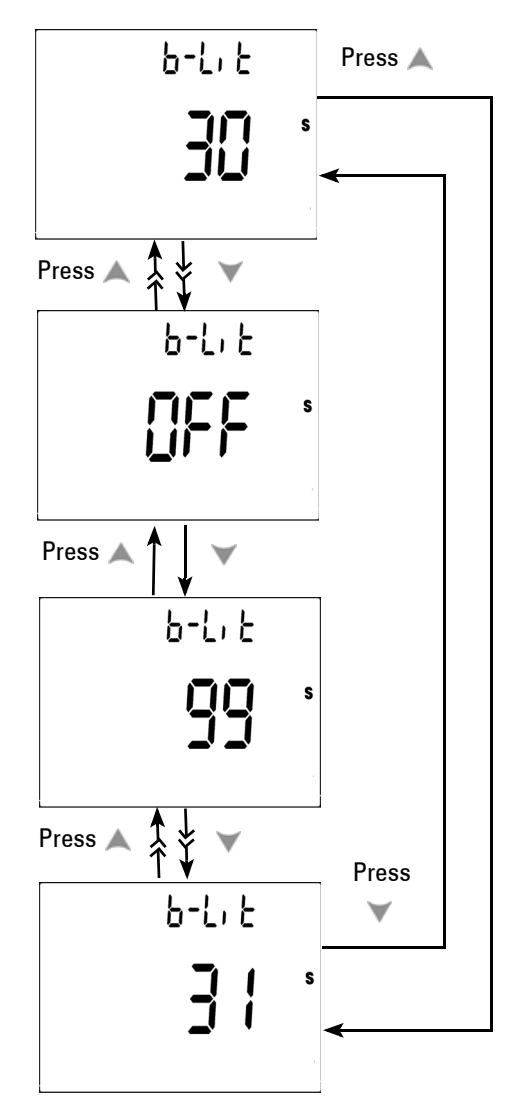

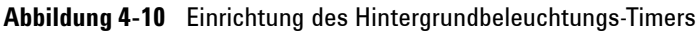

#### <span id="page-98-0"></span>**Einstellung der Baudrate**

Die Baudrate wird für die Fernsteuerung gewählt. Verfügbare Einstellungen sind 2400, 4800, 9600 und 19200 Hz.

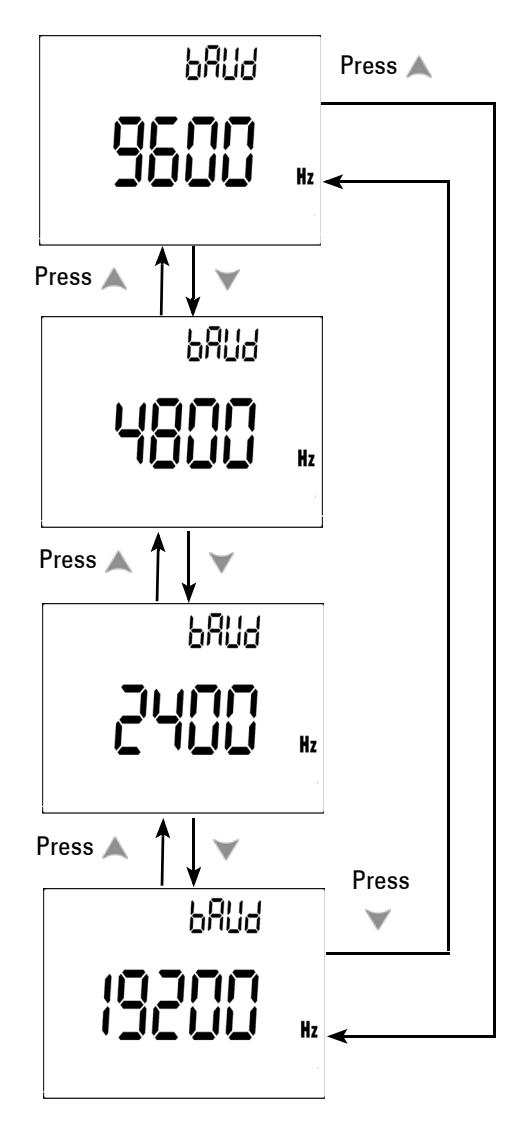

**Abbildung 4-11** Einrichtung der Baudrate für die Fernsteuerung

#### <span id="page-99-0"></span>**Einstellung der Paritätsprüfung**

Die Paritätsprüfung wird für die Fernsteuerung gewählt. Mögliche Einstellungen sind kein, gerades oder ungerades Bit.

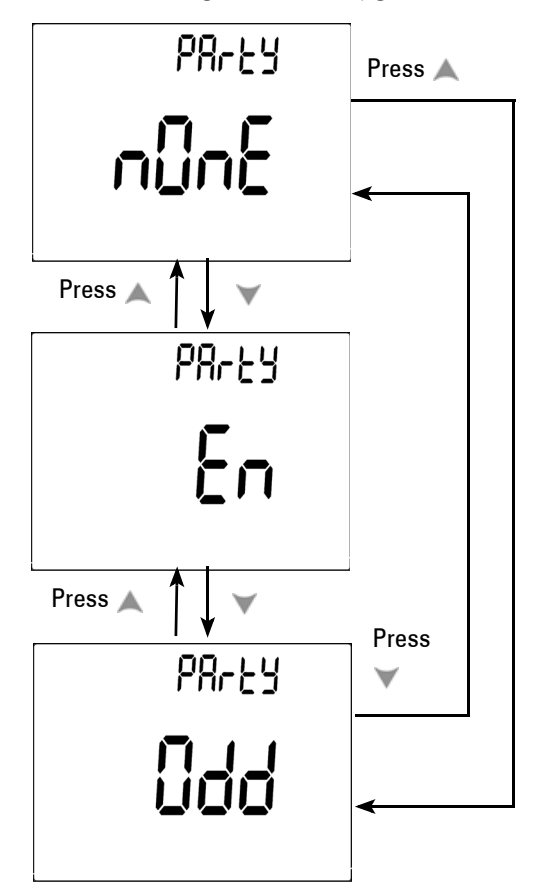

**Abbildung 4-12** Einrichtung der Paritätsprüfung

#### <span id="page-100-0"></span>**Einstellung des Datenbits**

Das Datenbit wird für die Fernsteuerung gewählt. Es kann auf 8 oder 7 Bit eingestellt werden.

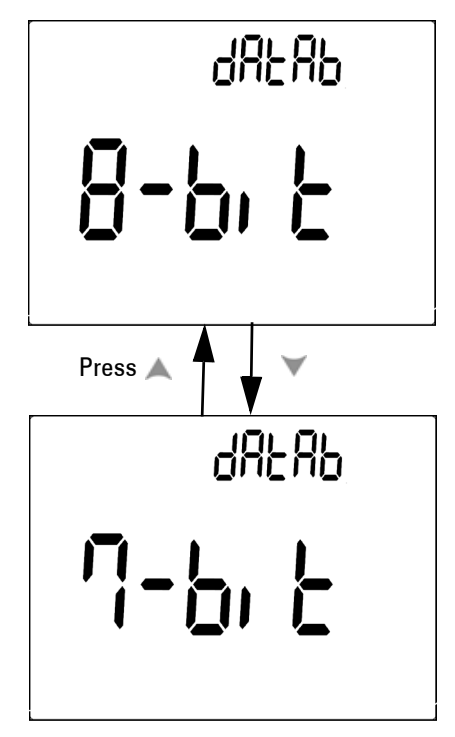

**Abbildung 4-13** Einrichtung des Datenbits für die Fernsteuerung

#### <span id="page-101-0"></span>**Einstellung des Echomodus**

- **•** Echo ON aktiviert die Rückgabe von Zeichen an den PC bei der Remotekommunikation.
- **•** Echo OFF deaktiviert den Echomodus.

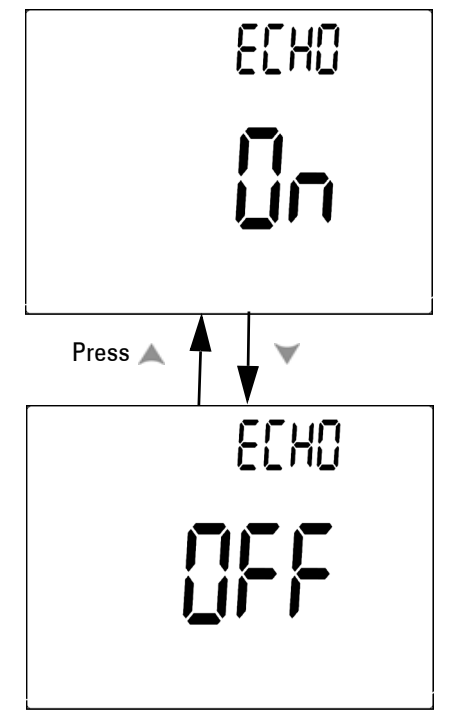

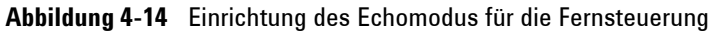

#### <span id="page-102-0"></span>**Einstellung des Druckmodus**

Print ON aktiviert das Ausdrucken gemessener Daten auf dem PC nach Abschluss des Messzyklus. In diesem Modus sendet das Messgerät automatisch fortlaufend die neuesten Daten an den Host, akzeptiert von ihm jedoch keine Befehle. **Remote** blinkt während des Druckvorgangs.

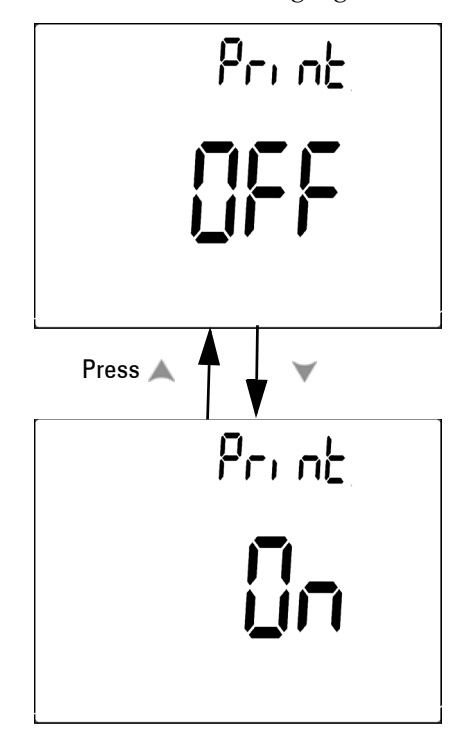

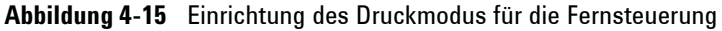

#### <span id="page-103-0"></span>**Rücksetzen auf die Standardwerkseinstellungen**

- Drücken Sie  $\binom{Hz}{k}$  länger als 1 Sekunde, um das Gerät mit Ausnahme der Temperatureinstellung auf die Standardwerkseinstellungen zurückzusetzen.
- **•** Nach der Rücksetzung folgt automatisch der Wechsel vom Menüelement Reset zum Menüelement Refresh Hold.

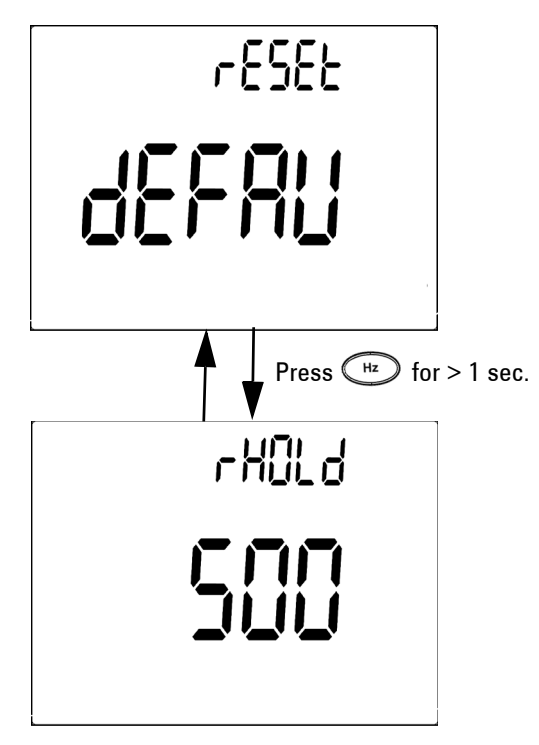

**Abbildung 4-16** Einrichtung des Rücksetzens

#### <span id="page-104-0"></span>**Einstellen der Batteriespannung**

Für das Multimeter kann ein Batterietyp von 7,2 V oder 8,4 V eingestellt werden.

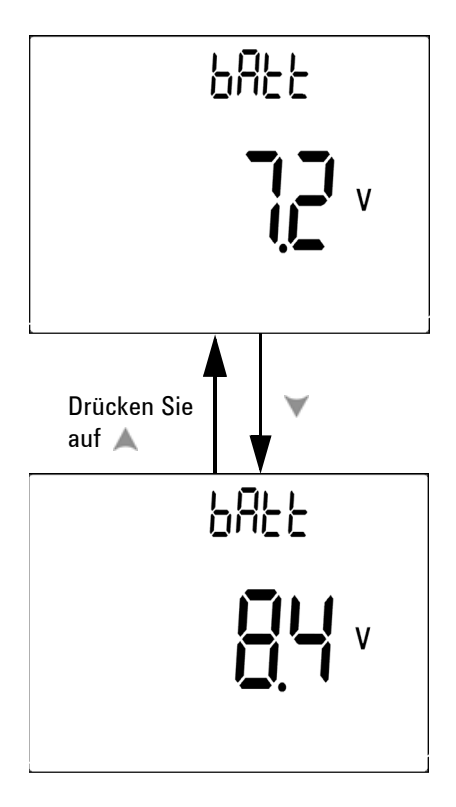

**Abbildung 4-17** Batteriespannungswahl

#### <span id="page-105-0"></span>**Einstellen des DC-Filters**

Diese Einstellung wird im DC-Messpfad zur AC-Signal-Filterung verwendet. Der DC-Filter ist standardmäßig auf "OFF" gesetzt. Um diese Funktion zu aktivieren, setzen Sie diese auf "ON".

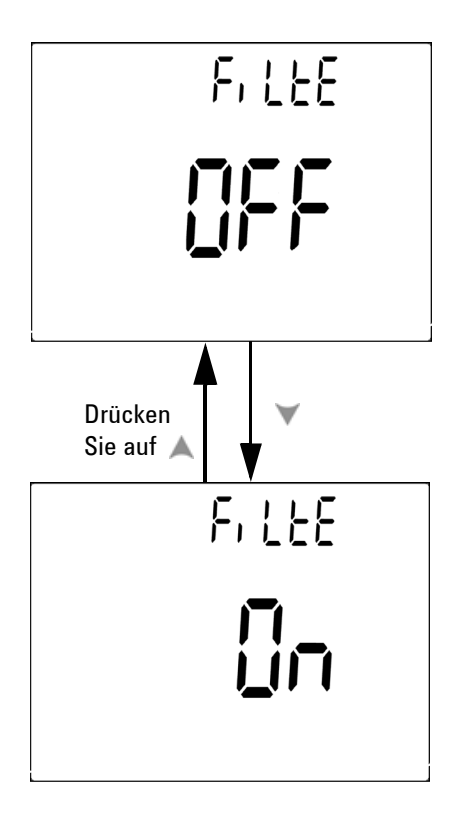

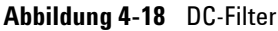

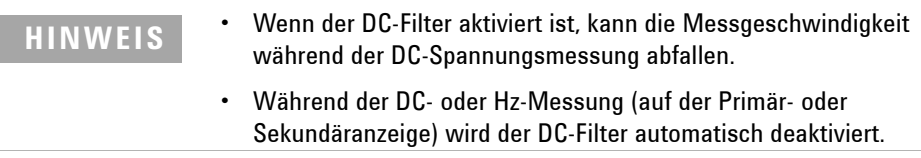

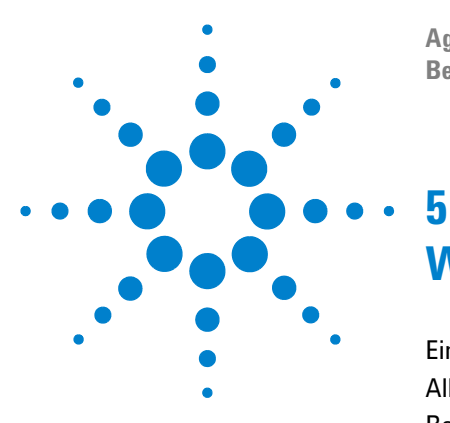

**Agilent U1251B und U1252B Digitales Handmultimeter Benutzer- und Servicehandbuch**

## **Wartung**

[Einführung](#page-107-0) 98 [Allgemeine Wartung](#page-107-1) 98 [Batterieaustausch](#page-108-0) 99 [Laden des Akkus](#page-110-0) 101 [Sicherungsaustausch](#page-116-0) 107 [Fehlerbehebung](#page-118-0) 109

Dieses Kapitel unterstützt Sie, wenn Sie bei einem ausgefallenen digitalen Handmultimeter eine Fehlerbehebung durchführen.

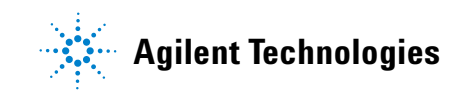

### <span id="page-107-0"></span>**Einführung**

Reparatur- oder Servicemaßnahmen, die in diesem Handbuch nicht erwähnt werden, sind nur von qualifiziertem Personal durchführbar.

#### <span id="page-107-1"></span>**Allgemeine Wartung**

WARNUNG Stellen Sie vor jeder Messung sicher, dass Sie die richtigen Anschlüsse verwenden. Um eine Beschädigung des Geräts zu vermeiden, überschreiten Sie nicht die Eingangsbeschränkung.

> Von dieser Gefahr abgesehen kann Schmutz oder Feuchtigkeit in den Anschlüssen die Messwerte verzerren. Gehen Sie zur Reinigung wie folgt vor:

- **1** Schalten Sie das Messgerät aus, und entfernen Sie die Messleitungen.
- **2** Drehen Sie das Messgerät um, und schütteln Sie den Schmutz heraus, der sich eventuell in den Anschlüssen angesammelt hat.
- **3** Wischen Sie das Gehäuse mit einem feuchten Tuch und einem milden Reinigungsmittel ab – verwenden Sie keine Scheuer- oder Lösungsmittel. Reinigen Sie die Kontakte jedes Anschlusses mit einem sauberen, alkoholgetränkten Wattetupfer.
### **Batterieaustausch**

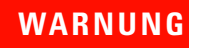

**WARNUNG** Entladen Sie die Batterie niemals durch Kurzschluss oder Polaritätsumkehrung. Laden Sie nur Akkus auf, keine Batterien. Drehen Sie niemals den Drehregler während des Ladens, da DC 24 V an den Ladeanschlüssen anliegen.

> Das Messgerät wird mit einer 7,2 V-Batterie betrieben, verwenden Sie nur eine entsprechende Batterie. Damit dies gewährleistet ist, sollte die Batterie sofort ersetzt werden, wenn das Zeichen für niedrigen Batterieladestatus angezeigt wird und blinkt. Wenn Ihr Messgerät über einen Akku verfügt, schlagen Sie bitte unter "Laden des Akkus" nach. Führen Sie den Batterieaustausch wie folgt durch:

> **1** Lösen Sie am hinteren Bedienfeld die Schraube der Batteriefachabdeckung von der Position LOCK zu OPEN (entgegen dem Uhrzeigersinn).

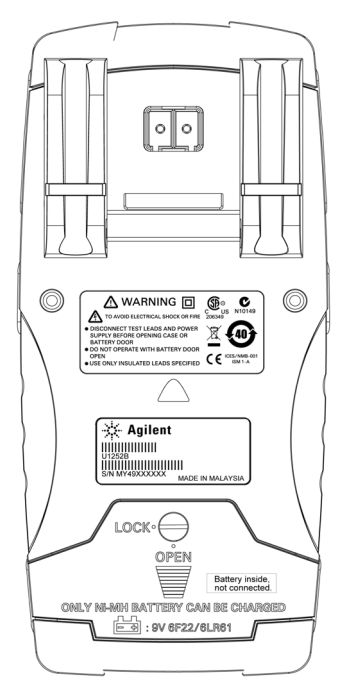

- **2** Schieben Sie die Batteriefachabdeckung nach unten.
- **3** Heben Sie die Batteriefachabdeckung ab.
- **4** Tauschen Sie die Batterie aus.
- **5** Gehen Sie umgekehrt vor, um die Batteriefachabdeckung wieder anzubringen.

**HINWEIS** Liste der kompatiblen Batterien für das Agilent U1251B:

- Nicht aufladbare 9-V-Alkaline-Batterie (ANSI/NEDA 1604A oder IEC 6LR61)
- Nicht aufladbare 9-V-Zink-Kohle-Batterie (ANSI/NEDA 1604D oder IEC6F22)

Liste der kompatiblen Batterien für das Agilent U1252B:

- Aufladbare Ni-MH-Batterie mit 7,2 V und 300 mAH, Größe 9V
- Aufladbare Ni-MH-Batterie mit 8,4 V und 300 mAH, Größe 9 V
- Nicht aufladbare 9-V-Alkaline-Batterie (ANSI/NEDA 1604A oder IEC 6LR61)
- Nicht aufladbare 9-V-Zink-Kohle-Batterie (ANSI/NEDA 1604D oder IEC6F22)

## **Laden des Akkus**

WARNUNG Entladen Sie die Batterie niemals durch Kurzschluss oder Polaritätsumkehrung. Laden Sie nur Akkus auf, keine Batterien. Drehen Sie niemals den Drehregler während des Ladens, da DC 24 V an den Ladeanschlüssen anliegen.

# **VORISCHT**

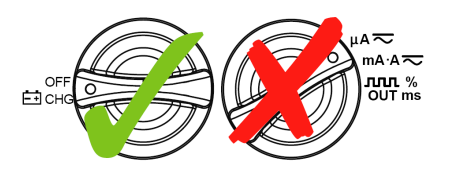

- **•** Drehen Sie den Drehregler während des Ladens des Akkus nicht aus der Position .
- **•** Verwenden Sie für das Laden des Akkus nur eine wiederaufladbare Ni-MH-Batterie mit 7,2 V oder 8,4 V, Größe 9 V.
- **•** Trennen Sie die Testleitungen während der Akkuladezeit von allen Anschlüssen.
- **•** Stellen Sie das ordnungsgemäße Einlegen der Batterie in das Multimeter sicher und achten Sie auf die richtige Polarität.

**HINWEIS** Für das Akkuladegerät dürfen die Schwankungen der Netzspannung +/– 10% nicht überschreiten.

> Als Energiequelle für dieses Gerät dient ein 7,2V-NiMH-Akku. Zum Laden des Akkus sollte ein als Zubehör vorgeschlagener 24V-DC-Adapter verwendet werden. Bitte denken Sie daran, niemals den Drehregler während des Ladens zu drehen, da DC 24 V an den Ladeanschlüssen anliegen. Laden Sie den Akku wie folgt:

- **1** Entfernen Sie die Messleitungen von dem Messgerät.
- **2** Drehen Sie den Drehregler in die Position  $\begin{bmatrix} \n\text{OFF} \\
\text{F-ICHG}\n\end{bmatrix}$ . Schließen Sie das Netzkabel an den DC-Adapter an.
- **3** Verbinden Sie den roten (+)/schwarzen (-) Bananenstecker des DC-Adapters mit den Anschlüssen FiCHG und "COM". Der DC-Adapter kann gegen ein DC-Netzteil ausgetauscht werden, um einen Ausgang von DC 24 V und die Überstrombegrenzung auf <0,5A festzulegen. Achten Sie auf richtige Polarität.
- 4 Die Primäranzeige zeigt "bAt" an, auf der Sekundäranzeige blinkt "SbY", und kurze Töne werden ausgegeben, um Sie daran zu erinnern, zu entscheiden, ob der Akku geladen werden soll oder nicht. Drücken Sie die Taste Shift, um das Laden des Akkus zu starten, oder das Messgerät startet nach Anwendung der 24V-Versorgung automatisch den Selbsttest. Laden Sie den Akku nicht, wenn seine Kapazität über 90% liegt.

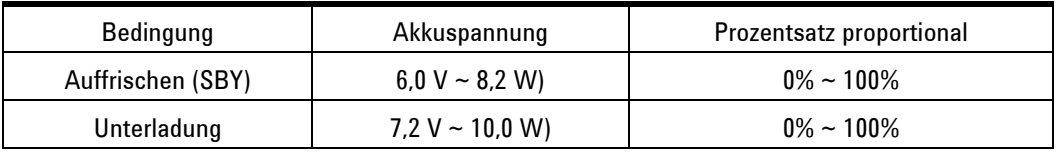

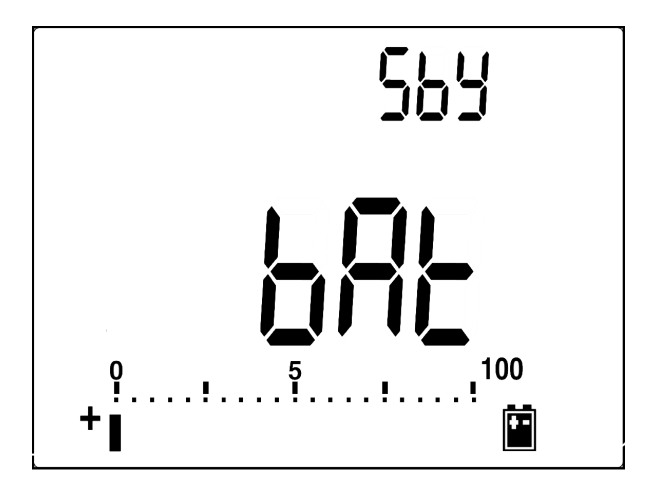

**Abbildung 5-1** Akkukapazitätsanzeige beim Auffrischen

**5** Nach Drücken der Shift- oder Selbststarttaste führt das Messgerät einen Selbsttest durch, um zu prüfen, ob es einen Akku oder eine Batterie enthält. Der Selbsttest dauert etwa 2-3 Minuten. Betätigen Sie während des Selbsttests keine Tasten. Unten wird eine Fehlermeldung angezeigt.

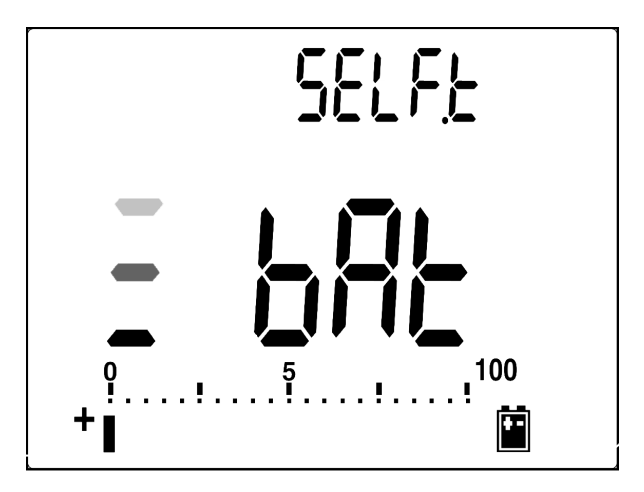

**Abbildung 5-2** Selbsttest

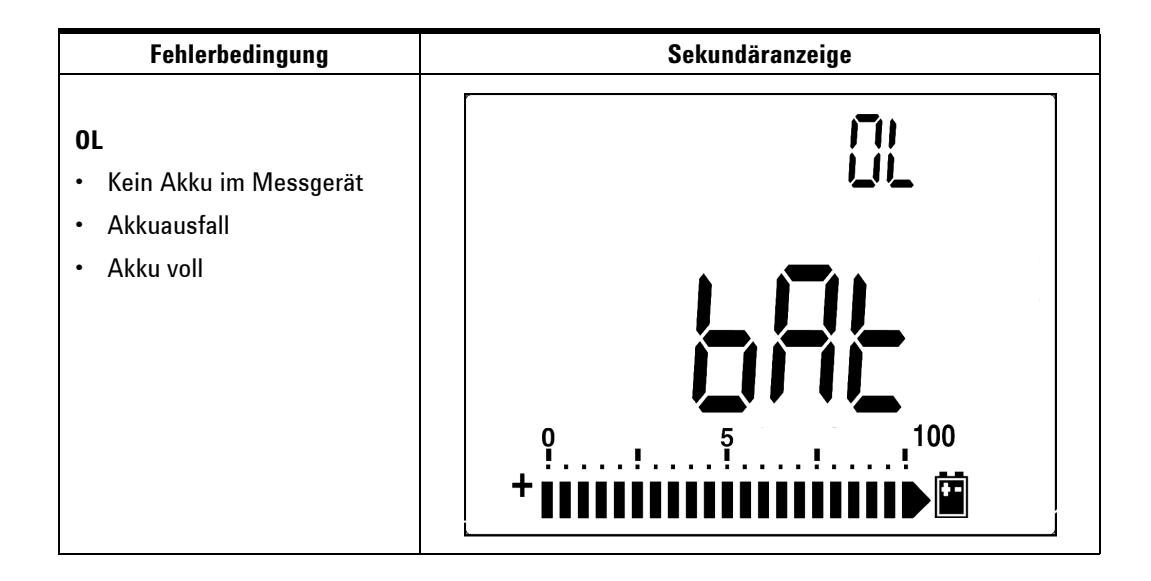

#### **5 Wartung**

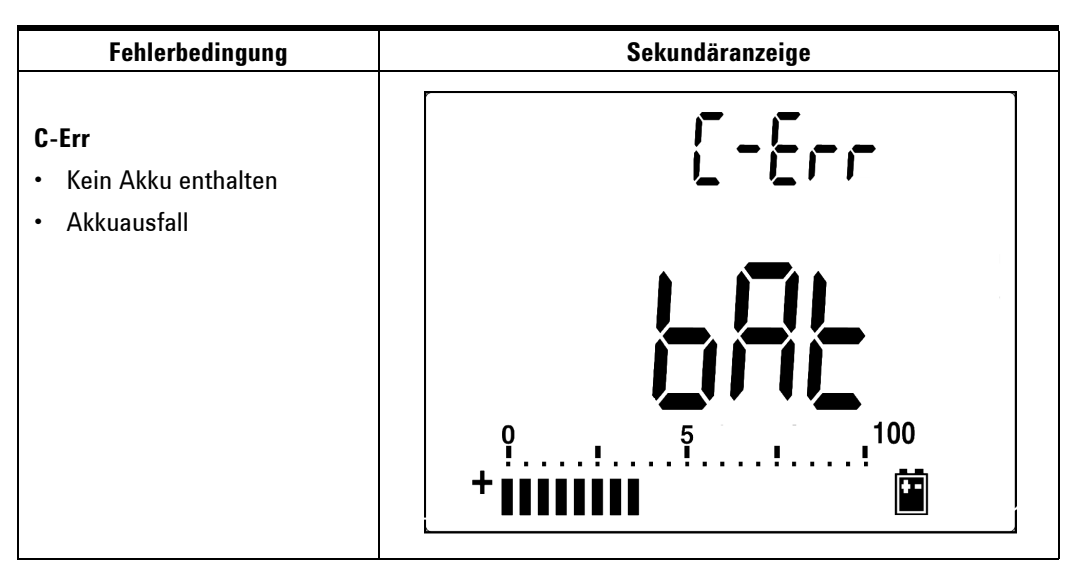

**Abbildung 5-3** Fehlermeldungen

- **HINWEIS •** Wird die Meldung **OL** bei eingelegtem Akku angezeigt, laden Sie den Akku nicht auf.
	- **•** Wird die Meldung **C-Err** angezeigt, prüfen Sie, ob der Akku den Spezifikationen entspricht. Die Akkuspezifikationen sind in diesem Handbuch angegeben. Bitte stellen Sie sicher, dass der Akku den Spezifikationen entspricht, bevor Sie ihn erneut laden. Drücken Sie nach Austausch durch einen geeigneten Akku die Taste Shift, um den Selbsttest erneut durchzuführen. Setzen Sie einen neuen Akku ein, falls die Bedingung C-Err angezeigt wird.

Nach erfolgreichem Selbsttest wird der intelligente Lademodus gestartet. Die Ladezeit ist auf 220 Minuten begrenzt. Der Akku wird also nicht länger als 220 Minuten geladen. Auf der Sekundäranzeige wird die Ladezeit heruntergezählt. Während des Ladevorgangs können keine Tasten betätigt werden. Während des Ladens könnte die Fehlermeldung angezeigt werden, um ein Überladen des Akkus zu verhindern.

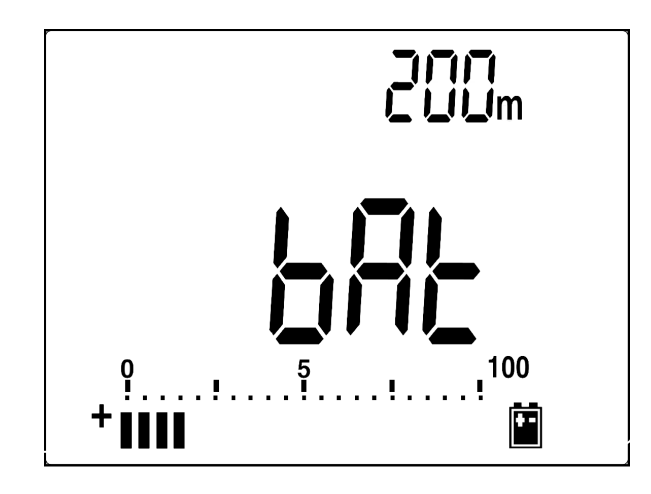

**Abbildung 5-4** Lademodus

- **6** Die Ladungsendemeldung (C–End) wird nach Abschluss des Ladens auf der Sekundäranzeige angezeigt. Mithilfe des Auffrischladestroms wird die Akkuladung erhalten. Die blinkenden Zeichen  $\blacksquare$  und  $\blacksquare$  zeigen den Auffrischstatus an.
- **7** Entfernen Sie den DC-Adapter, wenn C–End auf der Sekundäranzeige angezeigt wird. Drehen Sie den Drehregler nicht, bevor Sie den Adapter von den Anschlüssen entfernt haben.

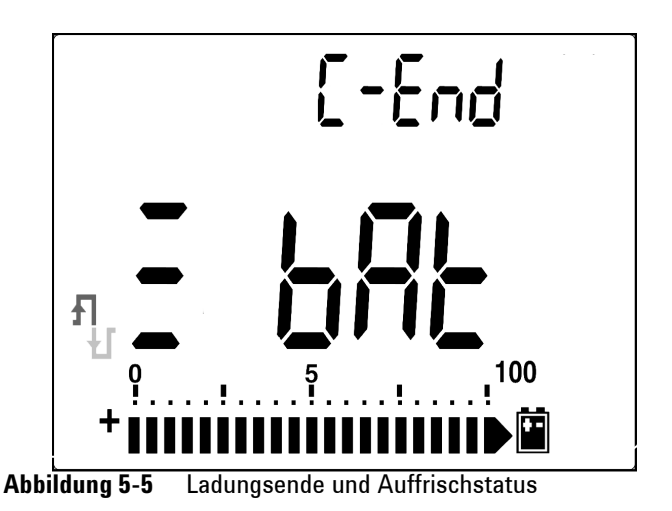

**Agilent U1251B/U1252B Benutzer- und Servicehandbuch 105**

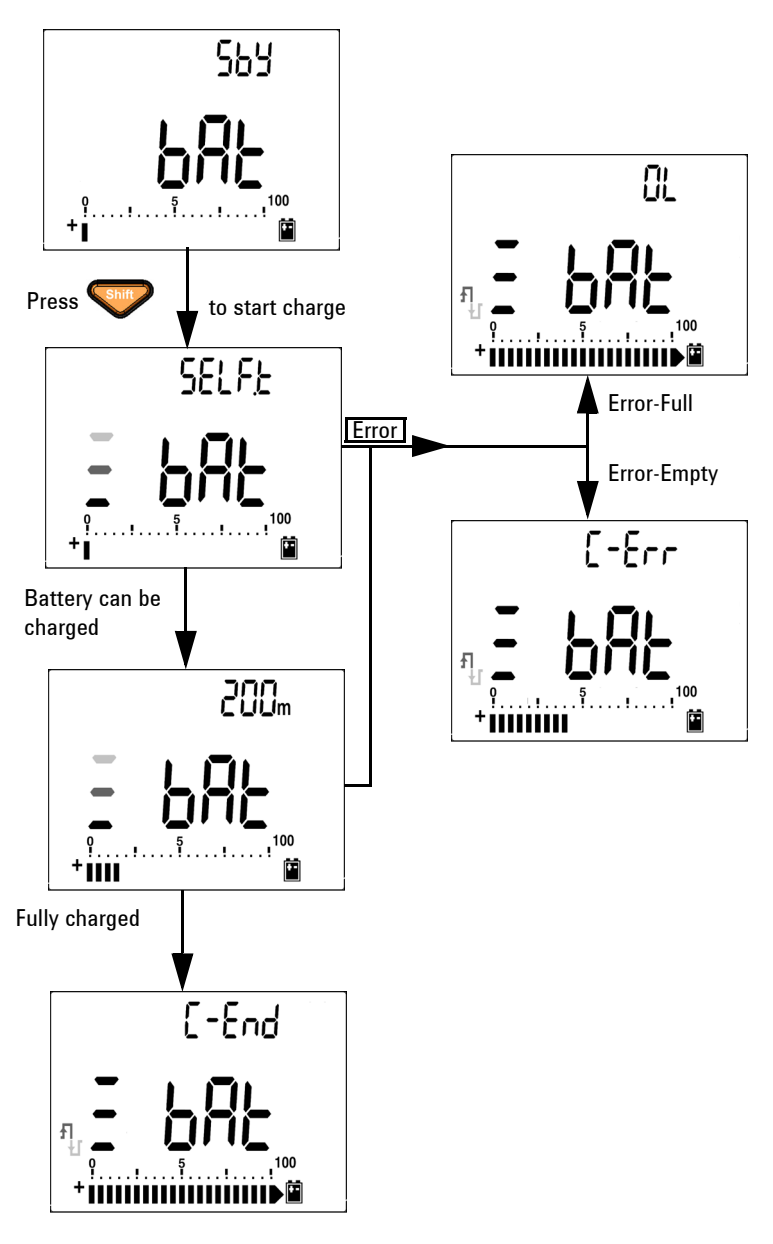

**Abbildung 5-6** Akkuladeverfahren

### **Sicherungsaustausch**

**HINWEIS** In diesem Handbuch wird nur der Sicherungsaustausch beschrieben, jedoch nicht die Sicherungsaustauschkennzeichnung.

> Gehen Sie beim Austausch der Sicherung des Messgeräts wie folgt vor:

- **1** Schalten Sie das Messgerät aus, und entfernen Sie die Messleitungen von externen Geräten. Achten Sie darauf, dass der Adapter entfernt ist.
- **2** Tragen Sie saubere/trockene Handschuhe, und berühren Sie keine Komponenten außer Sicherung und Kunststoffteilen. Die Stromkalibrierung ist nur als Nebenschluss gedacht, sodass die Neukalibrierung des Messgeräts nach Austausch der Sicherung nicht empfohlen wird.
- **3** Entfernen Sie die Batteriefachabdeckung, um die Sicherung auszutauschen.
- **4** Lösen Sie zwei Schrauben am Gehäuseboden, und entfernen Sie die Abdeckung.
- **5** Lösen Sie zwei Schrauben an den oberen Ecken, um die Platine abheben zu können.
- **6** Entfernen Sie vorsichtig die defekte Sicherung, indem Sie ein Ende der Sicherung herausdrücken und sie aus der Sicherungsklammer nehmen.
- **7** Setzen Sie eine neue Sicherung von derselben Größe und demselben Nennwert ein. Achten Sie darauf, dass die neue Sicherung im Sicherungshalter zentriert ist.
- **8** Stellen Sie sicher, dass der Drehregler auf der Gehäuseoberseite und der Platinenschalter in der Position OFF sind.
- **9** Bringen Sie die Platine und die Bodenabdeckung wieder an.
- **10** Entnehmen Sie der nachstehenden Tabelle Teilenummer, Nennwert und Größe der Sicherungen.

#### **5 Wartung**

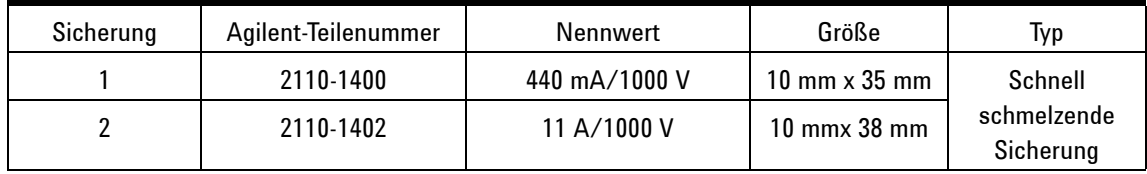

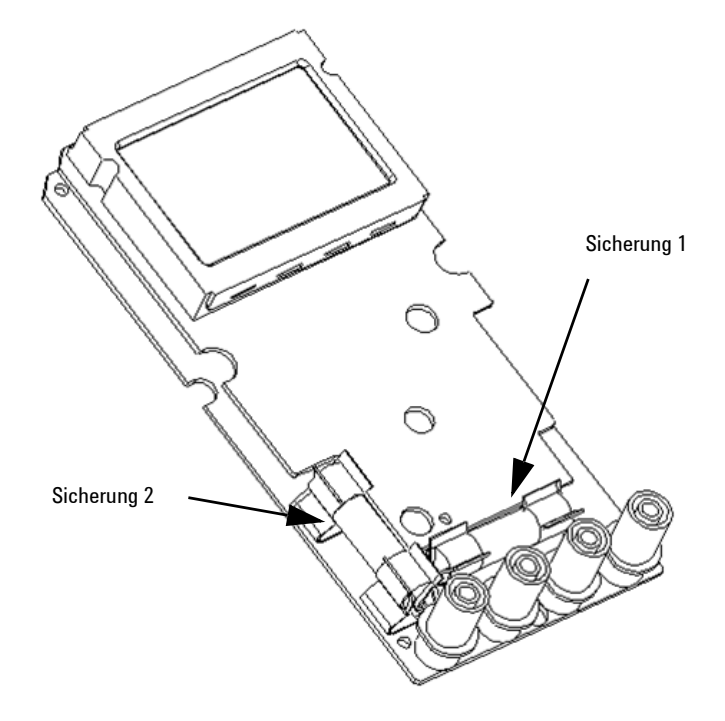

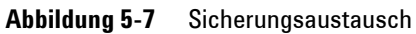

## **Fehlerbehebung**

WARNUNG <sup>Zur Vermeidung eines elektrischen Schlags führen Sie</sup> Servicemaßnahmen nur durch, wenn Sie dafür qualifiziert sind.

> Wenn das Instrument nicht funktioniert, prüfen Sie Akku und Messleitungen. Ggf. austauschen. Wenn das Instrument immer noch nicht funktioniert, überprüfen Sie die Bedienungsweise in diesem Handbuch. Verwenden Sie für Servicearbeiten nur angegebene Ersatzteile. Mithilfe der nachstehenden Tabelle können Sie einige grundlegende Probleme erkennen.

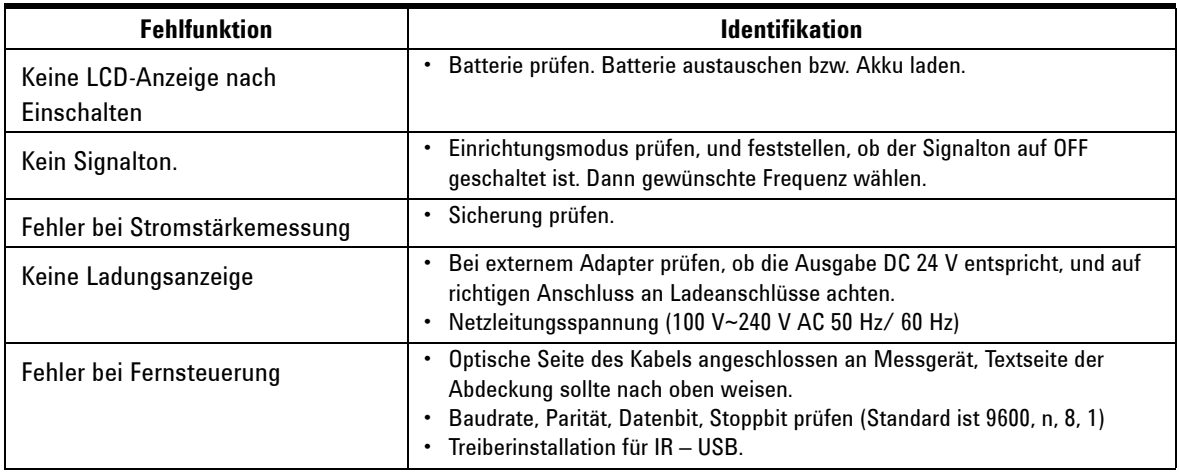

#### **5 Wartung**

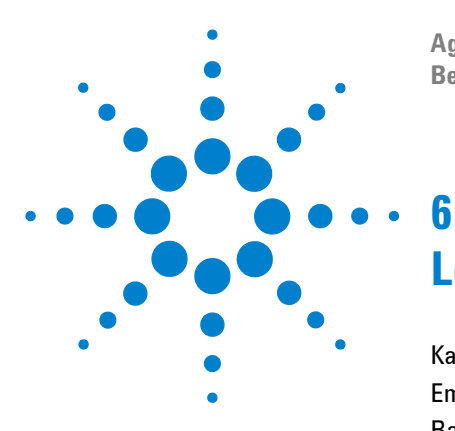

**Agilent U1251B und U1252B Digitales Handmultimeter Benutzer- und Servicehandbuch**

# **Leistungstests und Kalibrierung**

[Kalibrierungsübersicht](#page-121-0) 112 [Empfohlene Testausrüstung](#page-123-0) 114 [Basisbetriebstest](#page-124-0) 115 [Überlegungen zum Test](#page-127-0) 118 [Leistungsüberprüfungstests](#page-129-0) 120 [Kalibrierungssicherheit](#page-137-0) 128 [Kalibrierungsprozess](#page-141-0) 132 [Überlegungen zu Einstellungen](#page-143-0) 134

In diesem Kapitel werden Leistungstest- und Einstellungsverfahren beschrieben. Mit den Leistungstestverfahren können Sie prüfen, ob das digitale Handmultimeter den angegebenen Spezifikationen gerecht wird.

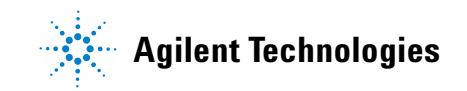

# <span id="page-121-0"></span>**Kalibrierungsübersicht**

Dieses Handbuch enthält Verfahren zur Überprüfung von Leistung und Einstellung (Kalibrierung) des Instruments.

**HINWEIS** Lesen Sie vor Kalibrierung des Instruments ["Überlegungen zum Test"](#page-127-0) auf [Seite 118.](#page-127-0)

### **Elektronische Kalibrierung bei geschlossenem Gehäuse**

Bei diesem Instrument wird die Kalibrierung elektronisch bei geschlossenem Gehäuse vorgenommen. Interne mechanische Einstellungen sind nicht erforderlich. Das Instrument berechnet Korrekturfaktoren auf der Basis Ihrer Eingabereferenzwerte. Die neuen Korrekturfaktoren werden im permanenten Speicher abgelegt, bis die nächste Kalibrierungseinstellung durchgeführt wird. Der permanente EEPROM-Kalibrierungsspeicher ändert sich nach dem Einschalten nicht.

### **Agilent Technologies Kalibrierungsservice**

Wenn Ihr Instrument kalibriert werden muss, fragen Sie bei Ihrem Agilent Service Center nach einer kostengünstigen Neukalibrierung.

#### **Kalibrierungsintervall**

Für die meisten Anwendungen reicht ein einjähriges Intervall aus. Garantie für Genauigkeitsspezifikationen wird nur übernommen, falls die Einstellung in regulären Kalibrierungsintervallen stattfindet. Garantie für Genauigkeitsspezifikationen wird nicht übernommen, wenn das einjährige Kalibrierungsintervall nicht eingehalten wird. Agilent empfiehlt, für keine Anwendung das Kalibrierungsintervall auf mehr als 2 Jahre auszudehnen.

### **Einstellung wird empfohlen**

Spezifikationen werden nur innerhalb der nach der letzten Einstellung beginnenden Periode garantiert. Agilent empfiehlt, die erneute Einstellung während der leistungsoptimierenden Kalibrierung durchzuführen. So bleibt das U1251B/U1252B im Rahmen der Spezifikationen.Diese Kriterien für die Neueinstellung bieten die beste Langzeitstabilität.

Leistungsdaten werden während der Leistungsüberprüfungstests gemessen, und dies garantiert nicht, dass das Instrument innerhalb dieser Begrenzungen bleibt, sofern keine Einstellungen vorgenommen.

Lesen Sie ["So lesen Sie die Kalibrierungszahl"](#page-152-0) auf Seite 143, und überprüfen Sie, ob alle Einstellungen durchgeführt wurden.

# <span id="page-123-0"></span>**Empfohlene Testausrüstung**

Die empfohlene Testausrüstung für Leistungsüberprüfung und Einstellungsverfahren ist nachstehend aufgeführt. Falls das empfohlene Instrument nicht verfügbar ist, verwenden Sie Kalibrierungsstandards von gleicher Genauigkeit.

Als alternative Methode wird die Verwendung des digitalen Multimeters Agilent 3458A 8½ -Digit zum Messen weniger genauer, jedoch stabiler Quellen vorgeschlagen. Der gemessene Ausgangswert der Quelle kann als Zielkalibrierungswert in das Instrument eingegeben werden.

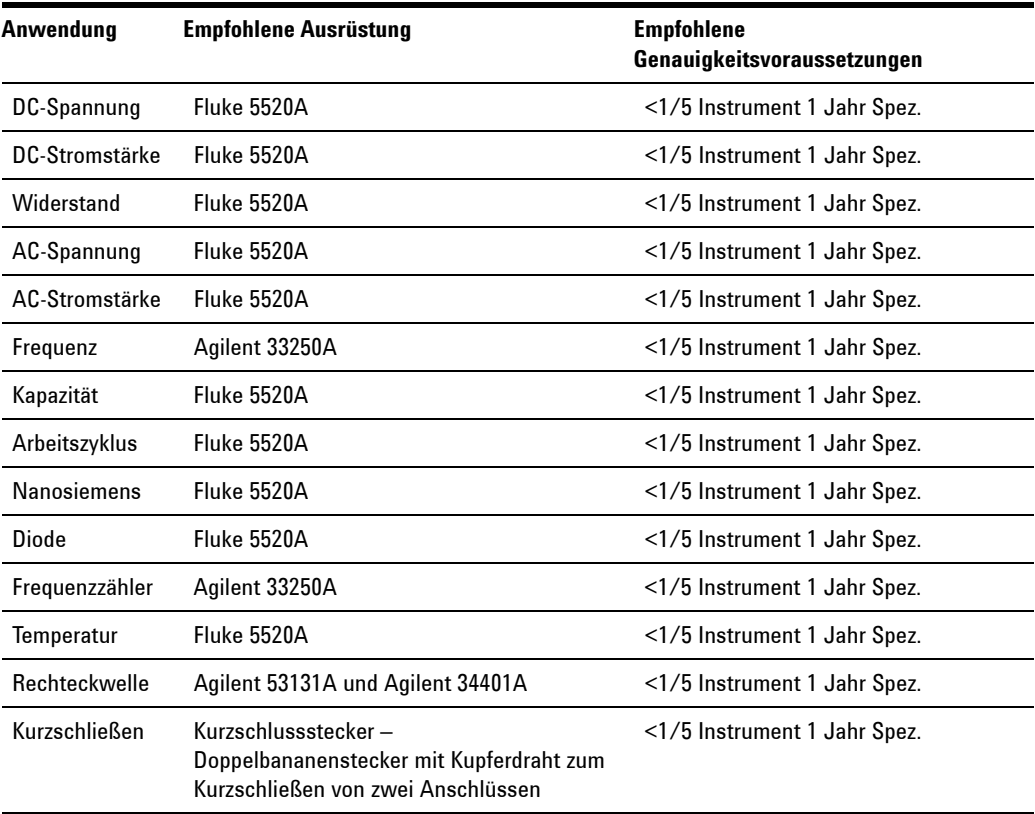

#### <span id="page-123-1"></span>**Tabelle 6-1** Empfohlene Testausrüstung

# <span id="page-124-0"></span>**Basisbetriebstest**

Mit dem Basisbetriebstest wird die grundsätzliche Betriebsfähigkeit des Instruments getestet. Reparatur ist erforderlich, wenn das Instrument den Basisbetriebstest nicht besteht.

### **Hintergrundbeleuchtungstest**

Drücken Sie die Taste Bat zum Testen der Hintergrundbeleuchtung. Augenblicklich wird die Hintergrundbeleuchtung EINund AUS-geschaltet.

### **Testen der Anzeige**

Drücken Sie die Taste **HOU**, und schalten Sie das Messgerät ein, um alle Segmente der Anzeige anzuzeigen. Vergleichen Sie die Anzeige mit dem Beispiel in [Tabelle 6-1.](#page-123-1)

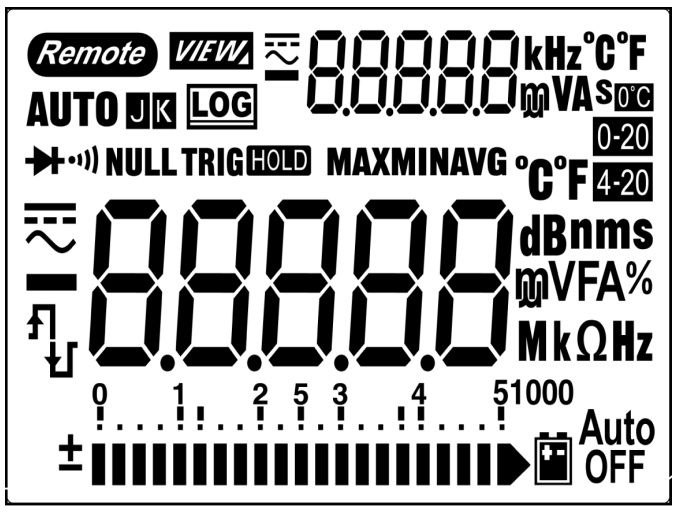

**Abbildung 6-1** LCD-Anzeige

### **Stromanschlusstest**

Dieser Test bestimmt, ob die Eingangswarnung des Stromanschlusstests richtig funktioniert.

Das Messgerät gibt einen Alarmton aus, wenn die Testleitung an Anschluss A angeschlossen wird, aber der Drehregler nicht auf die Funktion mA.A gesetzt ist. Die Primäranzeige zeigt "A-Err" an. Dies wird in Abbildung 55 gezeigt. Die Primäranzeige blinkt, bis die Testleitung von Anschluss A entfernt wird.

**HINWEIS** Stellen Sie vor Durchführung dieses Tests sicher, dass der Signalton nicht im Setup deaktiviert ist.

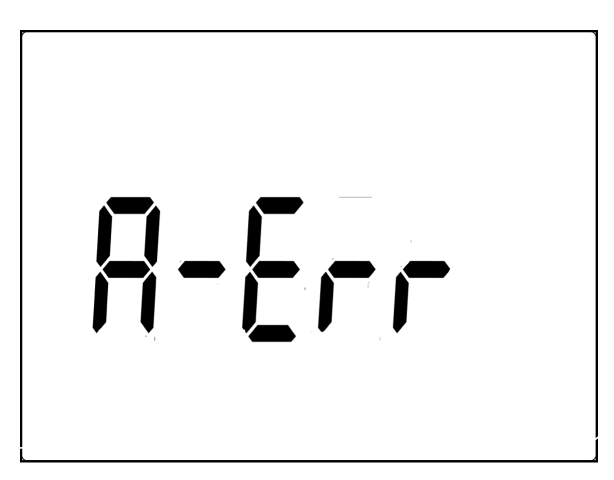

**Abbildung 6-2** Eingangswarnung

### **Test der Ladeanschlusswarnung**

Dieser Test bestimmt, ob der Ladeanschluss-Alarm richtig funktioniert.

Das Messgerät gibt einen Alarmton aus, wenn am Anschluss OFF

 $\Xi$ CHG ein Spannungsniveau von mehr als 5 V erkannt wird, **OFF** 

der Drehregler jedoch nicht in die Position **⊟ сне** gesetzt ist. Das Messgerät gibt einen Alarmton aus, und auf der Primäranzeige blinkt "Ch.Err", bis die Testleitung von Anschluss **⊡ CHG** entfernt wird.

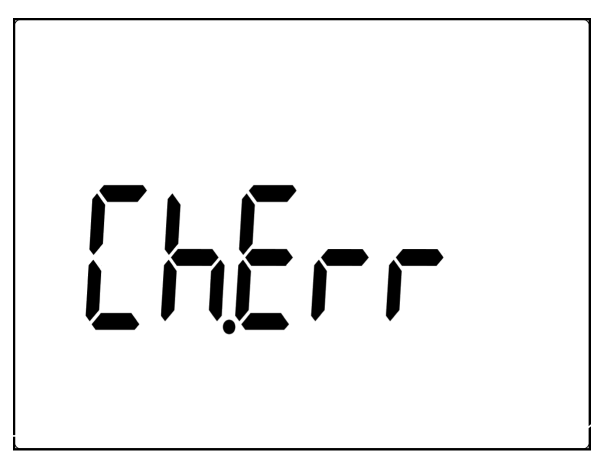

**Abbildung 6-3** Ladeanschluss-Alarm

**HINWEIS** Stellen Sie vor Durchführung dieses Tests sicher, dass der Signalton nicht im Setup deaktiviert ist.

# <span id="page-127-0"></span>**Überlegungen zum Test**

Lange Testleitungen können auch als Antenne wirken und so AC-Signale aufnehmen.

Für optimale Leistung sollten alle Verfahren folgenden Empfehlungen entsprechen:

- **•** Stellen Sie sicher, dass die Umgebungstemperatur während der Kalibrierung zwischen 18 °C und 28 °C stabil bleibt. Sie sollte idealerweise bei 23 °C ±1 °C durchgeführt werden.
- **•** Stellen Sie sicher, dass die relative Luftfeuchtigkeit in der Umgebung weniger als 80% beträgt.
- **•** Führen Sie mit einem an die Eingänge V und COM angeschlossenen Kurzschlussstecker eine fünfminütige Aufwärmphase durch.
- **•** Reduzieren Sie Settling- und Rauschfehler durch Verwendung von abgeschirmten, Teflon-isolierten Twisted Pair-Kabeln. Halten Sie die Eingangskabel so kurz wie möglích.
- **•** Verbinden Sie die Abschirmungen der Eingangskabel mit der Erdung. Sofern nicht anders beschrieben, schließen Sie die Eichgerät-LO-Quelle an die Erdung des Eichgeräts an. Es ist wichtig, dass die Verbindung zwischen LO und Erdung nur an einer Stelle im Stromkreis hergestellt wird, um Erdungsschleifen zu vermeiden.

Bitte stellen Sie sicher, dass die eingesetzten Kalibrierungsstandards und Testverfahren keine zusätzlichen Fehler zur Folge haben. Idealerweise sollten die zu Überprüfung und Einstellung des Instruments verwendeten Standards in einer höheren Präzisionsgrößenordnung liegen als jede Full-Scale-Fehlerspezifikation im Bereich des Instruments.

Für Überprüfungsmessungen zu DC-Spannung, DC-Stromstärke und Widerstand sollten Sie die Richtigkeit des "0"-Ausgangs des Eichgeräts sicherstellen. Sie müssen den Versatz für jeden Bereich der überprüften Messfunktion festlegen.

### <span id="page-128-0"></span>**Eingangsverbindungen**

Testverbindungen zum Instrument werden am besten mittels des Doppelbananensteckers mit Kupferdraht zum Kurzschließen von zwei Anschlüssen für Niedrigtemperatur-Versatzmessung hergestellt. Abgeschirmte Twisted Pair-Teflon-Kabel minimaler Länge werden zur Verbindung von Eichgerät und Multimeter empfohlen. Kabelabschirmungen sollten mit der Erdung verbunden sein. Diese Konfiguration wird für optimale Rausch- und Settling-Zeit-Leistung während der Kalibrierung empfohlen.

# <span id="page-129-0"></span>**Leistungsüberprüfungstests**

Verwenden Sie die Leistungsüberprüfungstests zur Überprüfung der Messleistung des Instruments. Die Leistungsüberprüfungstests verwenden die im U1251B/U1252B-Datenblatt des Instruments aufgelisteten Spezifikationen.

Die Leistungsüberprüfungstests werden als Akzeptanztests empfohlen, wenn Sie das Instrument erhalten. Die Ergebnisse des Akzeptanztests sollten mit den alljährlich durchgeführten Tests verglichen werden. Führen Sie die Leistungsüberprüfungstests nach der Akzeptanz zu jedem Kalibrierungsintervall durch.

Falls das Instrument den Leistungsüberprüfungstest nicht besteht, ist eine Einstellung oder Reparatur erforderlich. Eine Einstellung wird zu jedem Kalibrierungsintervall empfohlen.

**HINWEIS** Lesen Sie vor Durchführung der Leistungsüberprüfungstests ["Überlegungen zum Test"](#page-127-0) auf Seite 118.

Führen Sie die in der folgenden [Tabelle 6-2](#page-130-0) durchgeführten Überprüfungstestschritte durch.

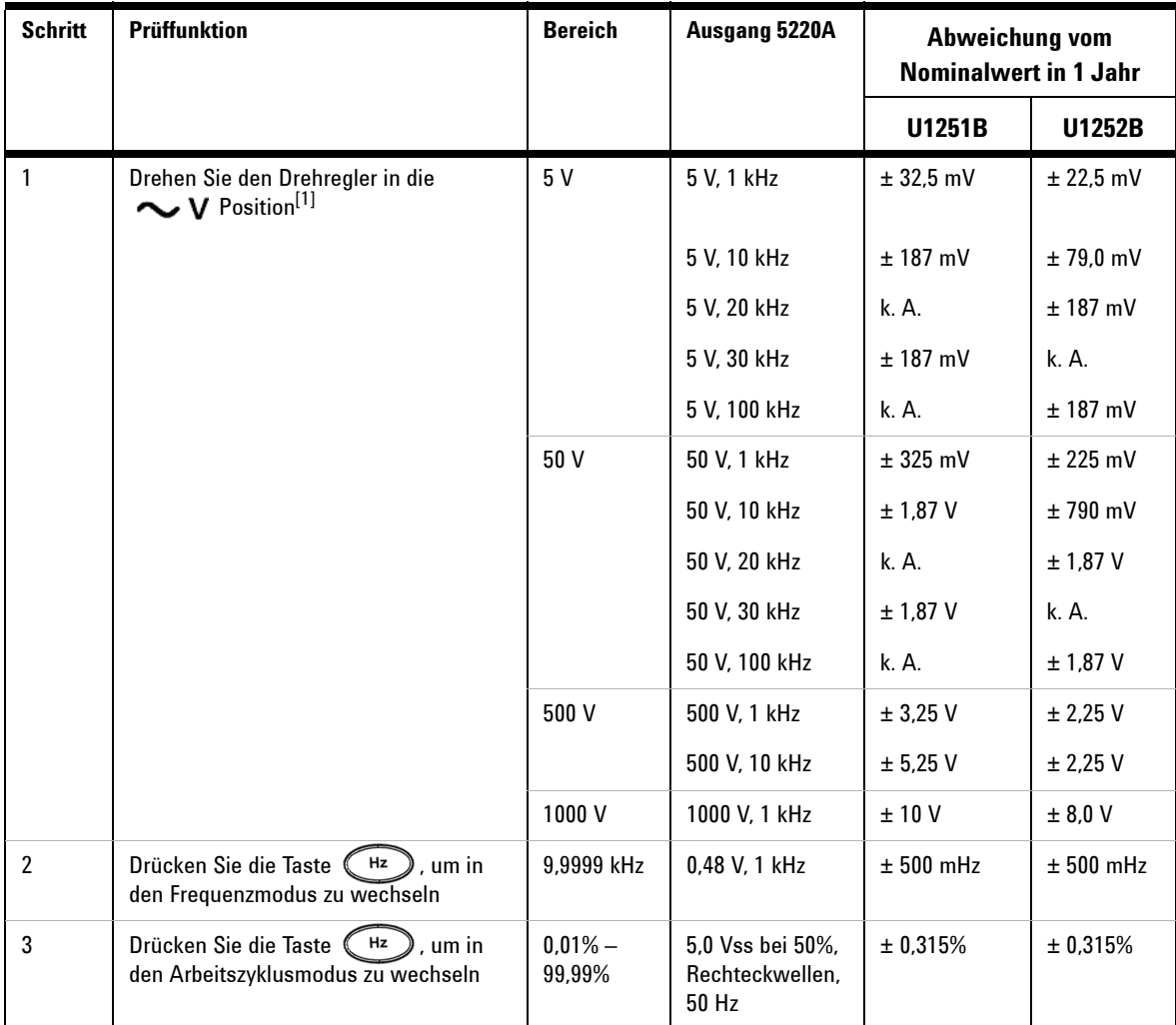

#### <span id="page-130-0"></span>**Tabelle 6-2** Überprüfungstest

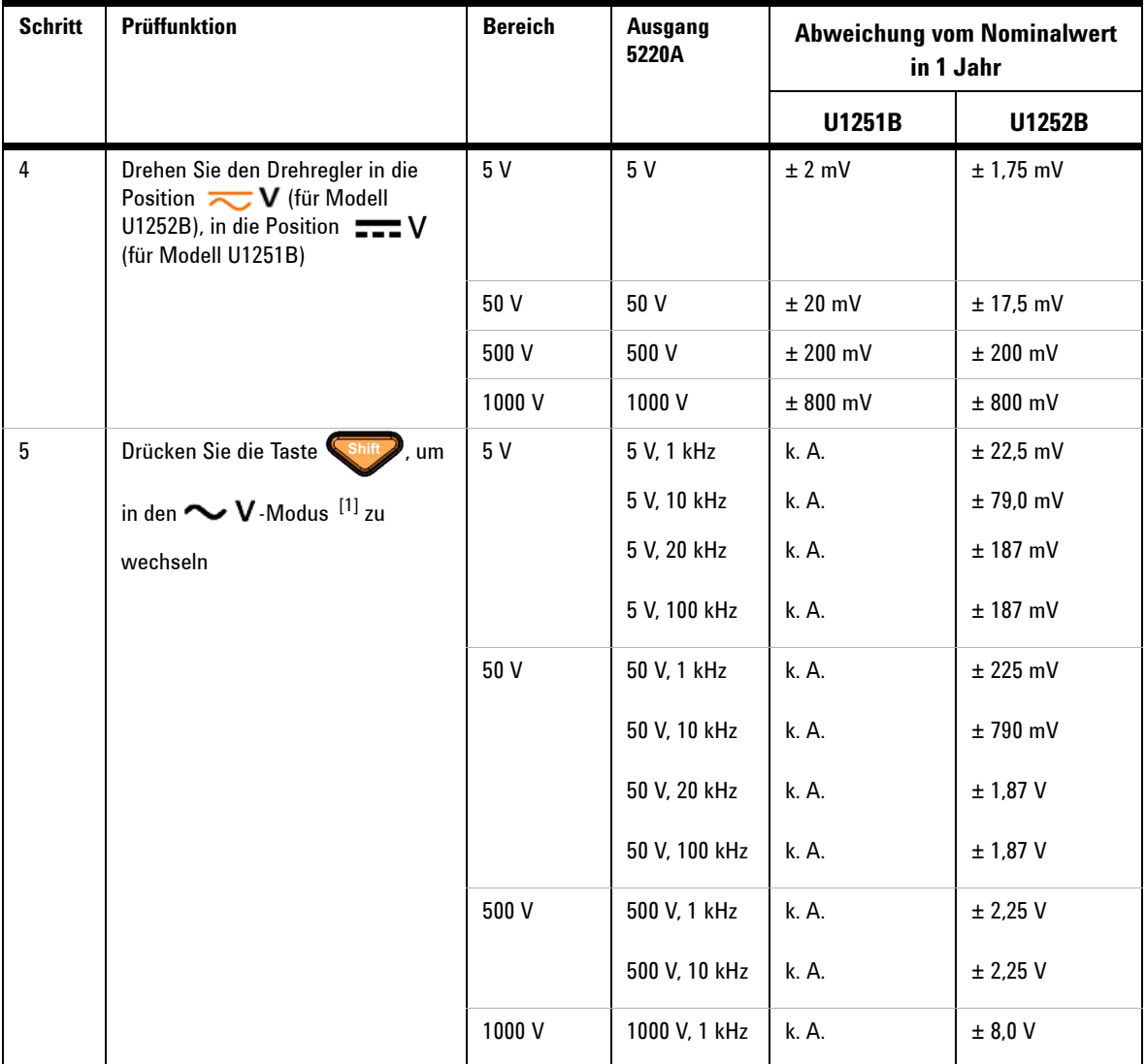

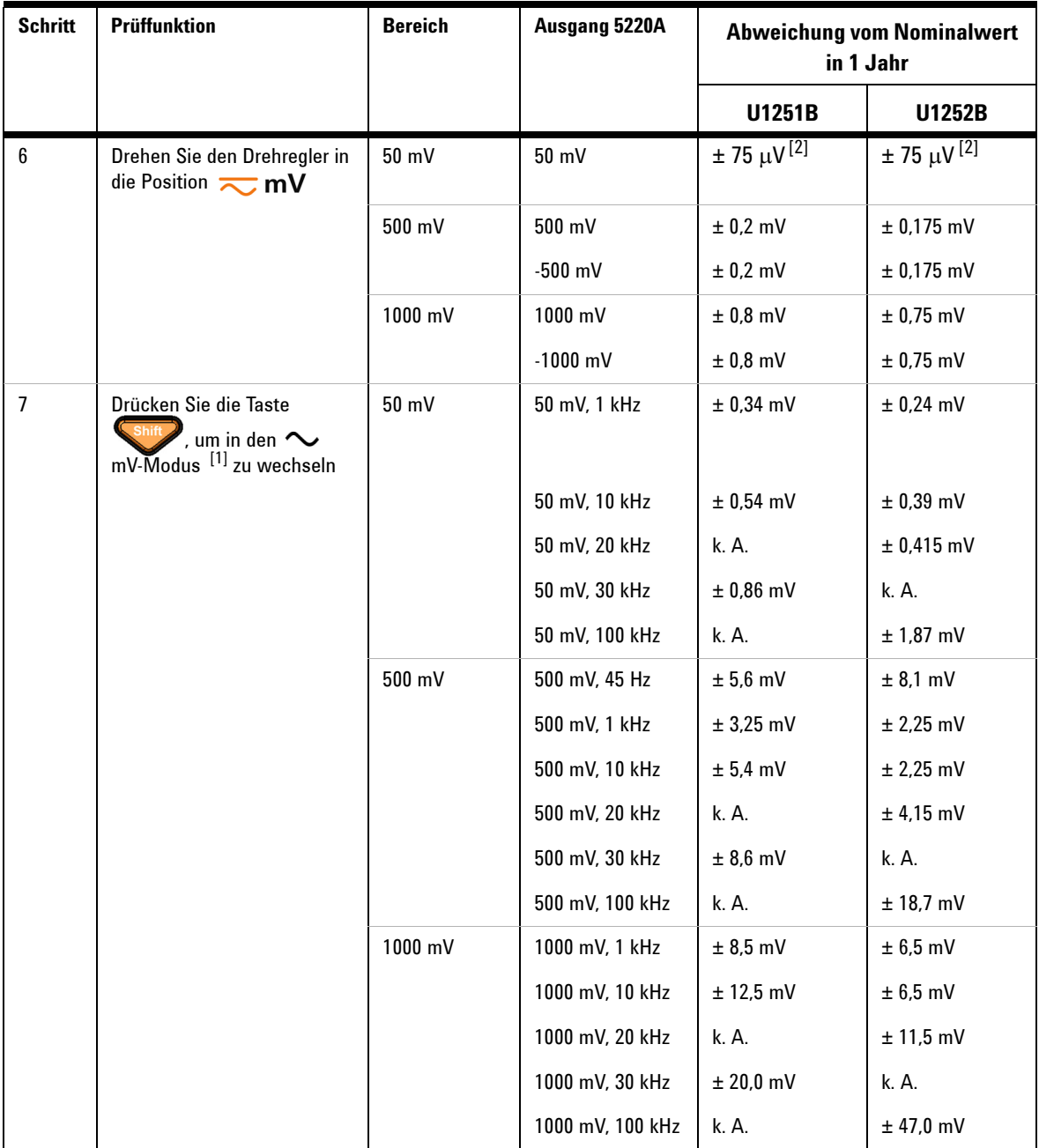

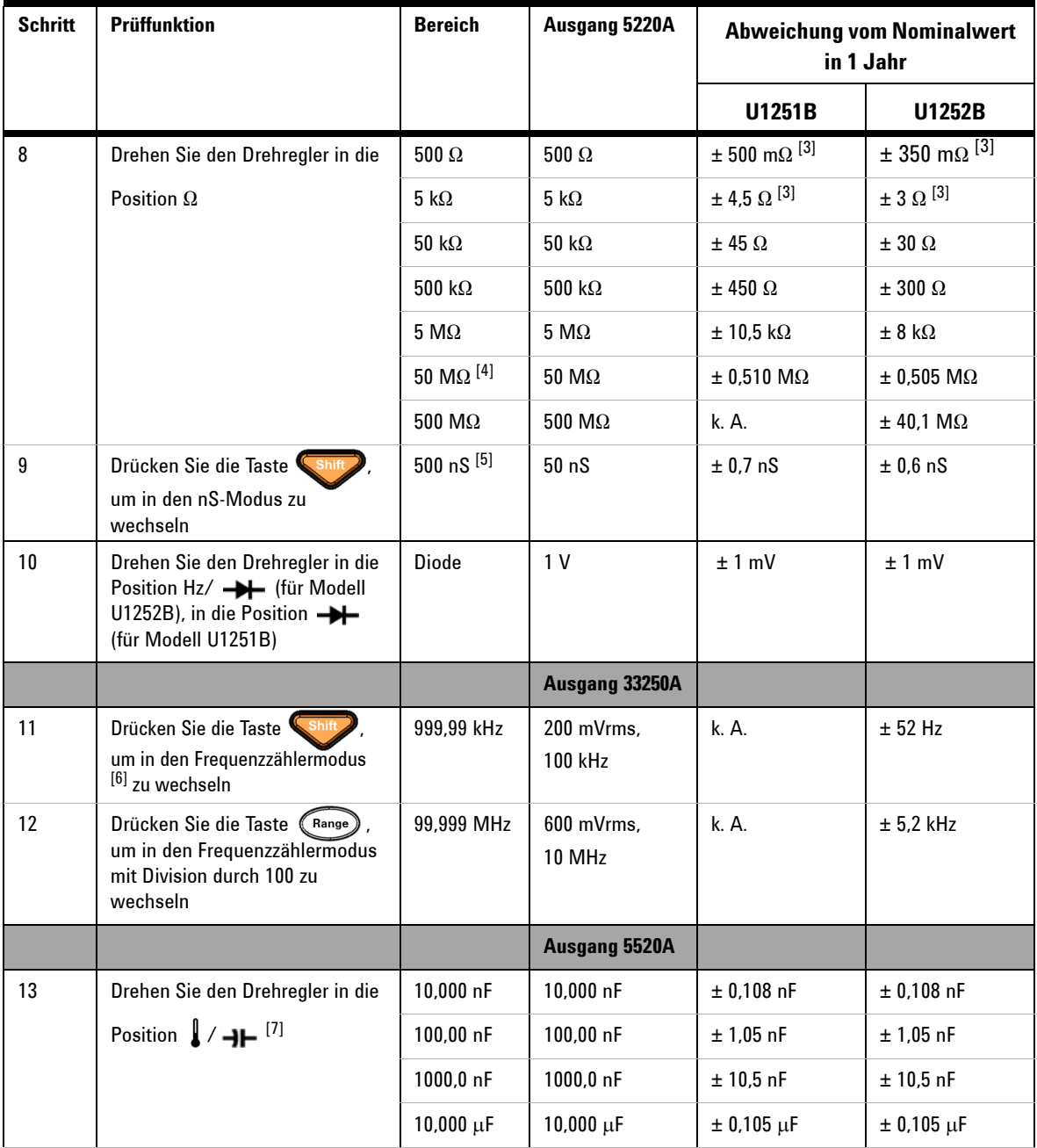

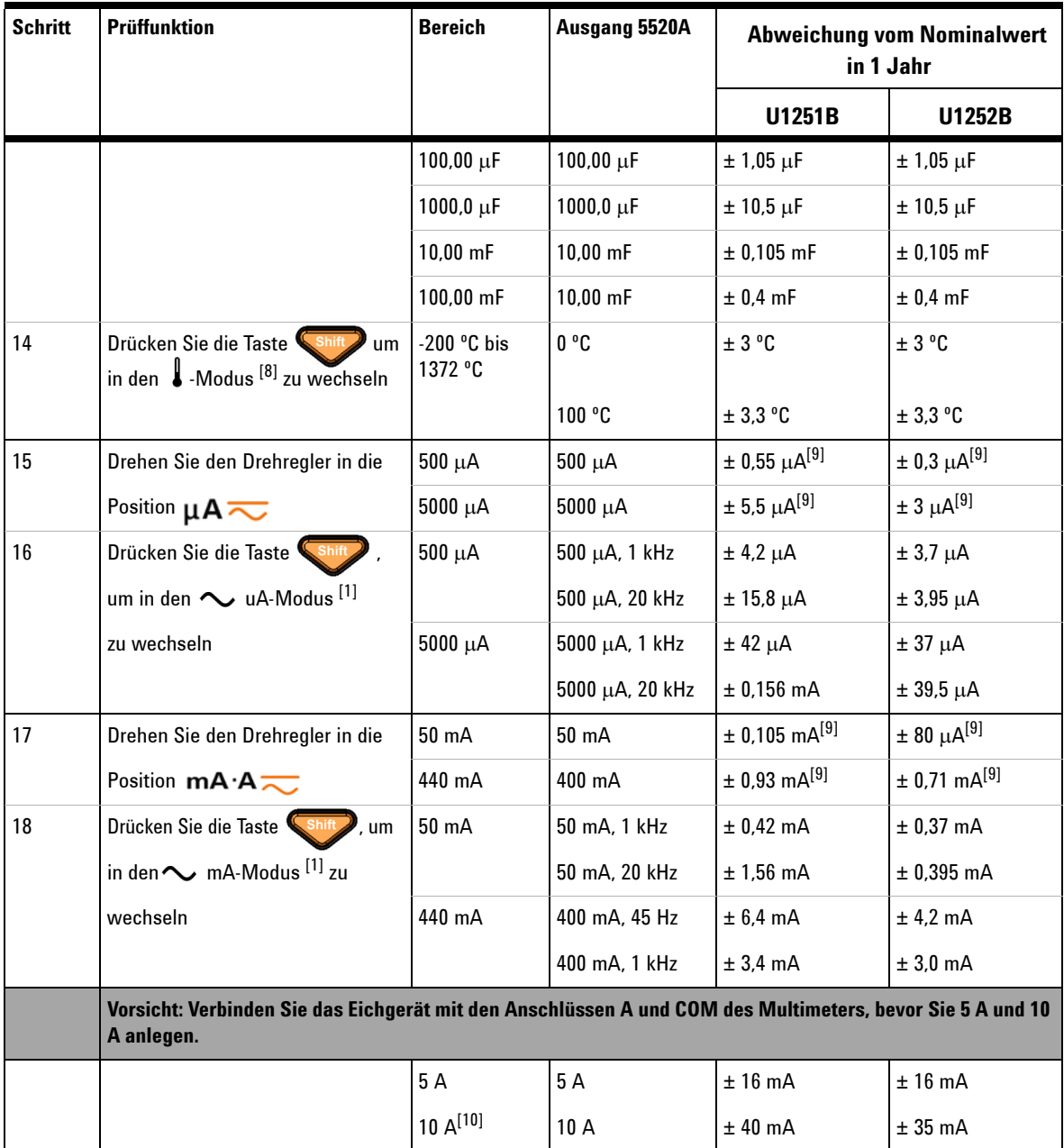

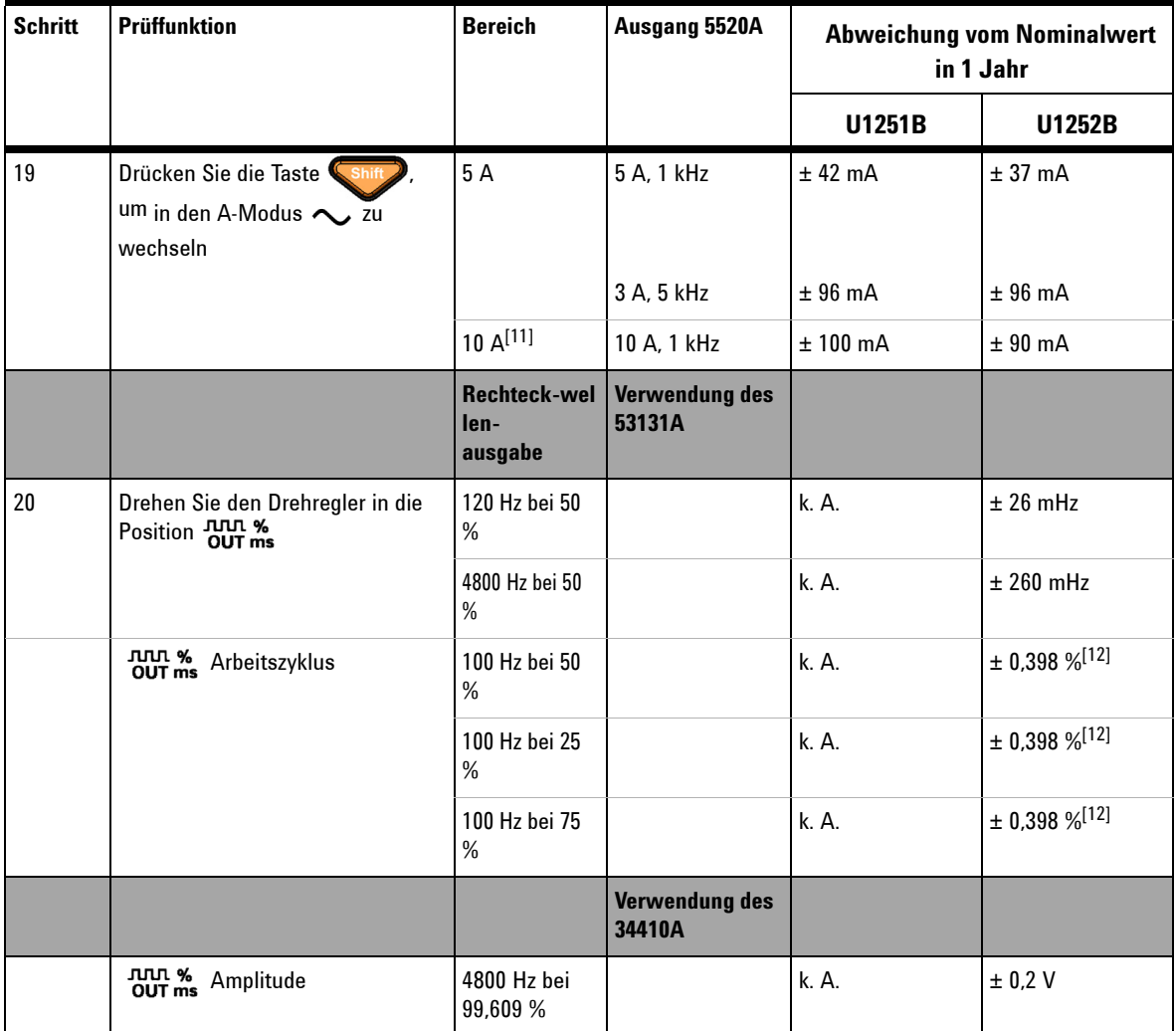

- [1] Der zusätzliche, als Frequenz >20 kHz und Signaleingang <10 % des Bereichs zu addierende Fehler: 3 Zähler von LSD pro kHz.
- [2] Die Genauigkeit könnte 0,05% + 10 betragen. Verwenden Sie stets die Relationsfunktion, um den Wärmeeffekt auf null zu setzen (kurze Testleitungen), bevor Sie das Signal messen.
- [3] Die Genauigkeit von 500  $\Omega$  und 5 k $\Omega$  wird nach der Null-Funktion angegeben.
- [4] Für den Bereich von 50 M $\Omega$ /500 M $\Omega$  ist eine relative Luftfeuchtigkeit von < 60% angegeben.
- [5] Die Genauigkeit wird für < 50 nS angegeben und nach der Null-Funktion mit offener Testleitung.
- [6] Alle Frequenzzähler sind bei der Messung von Signalen mit niedriger Spannung und niedriger Frequenz fehleranfällig. Abschirmung der Eingänge von externem Rauschen ist entscheidend für die Minimierung der Messfehler.
- [7] Verwenden Sie den Null-Modus, um auf null zurückzusetzen.
- [8] Die Genauigkeit beinhaltet nicht die Toleranz der Thermoelementsonde. Der an das Messgerät angeschlossene Thermosensor sollte sich mindestens eine Stunde lang in der Betriebsumgebung befinden. Reduzieren Sie den Wärmeeffekt mittels der Null-Funktion.
- [9] Verwenden Sie stets die Relationsfunktion, um den Wärmeeffekt mit offener Testleitung auf null zu setzen, bevor Sie das Signal messen. Falls Sie die Relationsfunktion nicht verwenden, addieren Sie 20 Ziffern zur Genauigkeit.
- [10] 10 A fortlaufend, und der Zusatz von 0,5% zur angegebenen Genauigkeit, wenn für höchstens 30 Sekunden ein Signal von mehr als 10 A~20 A gemessen wird.

Nach Messung einer Stromstärke von > 10 A sollte das Messgerät über einen Zeitraum abkühlen, der doppelt so lang ist wie die vor der Messung der niedrigen Stromstärke benötigte Messungszeit.

[11] Die Stromstärke kann fortlaufend von 2,5 A bis 10 A gemessen werden, und der Zusatz von 0,5% zur angegebenen Genauigkeit erfolgt, wenn für höchstens 30 Sekunden ein Signal von mehr als 10 A~20 A gemessen wird.

Nach Messung einer Stromstärke von > 10 A sollte das Messgerät über einen Zeitraum abkühlen, der doppelt so lang ist wie die vor der Messung der niedrigen Stromstärke benötigte Messungszeit.

[12] Für Signalfrequenzen über 1 kHz müssen zur Genauigkeit zusätzlich 0,1% je kHz hinzugefügt werden.

# <span id="page-137-0"></span>**Kalibrierungssicherheit**

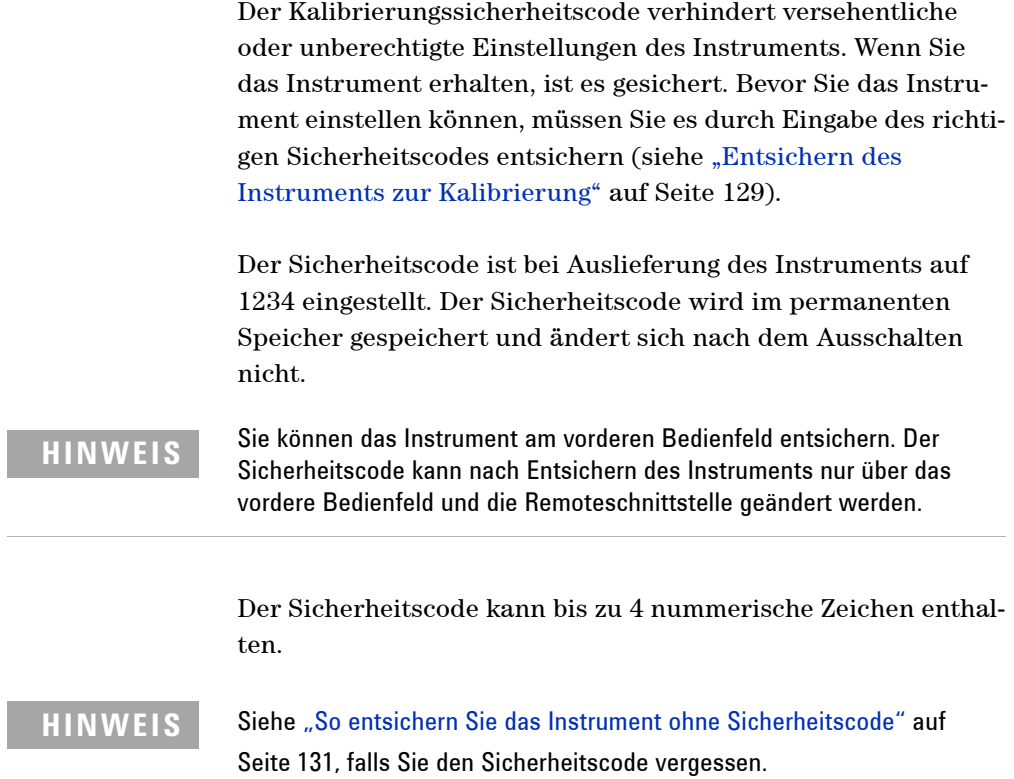

### <span id="page-138-0"></span>**Entsichern des Instruments zur Kalibrierung**

Bevor Sie das Instrument einstellen können, müssen Sie es durch Eingabe des richtigen Sicherheitscodes entsichern. Der Sicherheitscode ist bei Auslieferung des Instruments auf 1234 eingestellt. Der Sicherheitscode wird im permanenten Speicher gespeichert und ändert sich nach dem Ausschalten nicht.

#### **So entsichern Sie das Instrument am vorderen Bedienfeld**

- **1** Drehen Sie den Drehregler in die Position  $\sim$  V.
- **2** Drücken Sie die Tasten  $\sum_{n=1}^{\text{Shift}}$  und  $\sum_{n=1}^{\infty}$  simultan, um in den Modus zur Eingabe des Kalibrierungssicherheitscodes zu wechseln.
- **3** Die Primäranzeige zeigt 5555 und die Sekundäranzeige SECUr an.
- 4 Wechseln Sie mit den Bearbeitungstasten (Range) und (Dual zu jedem Zeichen im Code.

Wählen Sie mit den Tasten (Hold) und (Null) jedes Zeichen aus.

- **5** Drücken Sie zum Abschluss ( $H_z$ ) (Speichern).
- **6** Ist der richtige Sicherheitscode eingegeben, zeigt die Sekundäranzeige PASS an.

#### <span id="page-139-0"></span>**So ändern Sie den Kalibrierungssicherheitscode des Instruments am vorderen Bedienfeld**

- **1** Befindet sich das Instrument im ungesicherten Modus, drücken Sie die Taste  $\left(\begin{array}{c} \varphi \end{array}\right)$  länger als 1 Sekunde, um in den Einstellungsmodus für den Kalibrierungssicherheitscode zu wechseln.
- **2** Der werkseitige, standardmäßige Kalibrierungssicherheitscode 1234 wird in der Primäranzeige angezeigt.
- 3 Wechseln Sie mit den Bearbeitungstasten (Range) und (Dual) zu jedem Zeichen im Code.
- 4 Ändern Sie mit (Hold) und (Null) jedes Zeichen im Code.
- **5** Drücken Sie die Taste ( $\mathbb{H}$ ) (Speichern), um den neuen Kalibrierungssicherheitscode zu speichern.
- **6** Wurde der neue Kalibrierungssicherheitscode erfolgreich gespeichert, zeigt die Sekundäranzeige PASS an.

#### <span id="page-140-0"></span>**So entsichern Sie das Instrument ohne Sicherheitscode**

Um das Instrument ohne den richtigen Sicherheitscode zu entsichern, gehen Sie wie folgt vor:

**HINWEIS** Falls Sie keine Notiz des Sicherheitscodes besitzen, versuchen Sie es zuerst mit Eingabe von 1234 (werkseitiger Standardcode) über vorderes Bedienfeld oder Remoteschnittstelle.

- **1** Notieren Sie die 4 Ziffern der Seriennummer des Instruments.
- 2 Drehen Sie den Drehregler in die Position  $\sim$  V.
- **3** Drücken Sie die Tasten  $\sum_{n=1}^{\text{Shift}}$  und  $\binom{H_{\text{z}}}{H_{\text{z}}}$  simultan, um in den Modus zur Eingabe des Kalibrierungssicherheitscodes zu wechseln. Die Primäranzeige zeigt 5555 und die Sekundäranzeige SECUr an.
- **4** Drücken Sie die Taste  $\left(\begin{array}{c} \phi \\ \end{array}\right)$ länger als 1 Sekunde, um in den Modus zur Einstellung des standardmäßigen Sicherheitscodes zu wechseln. Die Sekundäranzeige zeigt SEr.no und die Primäranzeige 5555 an.
- **5** Wechseln Sie mit den Bearbeitungstasten (Range) und (Dual) zu jedem Zeichen im Code.
- **6** Wählen Sie mit den Tasten (Hold) und (Null) jedes Zeichen aus.
- **7** Stellen Sie den Code ein, der mit den letzten 4 Ziffern der Seriennummer des Instruments identisch ist.
- 8 Drücken Sie die Taste ( $H_z$ ) (Speichern), um den Eintrag zu bestätigen.
- **9** Falls die richtigen 4 Ziffern der Seriennummer eingegeben wurden, zeigt die Sekundäranzeige kurz PASS an.

Jetzt können Sie 1234 als Sicherheitscode verwenden. Zur Eingabe eines neuen Sicherheitscodes siehe "So ändern Sie den [Kalibrierungssicherheitscode des Instruments am vorderen](#page-139-0)  Bedienfeld" [auf Seite 130](#page-139-0). Denken Sie daran, den neuen Sicherheitscode zu notieren.

### <span id="page-141-0"></span>**Kalibrierungsprozess**

Das folgende allgemeine Verfahren ist die empfohlene Methode zur Durchführung einer vollständigen Kalibrierung des Instruments.

- **1** Lesen Sie ["Überlegungen zum Test"](#page-127-0) auf Seite 118.
- **2** Führen Sie die Überprüfungstests zur Charakterisierung des Instruments durch (Eingangsdaten).
- **3** Entsichern Sie das Instrument zur Kalibrierung (siehe ["Kalibrierungssicherheit"](#page-137-0) auf Seite 128).
- 4 Führen Sie die Einstellungen durch (siehe "Überlegungen zu [Einstellungen"](#page-143-0) auf Seite 134).
- **5** Sichern Sie das Instrument gegen Kalibrierung.
- **6** Notieren Sie den neuen Sicherheitscode und die Kalibrierungszahl in den Wartungsunterlagen des Instruments.

**HINWEIS** Verlassen Sie den Einstellungsmodus, und schalten Sie das Instrument aus.

 $\blacktriangleleft$ 

#### **Verwendung des vorderen Bedienfelds für Einstellungen**

Dieser Abschnitt beschreibt die Durchführung von Einstellungen am vorderen Bedienfeld.

#### **Auswahl des Einstellungsmodus**

Entsichern Sie das Instrument gemäß Beschreibung in ["Entsi](#page-138-0)[chern des Instruments zur Kalibrierung"](#page-138-0) auf Seite 129 oder "So [entsichern Sie das Instrument ohne Sicherheitscode"](#page-140-0) auf [Seite 131.](#page-140-0) Nach Entsicherung wird der Referenzwert in der Primäranzeige angezeigt.

#### **Eingabe von Einstellungswerten**

So geben Sie bei der Einstellung des digitalen Handmultimeters einen Eingabekalibrierungswert am vorderen Bedienfeld ein:

- 1 Wählen Sie mit den Bearbeitungstasten (Range) und (Dual jede Ziffer in der Primäranzeige.
- **2** Gehen Sie mit den Pfeiltasten (Hold) und (Null) durch die Ziffern von 0 bis 9.
- **3** Drücken Sie nach Abschluss ( $\forall$   $\forall$  ), um die Kalibrierung zu starten.

# <span id="page-143-0"></span>**Überlegungen zu Einstellungen**

Sie benötigen ein Testeingangskabel und einen Anschlusssatz sowie einen Kurzschlussstecker zur Einstellung des Instru-ments (siehe ["Eingangsverbindungen"](#page-128-0) auf Seite 119).

**HINWEIS** Nach jeder Einstellung zeigt die Sekundäranzeige kurz PASS an. Schlägt die Kalibrierung fehl, gibt das Handmultimeter einen Signalton aus, und in der Sekundäranzeige wird eine Fehlerzahl angezeigt. Fehlermeldungen zur Kalibrierung werden [auf Seite 144](#page-153-0) beschrieben. Schlägt die Kalibrierung fehl, lösen Sie das Problem, und wiederholen Sie das Verfahren.

> Einstellungen für jede Funktion sollten nur in der nachstehenden Reihenfolge durchgeführt werden.

- **1** Den Einstellungen sollte eine fünfminütige Aufwärm- und Stabilisierungszeit des Instruments vorangehen.
- **2** Stellen Sie sicher, dass während der Einstellung kein niedriger Batterieladestatus angezeigt wird. Erstzen Sie die Batterien sobald wie möglich, um falsche Messwerte zu vermeiden.
- **3** Berücksichtigen Sie die Wärmewirkungen, wenn Sie Testleitungen an Eichgerät und Handmultimeter anschließen. Sie sollten nach Anschluss der Testleitungen eine Minute warten, bevor Sie mit der Kalibrierung beginnen.
- **4** Stellen Sie während der Einstellung der Umgebungstemperatur sicher, dass das Instrument seit mindestens 1 Stunde eingeschaltet ist, wobei ein K-Type-Thermoelement zwischen Instrument und Kalibrierungsquelle geschaltet ist.

**VORSICHT** Schalten Sie das Instrument niemals während einer Einstellung aus. Dadurch könnte der Kalibrierungsspeicher für die aktuelle Funktion gelöscht werden.
## **Gültige Einstellungseingabewerte**

Die Einstellung kann mit den nachstehenden Eingabewerten durchgeführt werden.

| <b>Funktion</b>      | <b>Bereich</b>                                                                                | Gültige Amplitudeneingabewerte                      |
|----------------------|-----------------------------------------------------------------------------------------------|-----------------------------------------------------|
| ∼∨                   | 5 V, 50 V, 500 V, 1000 V                                                                      | $0.9$ bis $1.1 \times$ Full Scale                   |
| (für U1251B)         | 5 V, 50 V, 500 V, 1000 V                                                                      | $0.9$ bis $1.1 \times$ Full Scale                   |
| ≂v<br>(für U1252B)   | 5 V, 50 V , 500 V, 1000 V                                                                     | $0.9$ bis $1.1 \times$ Full Scale                   |
| $\overline{\sim}$ mV | 50 mV, 500 mV, 1000 mV                                                                        | $0.9$ bis $1.1 \times$ Full Scale                   |
| µA≂                  | $500 \mu A$ , 5000 $\mu A$                                                                    | 0.9 bis 1.1 x Full Scale                            |
| mA·A                 | 50 mA, 440 mA, 5 A, 10 A                                                                      | $0.9$ bis $1.1 \times$ Full Scale                   |
| Ω                    | 500 $\Omega$ , 5 k $\Omega$ , 50 k $\Omega$ ,500 k $\Omega$ , 5 M $\Omega$ ,<br>50 M $\Omega$ | 0.9 bis 1.1 x Full Scale                            |
|                      | Diode                                                                                         | $0.9$ bis $1.1 \times$ Full Scale                   |
| ⊣⊢∕ ∦                | 10 nF, 100 nF, 1000 nF, 10 μF, 100 μF,<br>1000 µF, 10 mF/0 °C                                 | Sorgen Sie für 0 °C mit<br>Außentemperaturausgleich |

**Tabelle 6-3** Gültige Einstellungseingabewerte

## **Einstellungsverfahren**

Lesen Sie ["Überlegungen zum Test"](#page-127-0) auf Seite 118 und ["Überle](#page-143-0)[gungen zu Einstellungen"](#page-143-0) auf Seite 134, bevor Sie mit diesem Verfahren beginnen.

- **1** Drehen Sie den Drehregler in die "Test Function"-Position, gezeigt in der Einstellungstabelle.
- **2** Nach Entsichern wechselt das Instrument in den Einstellungsmodus. (Siehe "Entsichern des Instruments zur [Kalibrierung"](#page-138-0) auf Seite 129)

**HINWEIS** Dieses Instrument verbleibt im Einstellungsmodus, bis Sie die Tasten Shift simultan drücken, um den Einstellungsmodus zu beenden.

- **3** Die Primäranzeige zeigt den Referenzwert des Elements Cal an.
- **4** Konfigurieren Sie jedes Cal-Element.
- **5** Wählen Sie mit den Pfeiltasten (Hold) und (Null) den Cal-Bereich aus.
- **6** Wenden Sie das in der Eingangsspalte der Tabelle gezeigte Eingangssignal an. Die Säulendiagrammanzeige zeigt den Eingangsmesswert an. Für die Temperatureinstellung ist keine Säulendiagrammanzeige vorhanden.

**HINWEIS** Führen Sie die Tests stets in der in der entsprechenden Tabelle vorgegebenen Reihenfolge aus.

- **7** Geben Sie den tatsächlich angewandten Eingang ein (siehe ["Eingabe von Einstellungswerten"](#page-142-0) auf Seite 133).
- 8 Drücken Sie ( $\mu$ z), um die Einstellung zu starten. CAL blinkt in der Sekundäranzeige auf, um anzuzeigen, dass die Kalibrierung durchgeführt wird.

Für jeden Einstellungswert zeigt die Sekundäranzeige bei erfolgreicher Durchführung kurz PASS an. Für einen Einstellungsfehler wird ein langer Signalton ausgegeben und eine Kalibrierungsfehlernummer in der Sekundäranzeige angezeigt. In der Primäranzeige wird das aktuelle Cal-Element angezeigt. Überprüfen Sie Eingangswert, Bereich, Funktion und eingegebenen Einstellungswert, um das Problem zu beheben, und wiederholen Sie die Einstellungsschritte.

- **9** Wiederholen Sie die Schritte 1 bis 8 für jeden Einstellungspunkt.
- **10** Überprüfen Sie die Einstellungen mittels ["Leistungsüberprüfungstests"](#page-129-0) auf Seite 120

Überprüfen Sie die Einstellung mit der folgenden [Tabelle 6-4](#page-147-0):

### **6 Leistungstests und Kalibrierung**

## <span id="page-147-0"></span>**Tabelle 6-4** Einstellungstabelle

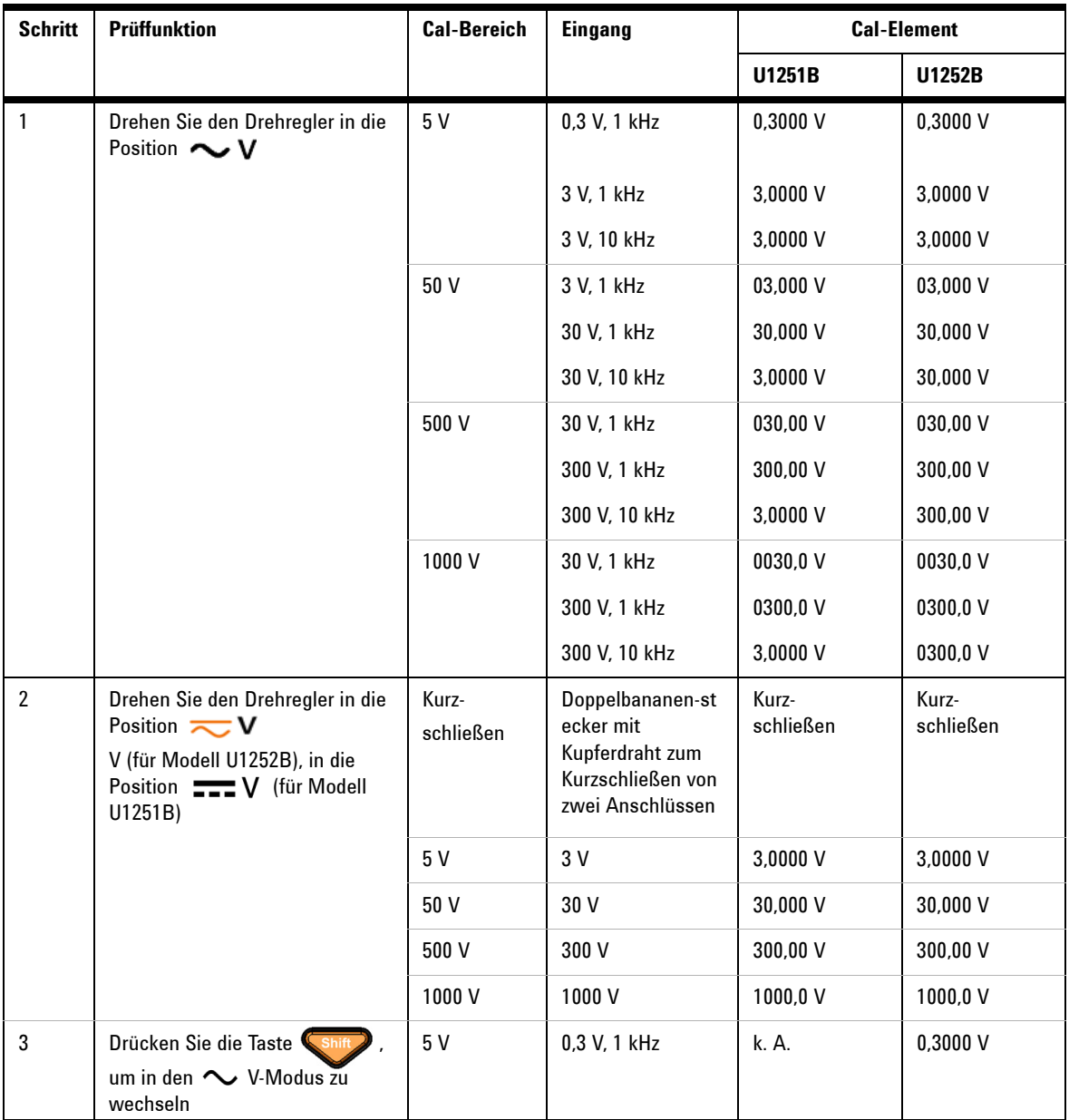

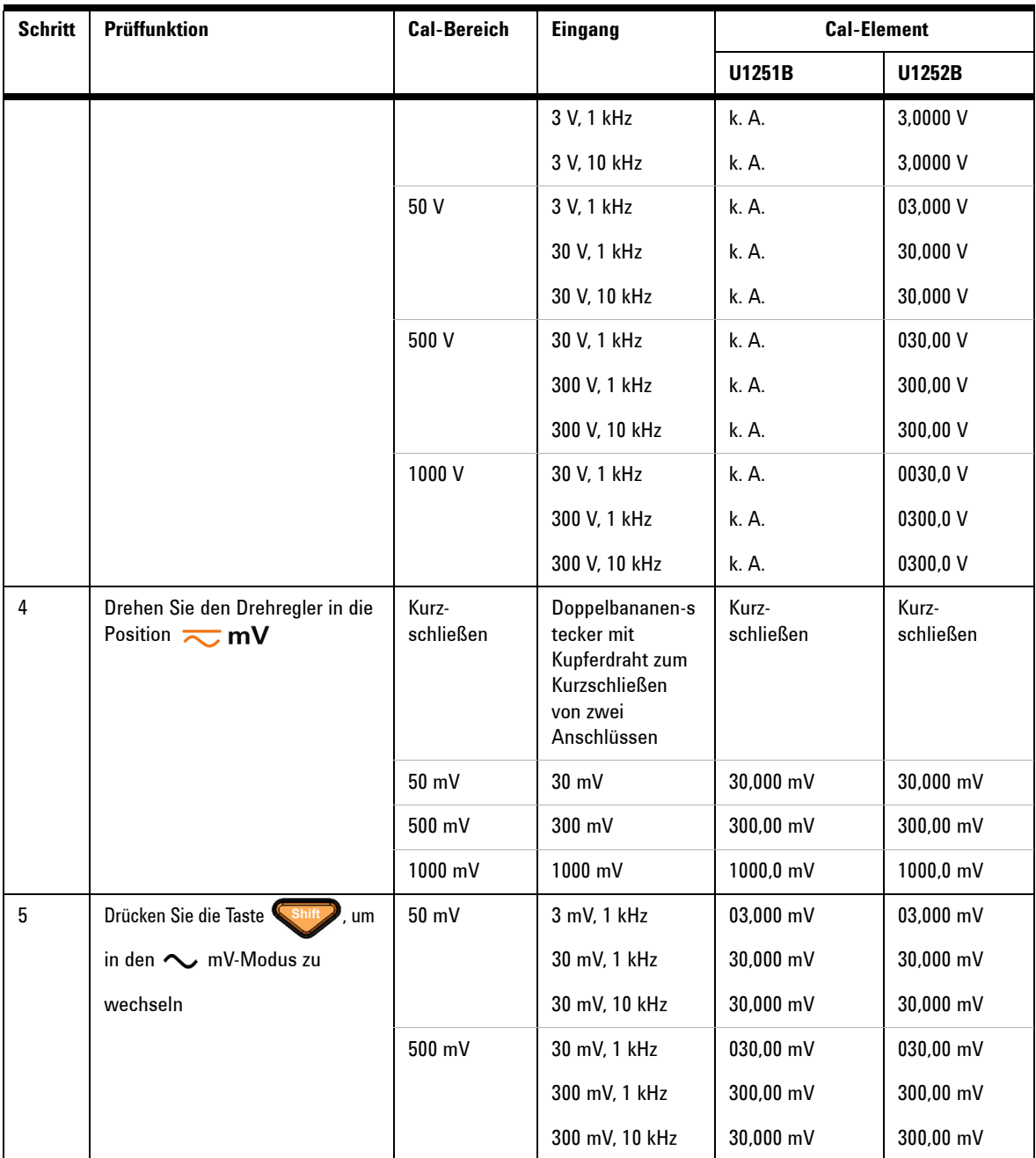

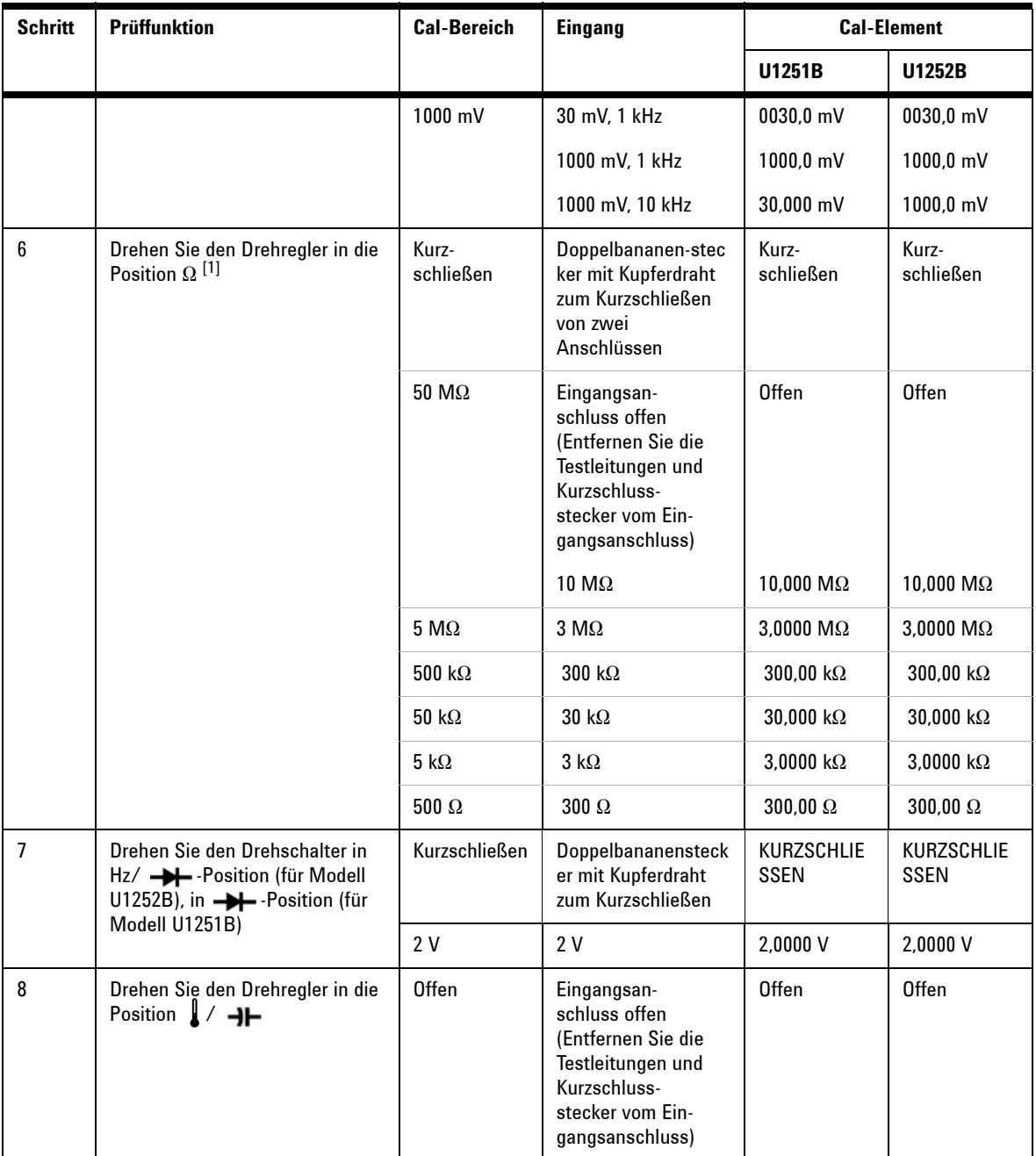

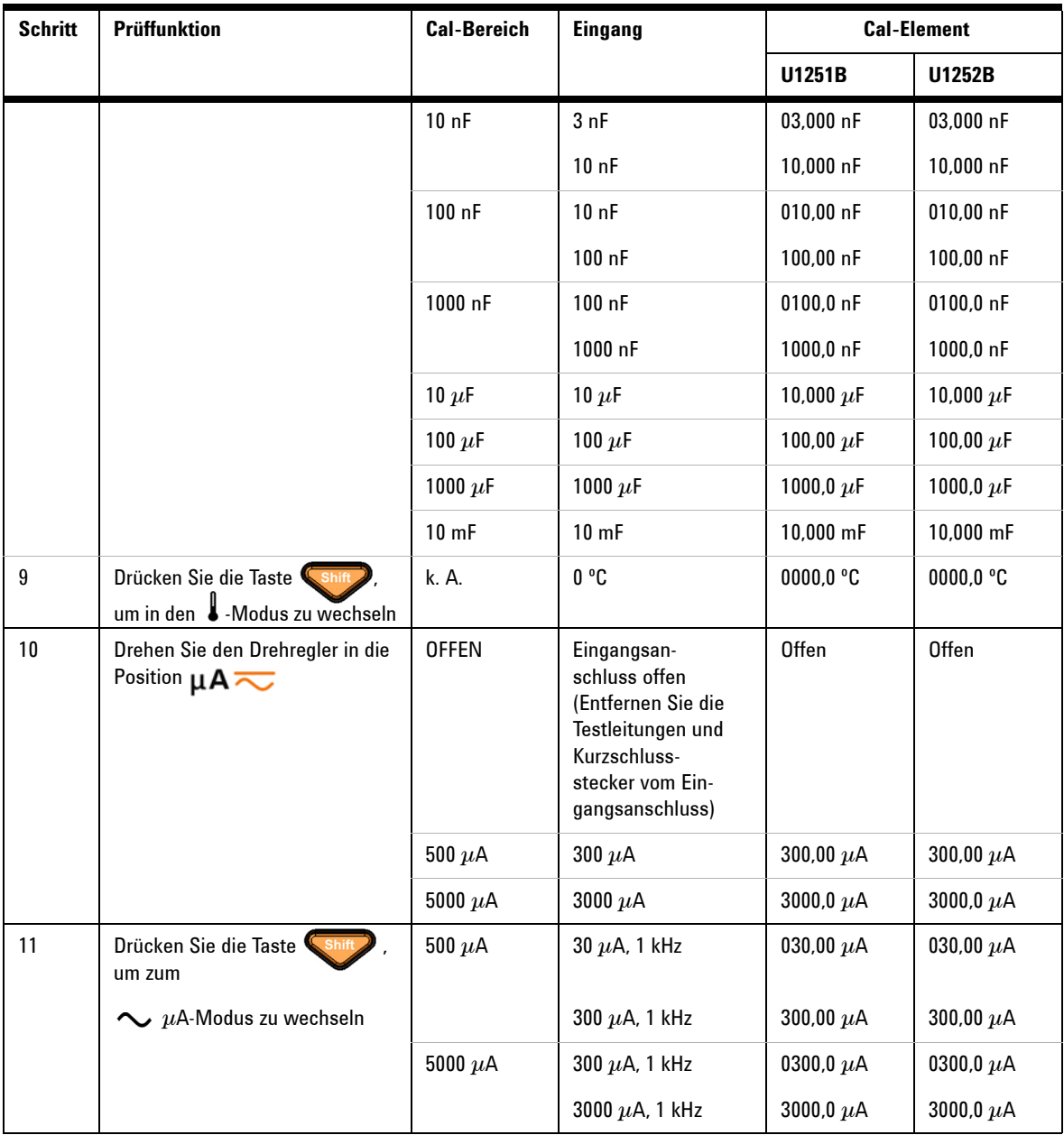

### **6 Leistungstests und Kalibrierung**

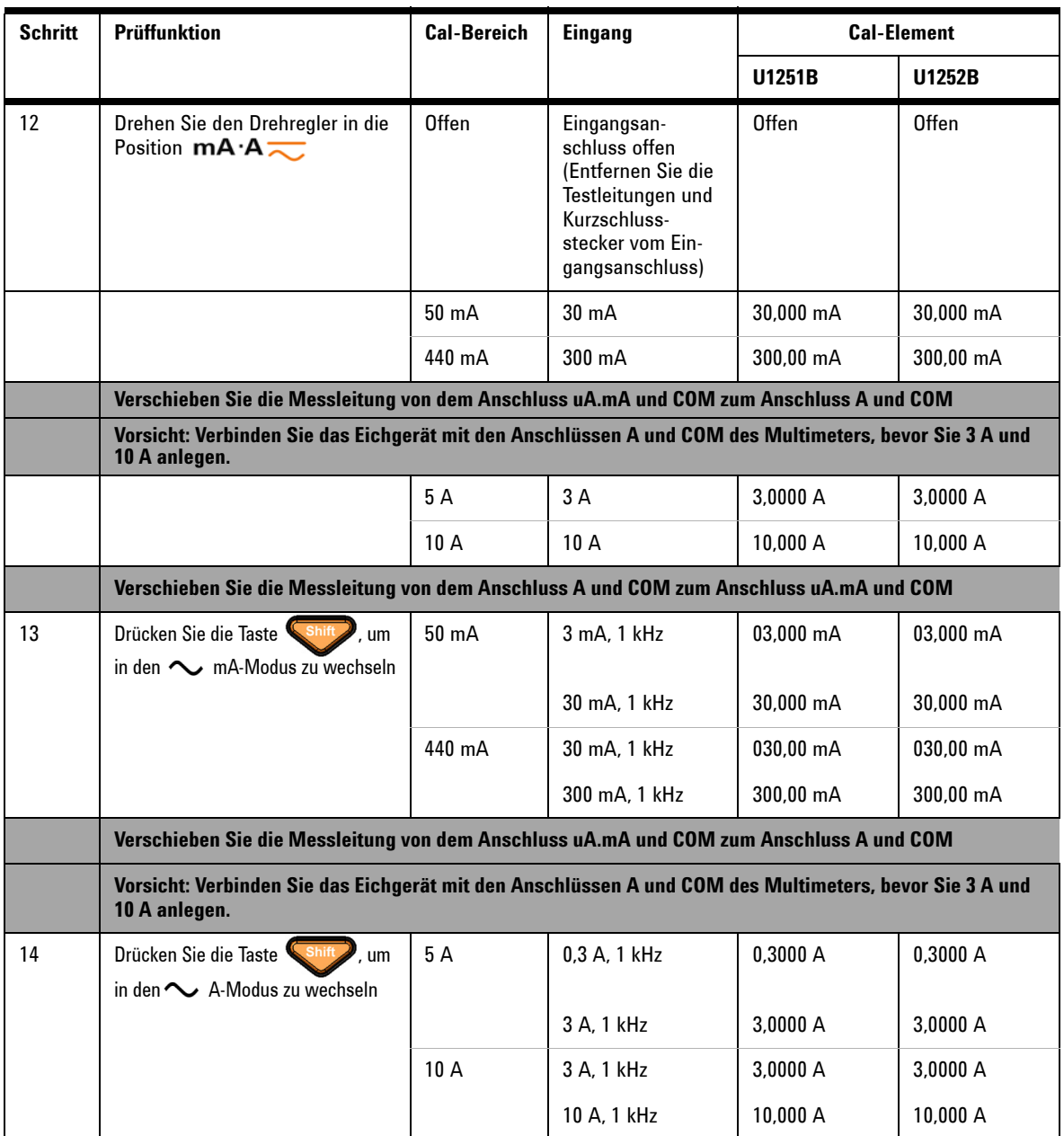

[1] Achten Sie darauf, "Short" nach der Widerstandskalibrierung unter Verwendung des doppelten Bananensteckers mit Kupferdraht neu zu kalibrieren.

## **Beenden der Einstellung**

- **1** Entfernen Sie alle Kurzschlussstecker und Anschlüsse von dem Instrument.
- **2** Zeichnen Sie die neue Kalibrierungszahl auf.
- **3** Drücken Sie  $\left( \begin{array}{c} \text{Shift} \\ \text{Find} \end{array} \right)$  und  $\left( \begin{array}{c} \text{Hz} \\ \text{Fz} \end{array} \right)$  simultan, um den Einstellungsmodus zu beenden. Schalten Sie das Gerät aus und wieder ein. Das Instrument ist nun gesichert.

## **So lesen Sie die Kalibrierungszahl**

Sie können das Instrument abfragen, um zu bestimmen, wie viele Kalibrierungen durchgeführt wurden.

**HINWEIS** Ihr Instrument wurde kalibriert, bevor es das Werk verließ.

Wenn Sie Ihr Instrument erhalten, lesen Sie die Zahl, um seinen Ausgangswert zu bestimmen**.**

Die Zahl wird für jeden Kalibrierungspunkt um eins inkrementiert, und eine vollständige Kalibrierung erhöht den Wert um viele Zahlen. Die Kalibrierungszahl wird maximal bis 65535 inkrementiert, wonach sie wieder bei 0 beginnt. Sie kann am vorderen Bedienfeld abgelesen werden, nachdem das Instrument entsichert wurde. Lesen Sie die Kalibrierungszahl wie nachstehend beschrieben am vorderen Bedienfeld ab.

- 1 Drücken Sie auf  $\left(\begin{array}{c} \phi \end{array}\right)$  für den Einstellungsmodus. Die Primäranzeige zeigt die Kalibrierungszahl an.
- **2** Notieren Sie die Zahl.
- **3** Drücken Sie erneut auf , um den Kalibrierungszahlmodus zu beenden.

# **Kalibrierungsfehler**

Folgende Fehler können während der Kalibrierung auftreten:

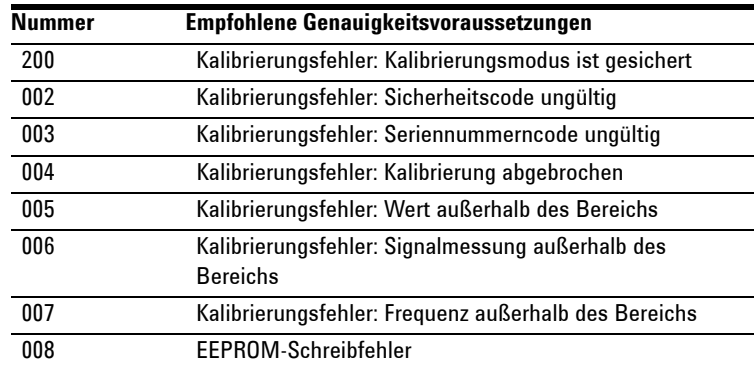

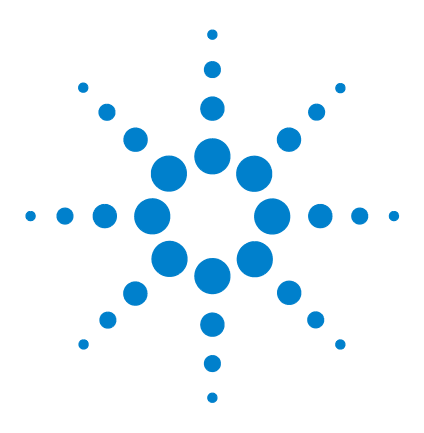

**Agilent U1251B und U1252B Digitales Handmultimeter Benutzer- und Servicehandbuch**

# **Spezifikationen**

**7**

[DC-Spezifikationen](#page-155-0) 146 [U1251B AC-Spezifikationen](#page-157-0) 148 [U1252B AC-Spezifikationen](#page-158-0) 149 [U1252B AC+DC-Spezifikationen](#page-159-0) 150 [Temperatur- und Kapazitätsspezifikationen](#page-160-0) 151 [U1251B & U1252B Frequenzspezifikationen\[1\]](#page-161-0) 152 [Betriebsspezifikationen](#page-165-0) 156 [Allgemeine Spezifikationen](#page-167-0) 158

In diesem Kapitel werden die Spezifikationen des digitalen Handmultimeters aufgeführt. Bei Verwendung des Multimeters in einer Umgebung, in der elektromagnetische Interferenzen oder nennenswerte elektrostatische Ladungen aufteten, kann die Messgenauigkeit eingeschänkt sein.

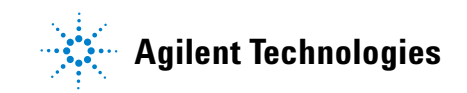

### **7 Spezifikationen**

# <span id="page-155-0"></span>**DC-Spezifikationen**

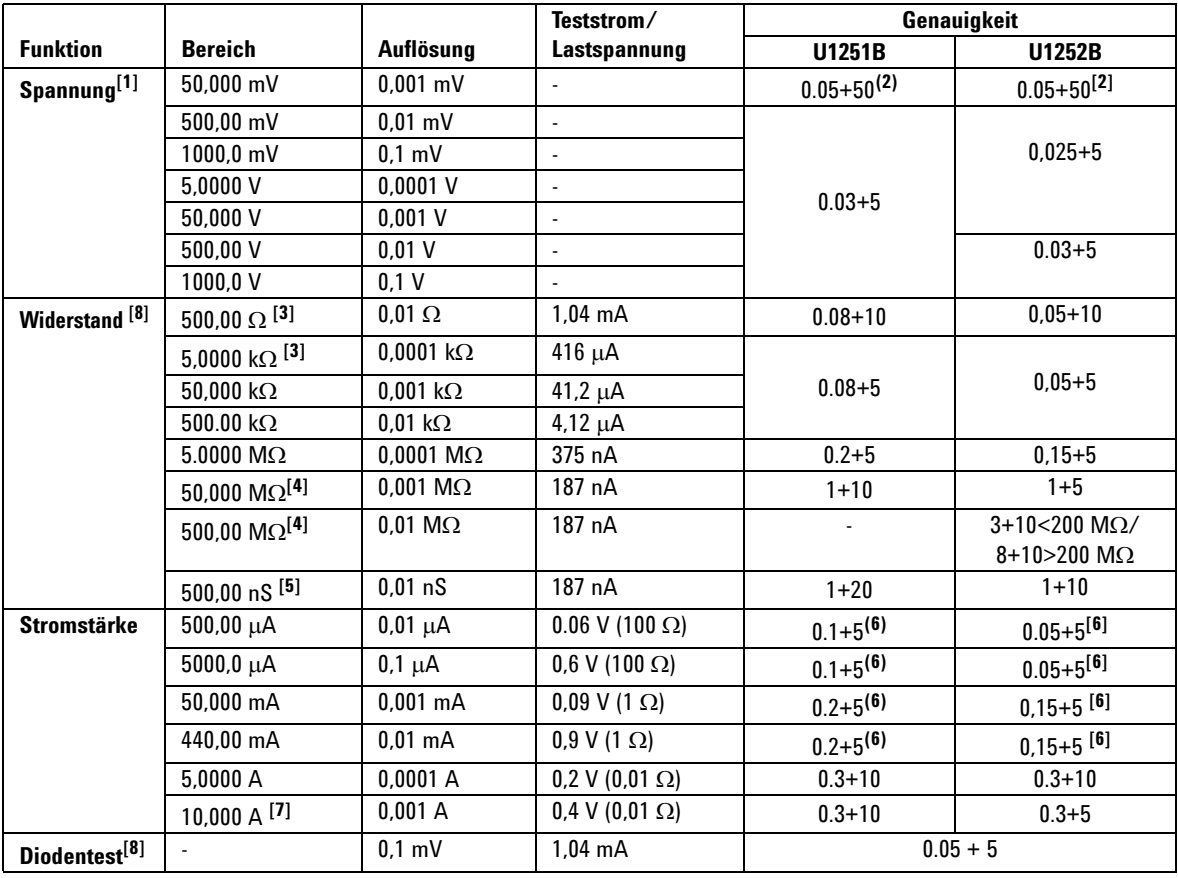

**Tabelle 7-1** DC-Genauigkeit ± (% des Messwerts + Nr. der niederwertigsten Ziffer)

[1] Eingangsimpedanz: Siehe [Tabelle 7-6.](#page-166-0)

[2] Die Genauigkeit könnte 0,05 %+ 10 für U1251B und 0,05 %+ 5 für U1252B betragen. Verwenden Sie stets die Null-Funktion, um den Wärmeeffekt auf null zu setzen, bevor Sie das Signal messen.

[3] Die Genauigkeit von 500 Ω und 5 kΩ wird nach der Null-Funktion angegeben, die verwendet wird, um den Widerstand der Testleitung und den Wärmeeffekt abzuziehen.

[4] Für den Bereich von 50 Ω/500 MΩ wird eine relative Luftfeuchtigkeit von <60 % angegeben.

[5] Die Genauigkeit wird für <50 nS angegeben und nach der Null-Funktion mit offener Testleitung.

[6] Verwenden Sie stets die Null-Funktion, um den Wärmeeffekt mit offenen Testleitungen auf null zu setzen, bevor Sie das Signal messen. Wird die die Null-Funktion nicht verwendet, fügen Sie der DC-Stromstärkengenauigkeit 20 Zähler hinzu. Wärmeeffekte könnten aus folgenden Gründen auftreten:

Falsches Vorgehen beim Messen der Hochspannung von 50 V bis 1.000 V für Widerstands-, Dioden- und mV-Messungen.

Akkuladung wurde gerade abgeschlossen.

Nach Messung einer Stromstärke über 440 mA. Darum sollte die Abkühlungsdauer für das Messgerät dem Doppelten der zum Messen benötigten Zeit entsprechen.

[7] Stromstärke kann bis zu 10 A kontinuierlich gemessen werden. Fügen Sie der angegebenen Genauigkeit 0,5 % hinzu, wenn das gemessene Signal zwischen 10 A und 20 A liegt, sowie für eine Dauer von bis zu 30 Sekunden. Lassen Sie das Messgerät nach Messung einer Stromstärke von > 10 A über einen Zeitraum abkühlen, der doppelt so lang ist wie die zur Messung benötigte Zeit, bevor Sie niedrige Stromstärken messen.

[8] Maximale offene Spannung: <+4,2 V.

# <span id="page-157-0"></span>**U1251B AC-Spezifikationen**

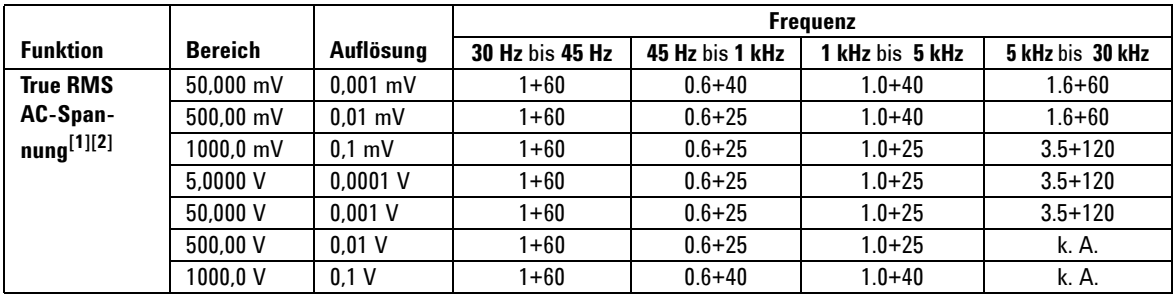

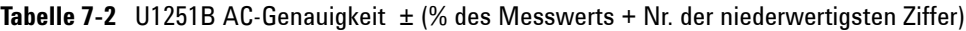

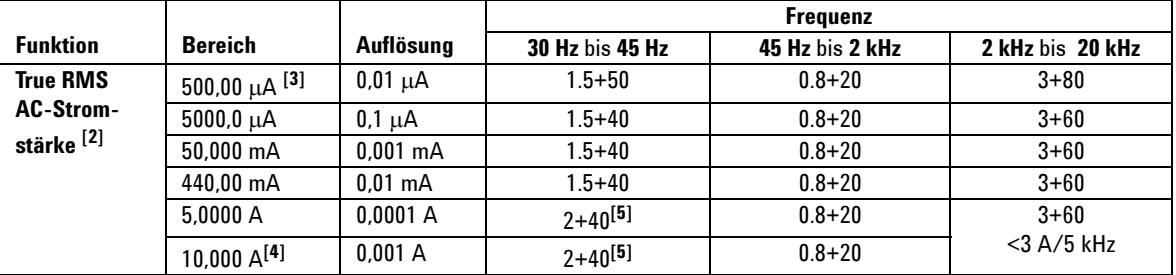

[1] Eingangsimpedanz: Siehe [Tabelle 7-6.](#page-166-0)

[2] AC-mV/V- und AC-µA/mA/A-Spezifikationen sind True-RMS-AC-gekoppelt, gültig für den Bereich von 5 % bis 100 %. Der Scheitelfaktor kann bei Full Scale bis zu 3, bei Half Scale bis zu 5 betragen, mit Ausnahme des 1.000-mV- und 1.000-V-Bereichs, wo der Scheitelfaktor 1,5 bei Full Scale und 3 bei Half Scale beträgt.

[3] Eingangsstromstärke > 35 μArms.

[4] Stromstärke kann von 2,5 A bis zu 10 A kontinuierlich gemessen werden. Fügen Sie der angegebenen Genauigkeit 0,5 % hinzu, wenn das gemessene Signal zwischen 10 A und 20 A liegt, sowie für eine Dauer von bis zu 30 Sekunden. Lassen Sie das Messgerät nach Messung einer Stromstärke von > 10 A über einen Zeitraum abkühlen, der doppelt so lang ist wie die zur Messung benötigte Zeit, bevor Sie niedrige Stromstärken messen.

[5] Eingangsstromstärke < 3 Arms.

# <span id="page-158-0"></span>**U1252B AC-Spezifikationen**

|                 |                     |            | <b>Frequenz</b>    |                  |                  |                   |                                    |
|-----------------|---------------------|------------|--------------------|------------------|------------------|-------------------|------------------------------------|
| <b>Funktion</b> | <b>Bereich</b>      | Auflösung  | $20$ Hz -<br>45 Hz | 45 Hz -<br>1 kHz | 1 kHz -<br>5 kHz | 5 kHz -<br>15 kHz | 15 kHz -<br>100 kHz <sup>[1]</sup> |
| <b>True RMS</b> | 50,000 mV           | $0.001$ mV | $1.5 + 60$         | $0.4 + 40$       | $0.7 + 40$       | $0.75 + 40$       | $3.5 + 120$                        |
| AC-Span-        | 500.00 mV           | $0.01$ mV  | $1.5 + 60$         | $0.4 + 25$       | $0.4 + 25$       | $0.75 + 40$       | $3.5 + 120$                        |
| nung[2][6]      | $1000.0 \text{ mV}$ | $0.1$ mV   | $1.5 + 60$         | $0.4 + 25$       | $0.4 + 25$       | $0.75 + 40$       | $3.5 + 120$                        |
|                 | 5.0000V             | $0.0001$ V | $1.5 + 60$         | $0.4 + 25$       | $0.6 + 25$       | $1.5 + 40$        | $3.5 + 120$                        |
|                 | 50.000V             | $0.001$ V  | $1.5 + 60$         | $0.4 + 25$       | $0.4 + 25$       | $1.5 + 40$        | $3.5 + 120$                        |
|                 | 500.00 V            | 0.01V      | $1.5 + 60$         | $0.4 + 25$       | $0.4 + 25$       | k. A.             | k. A.                              |
|                 | 1000.0 V            | 0.1V       | $1.5 + 60$         | $0.4 + 40$       | $0.4 + 40$       | k. A.             | k. A.                              |

**Tabelle 7-3** U1252B AC-Genauigkeit ± (% des Messwerts + Nr. der niederwertigsten Ziffer)

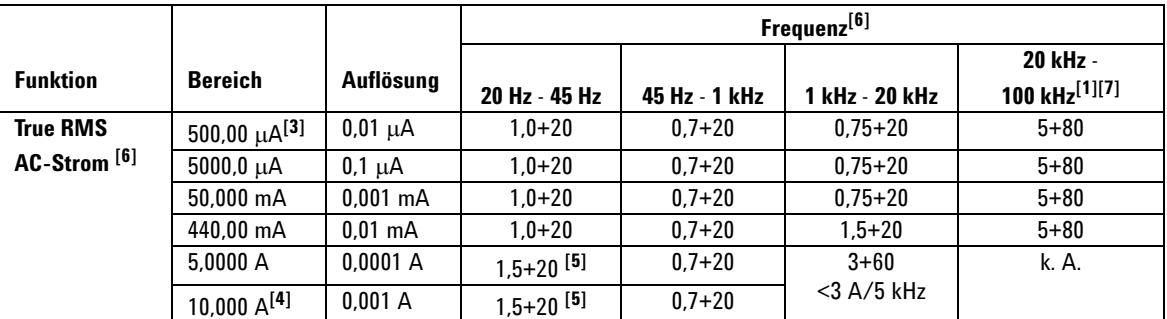

[1] Der zusätzliche, als Frequenz >15 kHz und Signaleingang <10 % des Bereichs zu addierende Fehler: 3 Zähler von LSD pro kHz.

[2] Eingangsimpedanz: Siehe [Tabelle 7-6](#page-166-0).

[3] Eingangsstromstärke > 35 μArms.

[4] Stromstärke kann von 2,5 A bis zu 10 A kontinuierlich gemessen werden. Fügen Sie der angegebenen Genauigkeit 0,5 % hinzu, wenn das gemessene Signal zwischen 10 A und 20 A liegt, sowie für eine Dauer von bis zu 30 Sekunden. Lassen Sie das Messgerät nach Messung einer Stromstärke von > 10 A über einen Zeitraum abkühlen, der doppelt so lang ist wie die zur Messung benötigte Zeit, bevor Sie niedrige Stromstärken messen.

[5] Eingangsstromstärke < 3 Arms.

[6] Scheitelfaktor ≤ 3,0 bei Full Scale, 5,0 bei Half Scale mit Ausnahme der Bereiche 1.000 mV und 1.000 V, wo der Scheitelfaktor 1,5 bei Full Scale und 3,0 bei Half Scale beträgt. Für eine nicht sinusförmige Wellenform fügen Sie 0,1% des Messwerts ± 0,3% des Bereichs hinzu.

[7] Durch Konstruktions- und Typprüfungen verifiziert.

## <span id="page-159-0"></span>**U1252B AC+DC-Spezifikationen**

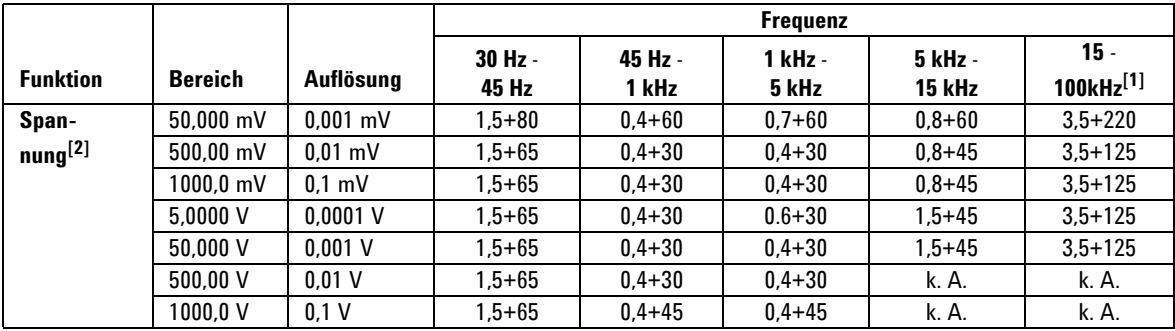

**Tabelle 7-4** U1252B AC-Genauigkeit ± (% des Messwerts + Nr. der niederwertigsten Ziffer)

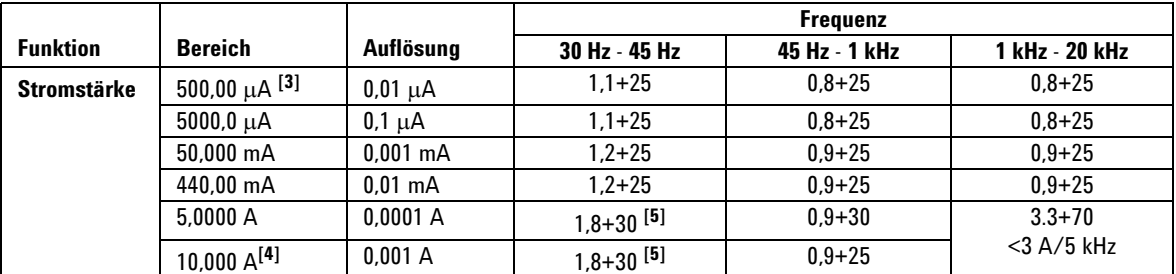

[1] Der zusätzliche, als Frequenz >15 kHz und Signaleingang <10 % des Bereichs zu addierende Fehler: 3 Zähler von LSD pro kHz.

[2] Eingangsimpedanz: Siehe [Tabelle 7-6.](#page-166-0)

[3] Eingangsstromstärke > 35 μArms.

[4] Stromstärke kann von 2,5 A bis zu 10 A kontinuierlich gemessen werden. Fügen Sie der angegebenen Genauigkeit 0,5 % hinzu, wenn das gemessene Signal zwischen 10 A und 20 A liegt, sowie für eine Dauer von bis zu 30 Sekunden. Lassen Sie das Messgerät nach Messung einer Stromstärke von > 10 A über einen Zeitraum abkühlen, der doppelt so lang ist wie die zur Messung benötigte Zeit, bevor Sie niedrige Stromstärken messen.

[5] Eingangsstromstärke < 3 Arms.

## <span id="page-160-0"></span>**Temperatur- und Kapazitätsspezifikationen**

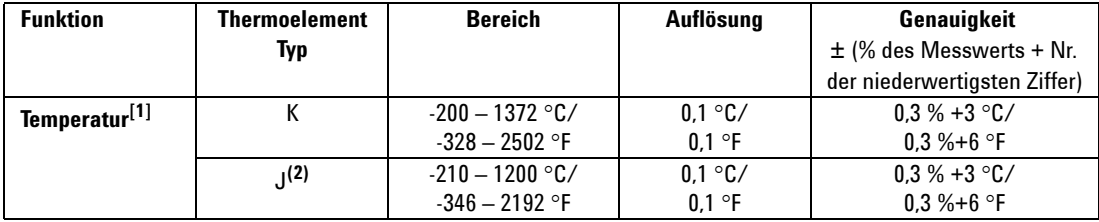

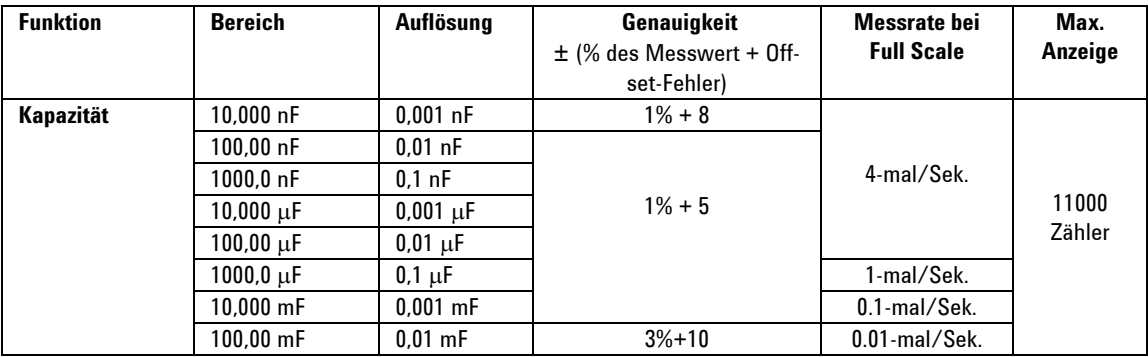

[1] Die Genauigkeit wird unter den folgenden Bedingungen spezifiziert:

Die Genauigkeit beinhaltet nicht die Toleranz der Thermoelementsonde. Der an das Messgerät angeschlossene Thermosensor sollte sich mindestens eine Stunde lang in der Betriebsumgebung befinden.

Reduzieren Sie den Wärmeeffekt mittels der Null-Funktion. Setzen Sie den Multimeter vor Verwendung der Null-Funktion in den Modus ohne

Außentemperaturausgleich (  $[0, 0]$  ), und lassen Sie die Thermoelementsonde so nah wie möglich am Multimeter, wobei Sie den Kontakt mit jeder Oberfläche vermeiden, die eine von der Umgebungstemperatur abweichende Temperatur aufweist.

Bei Messung der Temperatur mit Bezug auf ein Temperatureichgerät versuchen Sie, sowohl das Eichgerät als auch das Messgerät nach einer externen Referenz einzurichten (ohne internen Außentemperaturausgleich). Werden sowohl Eichgerät als auch Messgerät nach einer internen Referenz eingerichtet (mit internem Außentemperaturausgleich), kann aufgrund von Unterschieden im Außentemperaturausgleich zwischen Eichgerät und Messgerät eine Abweichung zwischen den Messungen von Eichgerät und Messgerät auftreten.

[2] Nur verfügbar bei U1252B.

# <span id="page-161-0"></span>**U1251B & U1252B Frequenzspezifikationen[1]**

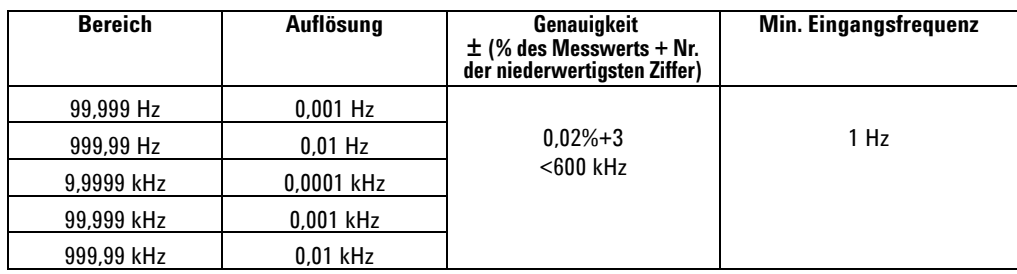

# **U1251B Frequenzempfindlichkeit während Spannungsmessung**

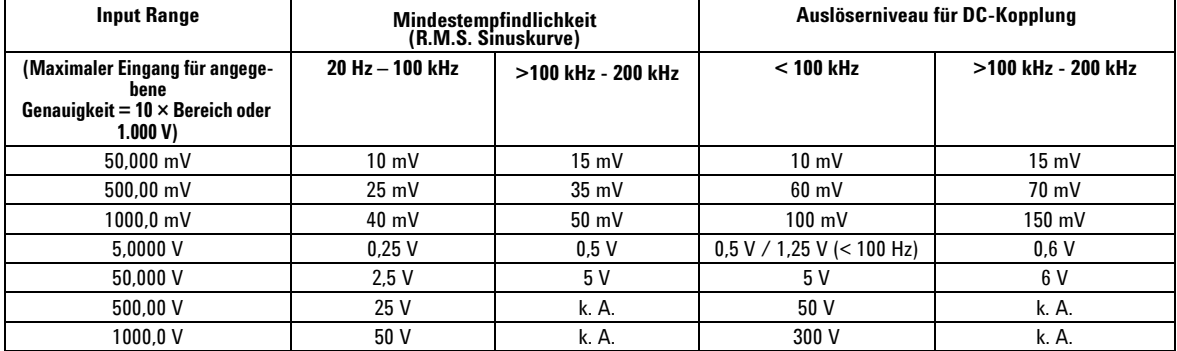

## **U1252B Frequenzempfindlichkeit während Spannungsmessung**

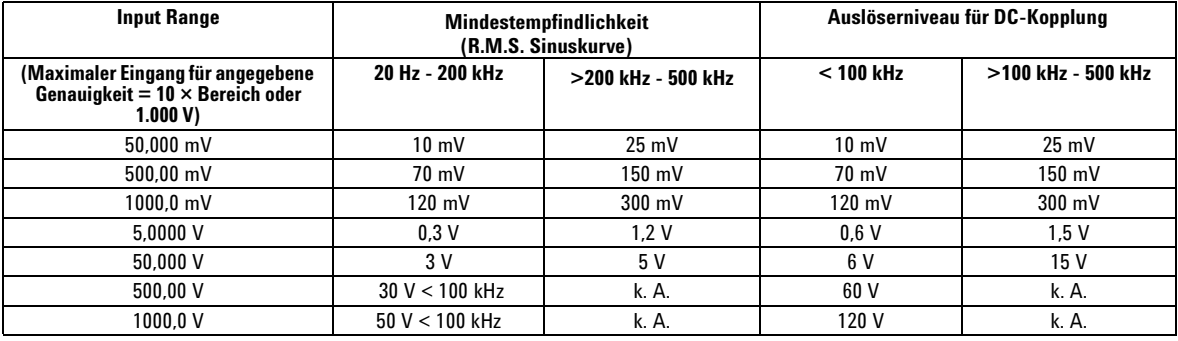

[1] Das Eingangssignal ist niedriger als das Produkt von 20.000.000 V-Hz.

## **U1251B & U1252B Frequenzempfindlichkeit während Stromstärkemessung**

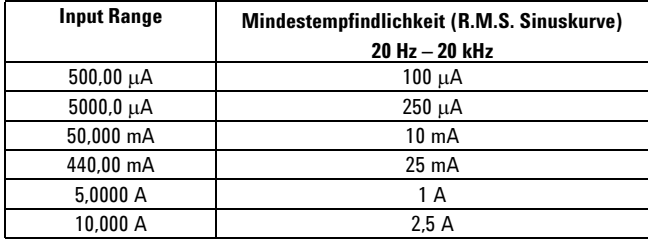

# **Arbeitszyklus [1]**

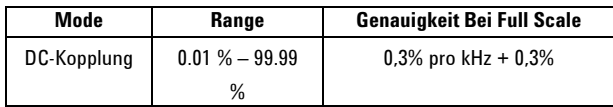

# **Impulsbreite [1]**

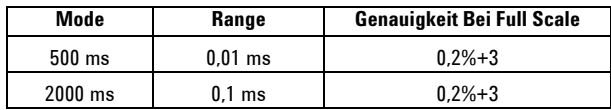

[1] Positive oder negative Impulsbreite muss größer sein als 10 μs und der Bereich des Arbeitszyklus sollte berücksichtigt werden. Der Bereich der Impulsbreite wird durch die Frequenz des Signals bestimmt.

## **U1252B Frequenzzählerspezifikationen**

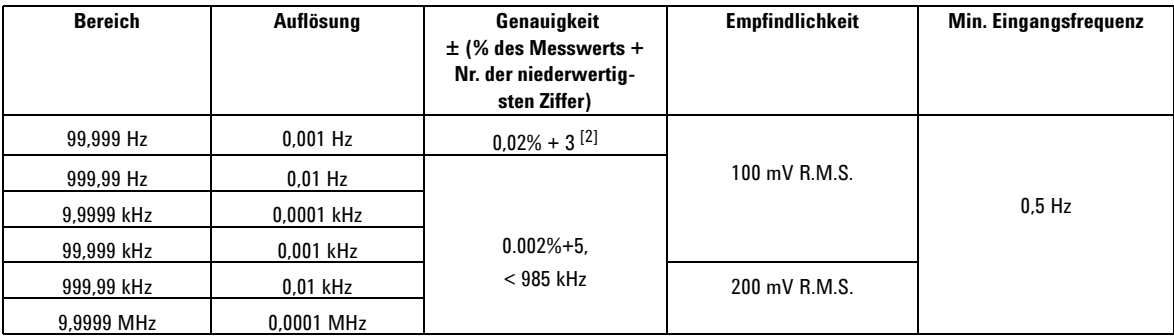

### Teilen durch 1 (Sekundäranzeige "-1-")

### Teilen durch 100 (Sekundäranzeige "-100-")

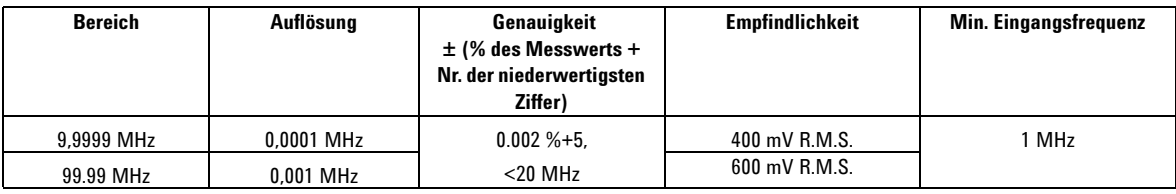

# **Peak Hold (Erfassung von Änderungen)**

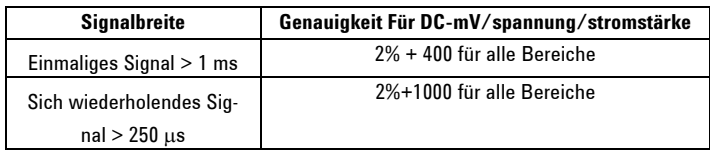

[1] Das maximale Messniveau beträgt < 30 Vpp.

[2] Alle Frequenzzähler sind bei der Messung von Signalen mit niedriger Spannung und niedriger Frequenz fehleranfällig. Abschirmung der Eingänge von externem Rauschen ist entscheidend für die Minimierung der Messfehler. Bei Nicht-Rechteckwellensignalen müssen 5 zusätzliche Zähler hinzugefügt werden.

[3] Die Mindestmessfrequenz im unteren Frequenzbereich wird über die Einschaltoption festgelegt, um die Messrate zu beschleunigen.

## **U1252B Rechteckwellenausgabe**

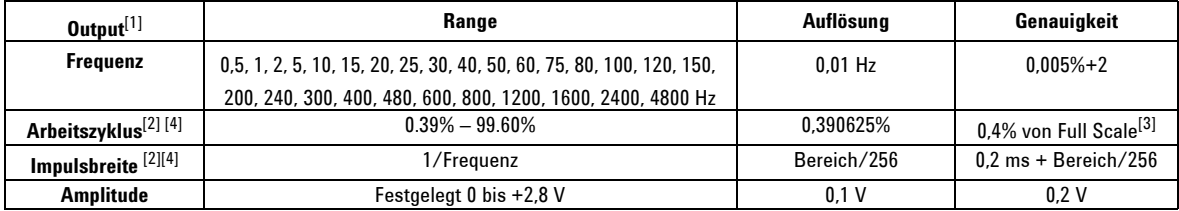

[1] Ausgangsimpedanz 3,5 k $\Omega$  maximal.

[2] Positive oder negative Impulsbreite muss größer sein als 50 μs, um den Arbeitszyklus oder die Impulsbreite unter verschiedenen Frequenzen einzustellen. Anderenfalls weichen Genauigkeit und Bereich von der Definition ab.

[3] Fügen Sie für Signalfrequenzen über 1 kHz zur Genauigkeit 0,1% pro kHz hinzu.

[4] Die Genauigkeit für den Arbeitszyklus und die Impulsbreite basiert auf einer 5-V-Rechteckwelleneingabe ohne Divisionssignal.

# <span id="page-165-0"></span>**Betriebsspezifikationen**

## **Messrate**

| <b>Funktion</b> | Häufig-<br>keit/Sekunde |  |
|-----------------|-------------------------|--|
| ACV             | 7                       |  |
| $ACV + dB$      | 7                       |  |
| <b>DCV</b>      | 7                       |  |
| ACV             | 7                       |  |
| $AC + DCV$      | 2                       |  |
| $\Omega/nS$     | 14                      |  |
| Diode           | 14                      |  |
| Kapazität       | $4$ (< 100 $\mu$ F)     |  |
| DCI             | 7                       |  |
| ACI             | 7                       |  |
| $AC + DC$       | $\overline{2}$          |  |
| Temperatur      | 6                       |  |
| Frequenz        | 1 (> 10 Hz)             |  |
| Arbeitszyklus   | $0.5$ ( $> 10$ Hz)      |  |
| Impulsbreite    | $0.5$ (> 10 Hz)         |  |

**Tabelle 7-5** Messrate

## **Eingangsimpedanz**

| <b>Funktion</b>               | <b>Bereich</b> | Eingangsimpedanz                      |  |  |
|-------------------------------|----------------|---------------------------------------|--|--|
| DC-Spannung <sup>[1]</sup>    | 50,000 mV      | 10.00 $M\Omega$                       |  |  |
|                               | 500,00 mV      | 10.00 $M\Omega$                       |  |  |
|                               | 1000,0 mV      | 10.00 MΩ                              |  |  |
|                               | 5,0000V        | 11.10 $M\Omega$                       |  |  |
|                               | 50,000 V       | 10.10 $M\Omega$                       |  |  |
|                               | 500,00 V       | 10.01 $M\Omega$                       |  |  |
|                               | 1000,0V        | 10.001 $M\Omega$                      |  |  |
| AC-Spannung <sup>[2]</sup>    | 50,000 mV      | 10.00 $M\Omega$                       |  |  |
|                               | 500,00 mV      | 10.00 $M\Omega$                       |  |  |
|                               | 1000,0 mV      | 10.00 $M\Omega$                       |  |  |
|                               | 5,0000V        | 10.00 $M\Omega$                       |  |  |
|                               | 50,000 V       | 10.00 MΩ                              |  |  |
|                               | 500,00 V       | 10.00 $M\Omega$                       |  |  |
|                               | 1000,0V        | 10.00 $M\Omega$                       |  |  |
| AC+DC-Spannung <sup>[2]</sup> | 50,000 mV      | 10.00 MΩ                              |  |  |
|                               | 500,00 mV      | 10.00 $M\Omega$                       |  |  |
|                               | 1000,0 mV      | 10.00 $M\Omega$                       |  |  |
|                               | 5,0000V        | 11,10 M $\Omega$     10 M $\Omega$    |  |  |
|                               | 50,000 V       | 10,10 M $\Omega$     10 M $\Omega$    |  |  |
|                               | 500,00 V       | $10,01$ M $\Omega$     10 M $\Omega$  |  |  |
|                               | 1000,0V        | $10,001$ M $\Omega$     10 M $\Omega$ |  |  |

<span id="page-166-0"></span>**Tabelle 7-6** Input impedance

[1] Im Bereich zwischen 5 V und 1.000 V die angegebene Eingangsimpedanz parallel zu 10 MΩ bei dualer Anzeige.

[2] Die angegebene Eingangsimpedanz (nominell) in parallel zu <100 pF.

## <span id="page-167-0"></span>**Allgemeine Spezifikationen**

#### **Anzeige**

- **•** Sowohl Primäranzeige als auch Sekundäranzeige sind mit einer 5-stelligen Flüssigkristallanzeige (LCD) ausgestattet.
	- Maximal 50.000 Zähler können abgelesen werden. Automatische Polaritätsanzeige.

#### **Energieverbrauch**

- **•** 105 mVA / 420 mVA (mit Hintergrundbeleuchtung) maximal (U1251B)
- **•** 165 mVA / 480 mVA (mit Hintergrundbeleuchtung) maximal (U1252B)

### **Betriebsumgebung**

- **•** Volle Genauigkeit bei 20 °C bis 55 °C
	- **•** Volle Genauigkeit bei bis zu 80 % relative Luftfeuchtigkeit bei Temperaturen bis 35 °C, linear abnehmend bis 50 % relative Luftfeuchtigkeit bei 55 °C

#### Höhe:

**•** 0 - 2000 Meter gemäß IEC 61010-1 2nd Edition CAT III, 1000 V/CAT IV, 600 V

#### **Lagerungstemperatur**

**•** – 40 °C bis 70 °C (ohne Batterie)

### **Sicherheitsnormen**

**•** EN/IEC 61010-1:2001, ANSI/UL 61010-1:2004 und CAN/CSA-C22.2 Nr.61010-1-04

## **Messkategorie**

**•** CAT III 1000 V/ CAT IV 600 V

#### **EMC-Norm**

- **•** Zertifiziert nach IEC61326-1:2005 / EN61326-1:2006
- **•** CISPR 11:2003/EN 55011:2007 Gruppe 1 Klasse A
- **•** Kanada: ICES-001:2004
- **•** Australien/Neuseeland: AS/NZS CISPR11:2004

#### **Gleichtaktunterdrückungsverhältnis (CMRR)**

**•** > 90 dB bei DC, 50/60 Hz ± 0,1% (1 kΩ unsymmetrisch)

### **Serienstörspannungsunterdrückungsverhältnis (NMRR)**

**•** > 60 dB bei DC, 50/60 Hz +0,1 %

#### **Temperaturkoeffizient**

**•** 0,15 \* (angegebene Genauigkeit)/ °C (von -20 °C bis 18 °C oder 28 °C bis 55 °C)

### **Stoß und Vibration**

**•** Geprüft nach IEC / EN 60068-2

### **Maße (HxBxT)**

**•** 203.5 mm x 94.4 mm x 59.0 mm

### **Gewicht**

- **•** 504±5 Gramm mit Batterie (U1251B)
- **•** 527±5 Gramm mit Batterie (U1252B)

### **Ladezeit** (nur U1252)

**•** < etwa 220 Minuten bei einer Umgebungstemperatur von 10 °C bis 30 °C.

### **Garantie**

**•** 3 Jahre für Haupteinheit

**•** 3 Monate für Standardzubehör, sofern nicht anders angegeben

### **7 Spezifikationen**

### **www.agilent.com**

### **Kontaktdaten**

Um unsere Services, Garantieleistungen oder technische Unterstützung in Anspruch zu nehmen, rufen Sie uns unter einer der folgenden Telefonnummern an:

Vereinigte Staaten: (Tel) 800 829 4444 (Fax) 800 829 4433 Kanada: (Tel) 877 894 4414 (Fax) 800 746 4866 China: (Tel) 800 810 0189 (Fax) 800 820 2816 Europa: (Tel) 31 20 547 2111 Japan: (Tel) (81) 426 56 7832(Fax) (81) 426 56 7840 Korea: (Tel) (080) 769 0800 (Fax) (080) 769 0900 Lateinamerika: (Tel) (305) 269 7500 Taiwan: (Tel) 0800 047 866 (Fax) 0800 286 331 Andere Länder im Asien-Pazifik-Raum: (Tel) (65) 6375 8100 (Fax) (65) 6755 0042

Oder besuchen Sie uns im Internet: [w](http://www.agilent.com/find/assist)ww.agilent.com/find/assist

Änderungen der Produktspezifikationen und -beschreibungen in diesem Dokument vorbehalten. Aktuelle Änderungen finden Sie auf der Agilent Website.

© Agilent Technologies, Inc. , 2009, 2010

Gedruckt in Malaysia Zweite Ausgabe, 19. Mai 2010

U1251-90037

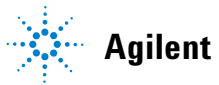

**Agilent Technologies**